# UNIVERSIDAD DE SONORA **DIVISIÓN DE INGENIERÍA**

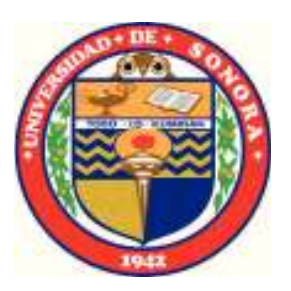

## POSGRADO EN INGENIERÍA INDUSTRIAL **MAESTRÍA EN INGENIERÍA EN SISTEMAS Y TECNOLOGÍA**

AUTOMATIZACIÓN DE UNA PLANTA QUE REALIZA EL ANÁLISIS DE PROPIEDADES TÉRMICAS EN SISTEMAS **CONSTRUCTIVOS** 

# TESIS

## PRESENTADA POR

**JESÚS EMMANUEL ANGULO URBINA** 

Desarrollada para cumplir con uno de los requerimientos parciales para obtener el grado de Maestro en Ingeniería

DIRECTOR DE TESIS DR. VICTOR HUGO BENITEZ BALTAZAR

CODIRECTOR DRA, ANA CECILIA BORBÓN ALMADA

HERMOSILLO, SONORA, MÉXICO. OCTUBRE 2017

# **Universidad de Sonora**

Repositorio Institucional UNISON

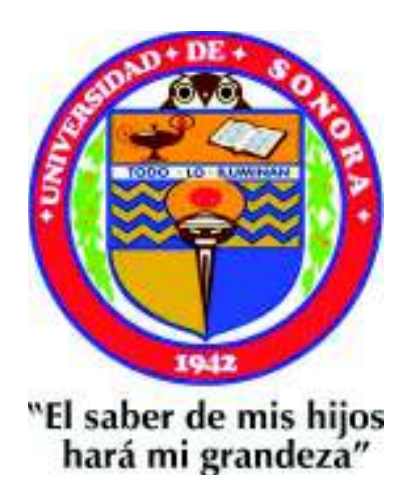

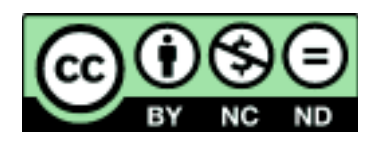

Excepto si se señala otra cosa, la licencia del ítem se describe como openAccess

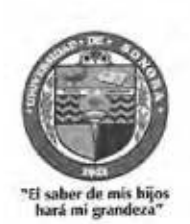

Hermosillo, Sonora a 10 de octubre de 2017

#### JESUS EMMANUEL ANGULO URBINA

Con fundamento en el artículo 66, fracción III, del Reglamento de Estudios de Posgrado vigente, otorgamos a usted nuestra aprobación de la fase escrita del examen de grado, como requisito parcial para la obtención del Grado de Maestro en Ingeniería.

Por tal motivo este jurado extiende su autorización para que se proceda a la impresión final del documento de tesis: AUTOMATIZACIÓN DE UNA PLANTA QUE REALIZA EL ANÁLISIS DE PROPIEDADES TÉRMICAS EN SISTEMAS CONSTRUCTIVOS y posteriormente efectuar la fase oral del examen de grado.

**ATENTAMENTE** 

Dr. Victor Hugo Benítez Baltazar Director de tesis y Presidente del jurado

Dr. Jesús Horacio Pacheco Ramírez Secretario del Jurado

Cen Cerlon Servis C.

Dra. Ana Cecilia Borbón Almada Codirectora y Vocal Externo del Jurado

10. Elenaugnow

Dra. María Elena Anaya Pérez Vocal del Jurado

c.c.p. Archivo

## **RESUMEN**

Esta tesis fue realizada con el fin de aplicar automatización a una planta que efectúa el análisis de transferencia de calor en sistemas constructivos, lo que permitirá una mejor colocación de los sistemas constructivos y un mejor manejo de información.

Se establecieron los objetivos específicos, el alcance y las delimitaciones del proyecto. Para cumplir con los objetivos se diseñó una metodología, la cual consta de cuatro fases, que consisten el análisis actual de la planta, propuesta de automatización, implementación de propuesta conclusiones y documentación.

Con base en la metodología se realizaron las actividades para cumplir los objetivos específicos, para esto se necesitó llevar a cabo la programación del *data logger*, PLC y la interfaz para el manejo de datos, de igual manera se realizaron las conexiones eléctricas, para el control de los movimientos mecánicos y alimentación para las placas.

Para complementar este trabajo se llevaron a cabo varias pruebas con y sin las mejoras implementadas, para poder evaluar los beneficios que se han obtenido con las mejoras realizadas

# **ABSTRACT**

This thesis was carried out with the objective of apply automation to a plant that performs the analysis of heat transfer in construction systems, allowing a better placement of the construction systems and a better handling of the information.

Specific objectives were set, as well as the scope and boundaries of the project. To meet the objectives, a methodology was designed, which consists of four phases, consisting of the analysis of current status of the plant, the proposal of automation, the implementation of the proposal, the conclusions and documentation.

Afterwards, based on the methodology, activities were carried out in order to meet the specific objectives. It was necessary to program the data logger, PLC and the interface, as well as to setup the electric connections to control the mechanic movements and the feed for plates.

To complement this work, several tests were conducted with and without the implementations, to be able to prove the benefits that have been obtained with the improvements.

# **DEDICATORIAS**

Mi tesis la dedico a mis padres por su apoyo y esfuerzo, por darme la oportunidad de estudiar una carrera que me ayudara en mi futuro y por creer en mi capacidad de lograr las cosas.

A mis compañeros y amigos, quienes sin esperar algo a cambio compartieron sus conocimientos y tiempo, en especial a mis compañeros con los que compartí estos dos años dentro y fuera del salón de clases: Anel Arce, Ismael Camarena, Shibumi Chávez, Alejandro Chan y Abiran López.

# **AGRADECIMIENTOS**

Al Consejo Nacional de Ciencia y Tecnología (CONACYT) por su apoyo económico, el cual me facilitó en gran medida este logro; de la misma manera al Laboratorio de Análisis Térmico de materiales, dentro del Laboratorio Experimental de Ingeniería Civil de la Universidad de Sonora y a la empresa FANOSA S.A de C.V, en Hermosillo Sonora, por permitir realizar el trabajo de tesis.

# ÍNDICE GENERAL

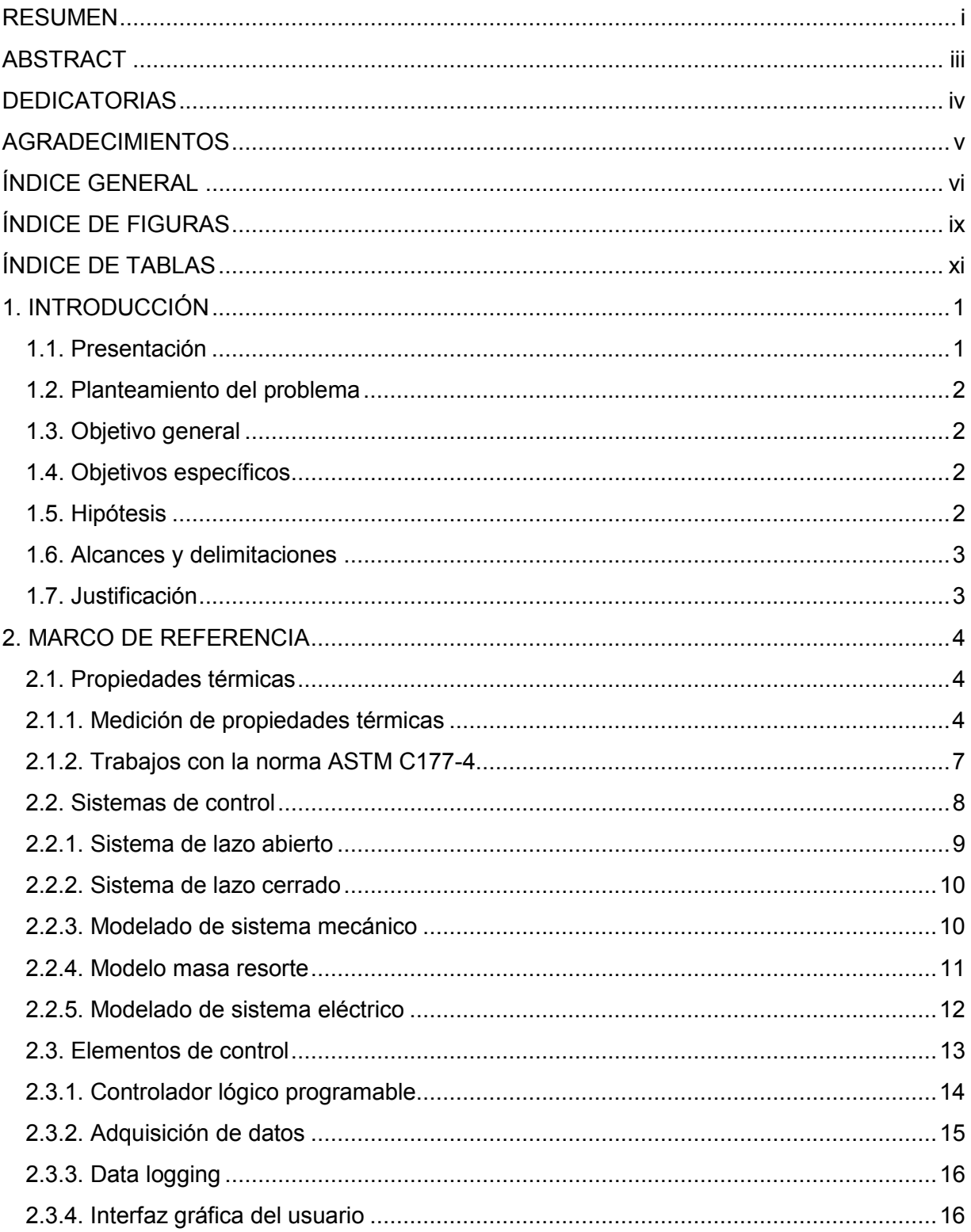

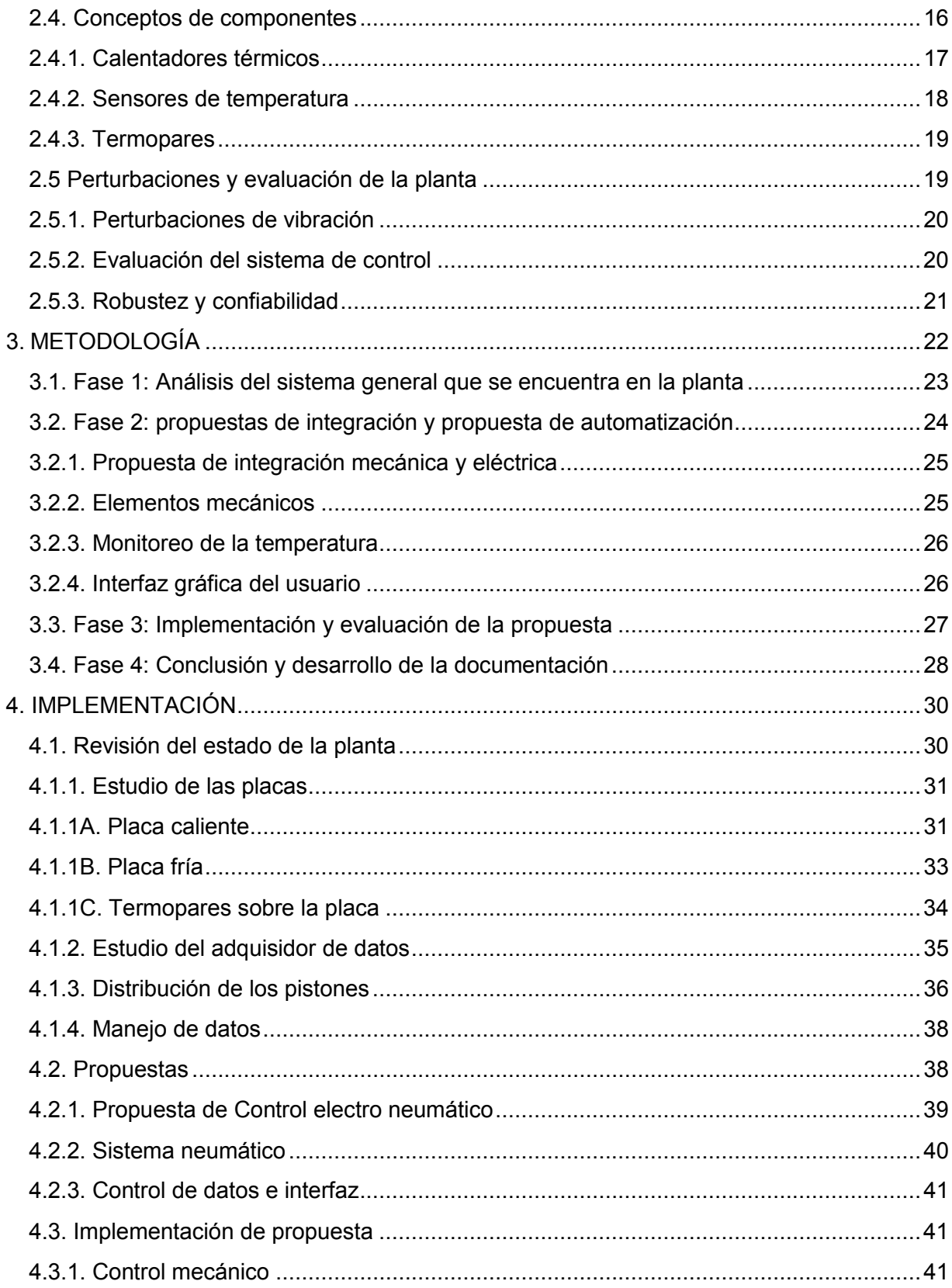

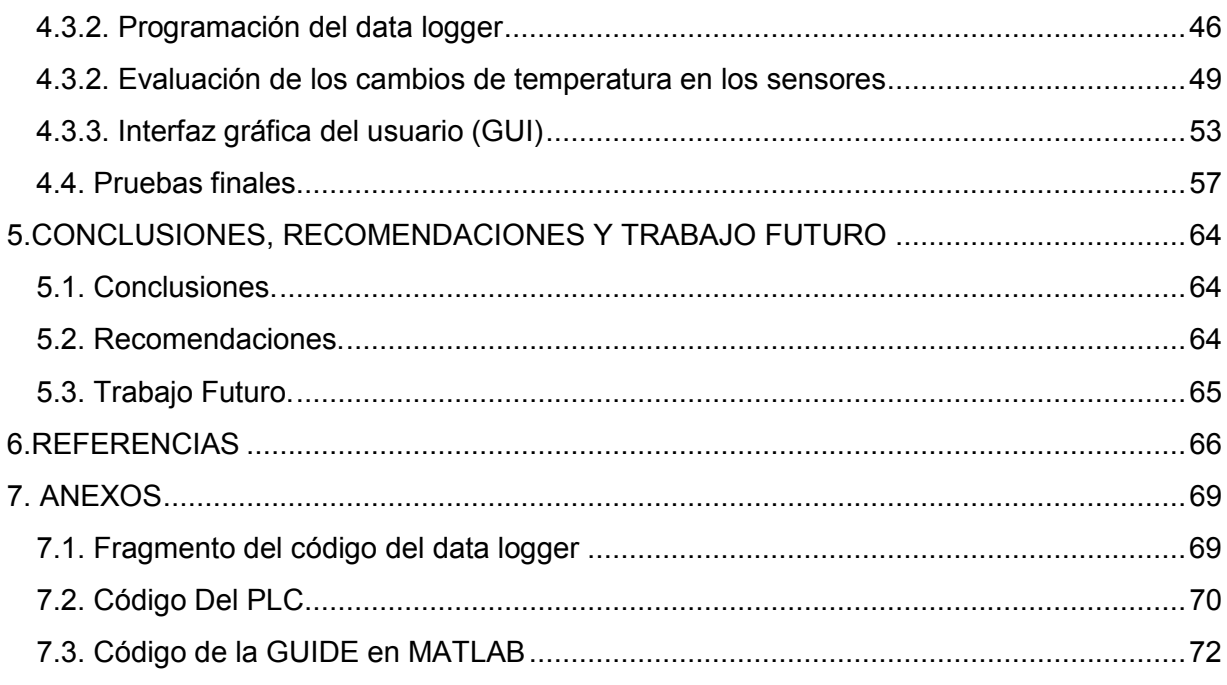

# **ÍNDICE DE FIGURAS**

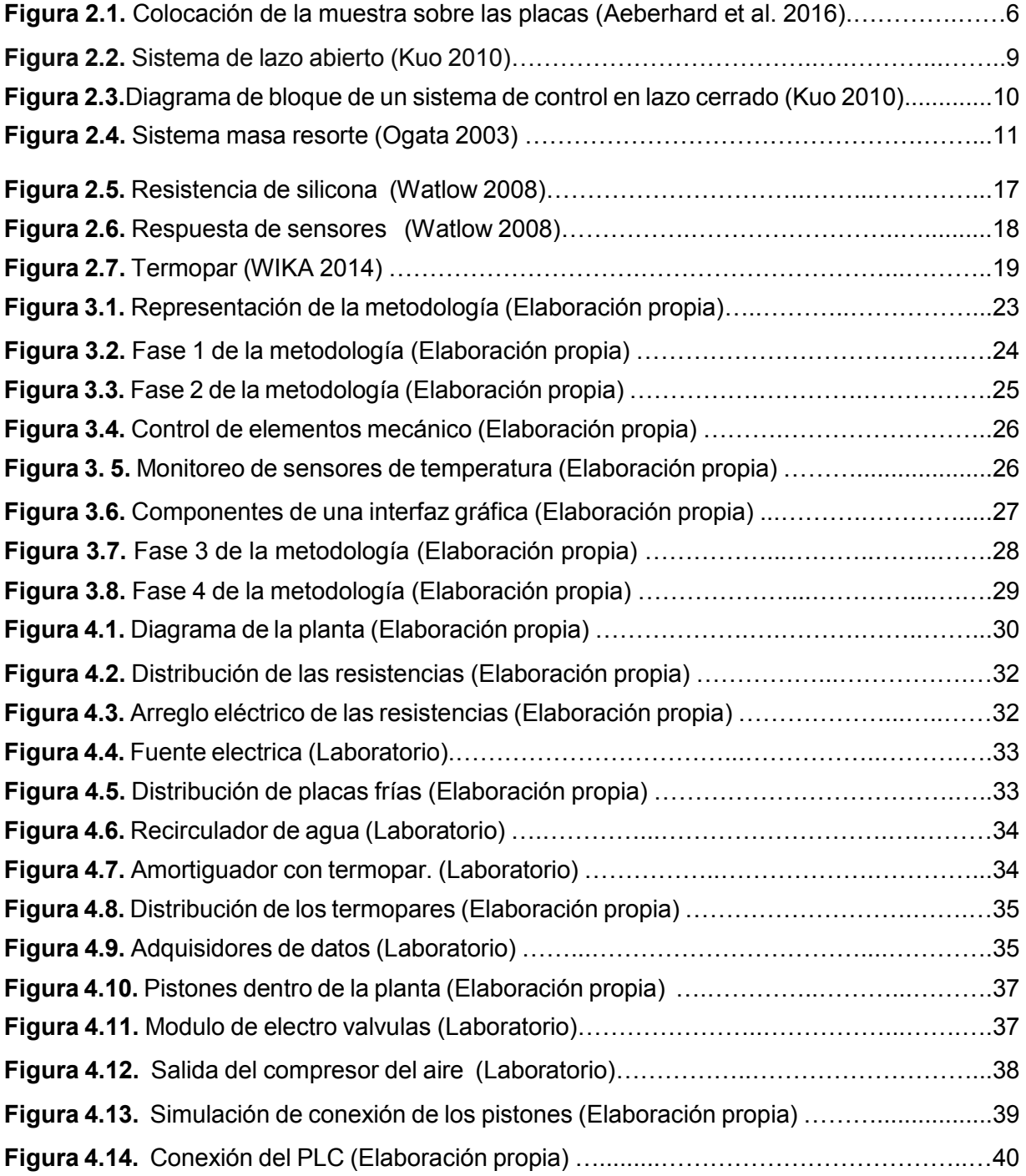

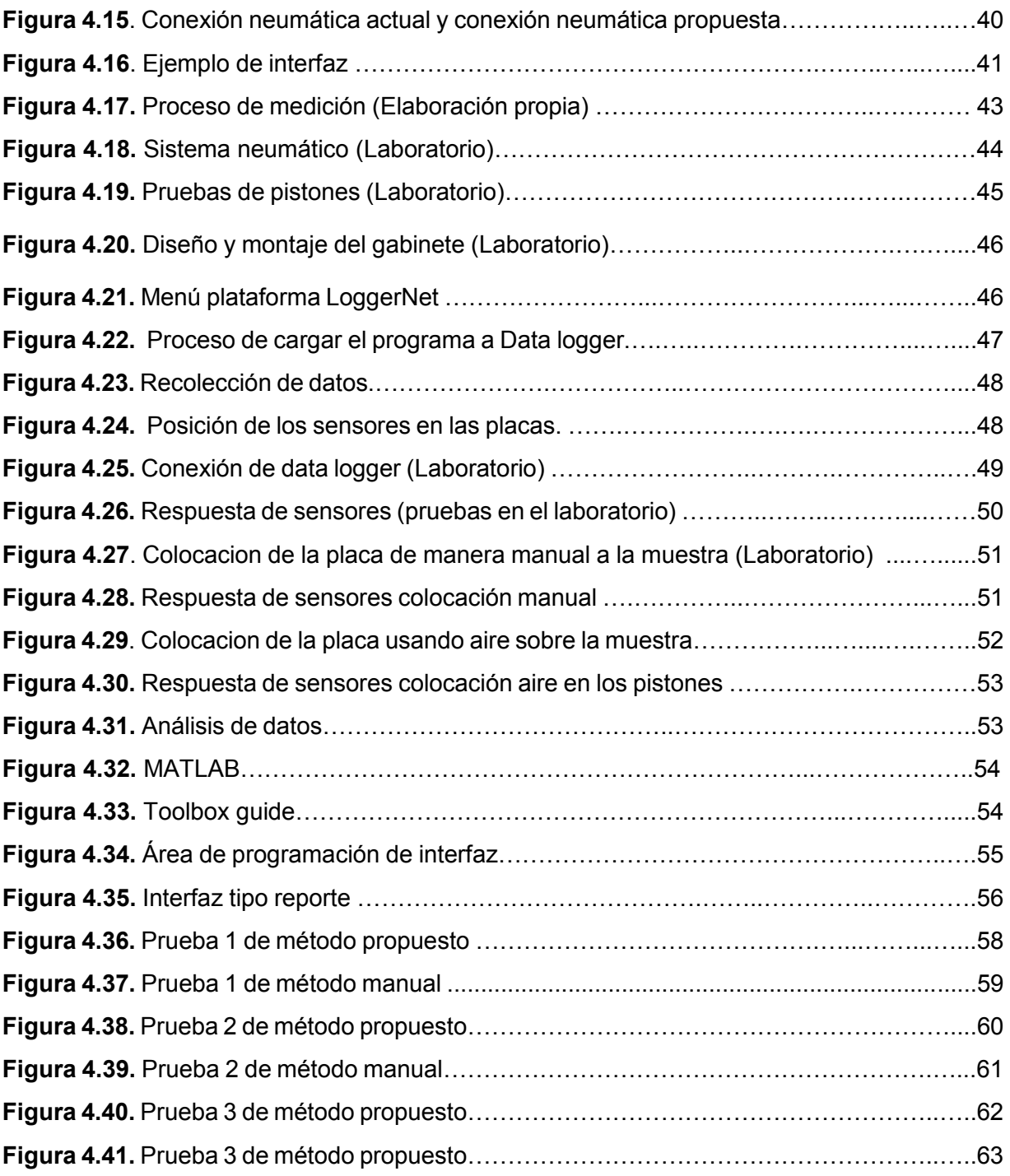

# **ÍNDICE DE TABLAS**

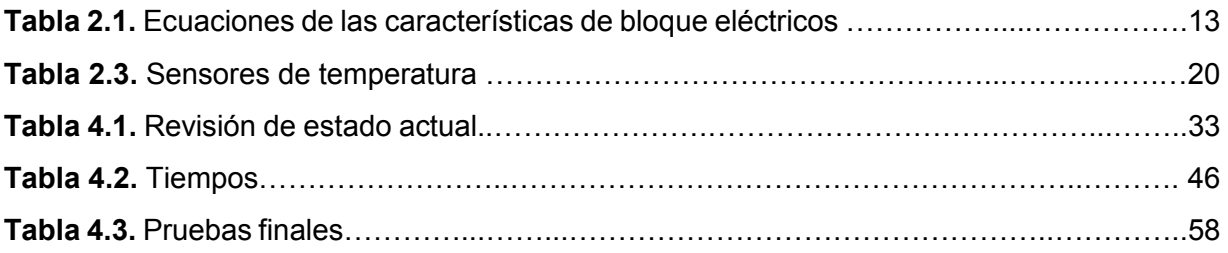

## 1. INTRODUCCIÓN

En este capítulo se presenta una explicación breve del entorno en el cual se llevará a cabo esta investigación, describiendo las características generales de la empresa, también se planteará el problema, estableciendo los objetivos tanto el general como los específicos, además se presentará la hipótesis, el alcance y delimitaciones y por último la justificación que da sustento al desarrollo de esta tesis.

#### 1.1. Presentación

El proyecto se desarrollará para la empresa FANOSA S.A. de C.V. en Hermosillo Sonora, que está interesada en realizar análisis de propiedades térmica en sus sistemas constructivos, la cual mantiene convenios de colaboración con el Laboratorio de Investigación 2 ubicado en las instalaciones experimentales del Departamento de Ingeniería Civil y Minas de la Universidad de Sonora.

Existe interés por parte de la empresa para hacer uso de la planta que realiza el análisis de transferencia de calor de sistemas constructivos (PATCSC), la cual se encuentra instalada en el Laboratorio citado. La empresa desea realizar estudios de sistemas constructivos dadas las condiciones climáticas extremas que se presentan tanto en invierno como en verano en las ciudades del noroeste de México y específicamente en la ciudad de Hermosillo, en donde las construcciones no siempre están diseñadas de acuerdo a la región, esto ocasiona problemas de falta de confort térmico al interior de la edificación y un mayor consumo de energía eléctrica por la climatización artificial. Por tales razones es necesario conocer cuáles sistemas constructivos son los más adecuados para la región.

La operación de la PATCSC, consiste en una placa fría que se mantiene fija y otra caliente que es móvil. Se sabe que, por especificaciones de diseño, la placa caliente deberá tener un movimiento horizontal dirigido hacia la placa fría, presionando con fuerza constante y uniforme al sistema constructivo que se coloque entre ellas para su análisis térmico.

 $\mathbf{1}$ 

Posteriormente, un grupo de sensores miden la temperatura del sistema durante un periodo de tiempo determinado, con la finalidad de adquirir información necesaria para describir el índice de transferencia térmica del sistema en estudio.

#### 1.2. Planteamiento del problema

La PATCSC actualmente se opera de forma manual, para realizar la colocación de las placas sobre el sistema constructivo y esto provoca errores al momento de obtener las mediciones en los sensores de temperatura. Además, los resultados se obtienen realizando cálculos manuales lo que propicia que se incrementen los tiempos para obtener los valores de las propiedades térmicas y aumenta la posibilidad del error humano en los resultados.

### 1.3. Objetivo general

Realizar un diseño para de la PATCSC, mediante el uso de técnicas de automatización, que permitirá la colocación de las placas sobre el sistema constructivo de forma controlada, de igual manera diseñar un sistema para presentación y gestión de datos recolectados.

### 1.4. Objetivos específicos

- 1. Controlar el movimiento de las placas por medio de un mecanismo neumático.
- 2. Diseñar un sistema para la interpretación y presentación de los datos recolectados.
- 3. Implementar y evaluar el diseño de la PATCSC para comprobar su funcionamiento y eficiencia en la recolección de mediciones del sistema constructivo.

### 1.5. Hipótesis

Al automatizar la PATCSC y diseñar el sistema de control, se aumentará la precisión y disminuirán los tiempos de las mediciones realizadas en el análisis de trasferencia térmica en los sistemas constructivos.

## **1.6. Alcances y delimitaciones**

El proyecto se limitará a diseñar un sistema automatizado para alinear correctamente las placas en el sistema constructivo y el diseño del sistema para interpretación de datos.

## **1.7. Justificación**

El proyecto se desarrollará debido a los problemas que se presentan al colocar las placas sobre el sistema constructivo, y que una mala colocación podría estar provocando alteraciones al sistema de medición, dando mediciones erróneas para el sistema constructivo analizado.

De igual manera la implementación de una interfaz beneficiará la visualización de la información recolectada por la planta sobre la transferencia de calor en el sistema constructivo para sus futuros análisis.

## 2. MARCO DE REFERENCIA

En este capítulo se realizará el análisis de literatura para el apoyo de esta investigación. El principal objetivo es recolectar información que ayude respaldar el proyecto presente. A lo largo del capítulo se describirán algunas definiciones básicas que permitan la mejor comprensión del estudio y se introducirán temas claves como son métodos de propiedades térmicas, elementos eléctricos, elementos de control, elementos mecánicos, entre otros.

#### 2.1. Propiedades térmicas

Según Hewitt (2002), la transferencia de calor se define como la ciencia que busca predecir la transferencia de energía que puede ocurrir entre cuerpos materiales, como resultado de una diferencia de temperatura. La termodinámica enseña que esta transferencia de energía se define como calor; existen tres modos de transferencia de calor: radiación, convección y conducción (Borbón y Cabanillas,  $2010$ ).

Se considera flujo de calor a la transferencia de calor que existen en una área en un determinado tiempo (Cengel, 2011). Cortés et. Al. (2008) describen que la conductividad térmica de un material es la medida de su capacidad de transferir energía térmica, al imponerle un gradiente de temperatura, mientras que la resistencia térmica es la capacidad de los materiales de oponerse al flujo de calor.

### 2.1.1. Medición de propiedades térmicas

Se le conoce como sistema constructivo al conjunto de elementos y unidades de un edificio que forman una organización funcional con una misión constructiva común, sea ésta de sostén (estructura), de definición y protección de espacios habitables (cerramientos), de obtención de confort (acondicionamiento) o de expresión de imagen y aspecto (decoración). Es decir, el sistema como conjunto articulado, más que el sistema como método. En este sentido, cabe recordar que los sistemas suelen estar constituidos por unidades, éstas por elementos, y éstos a su vez se construyen a partir de determinados materiales (Monjo, 2005). Debido al constante desarrollo industrial, se ha generado un creciente interés por fuentes alternas que provean materias primas técnicamente viables y ambientalmente sostenibles para ser empleadas en los diferentes procesos tecnológicos, a estos nuevos materiales se deben evaluar sus propiedades, entre ellas las térmicas (Mazo et al., 2011). Los estudios de propiedades térmicas correspondientes a los sistemas constructivos en México son escasos, sobre todo si se trata de estudios experimentales. Debido a que no existe una normatividad aplicada a reglamentos que exija a los constructores locales respetar un mínimo de valores de resistencia térmica en los materiales de construcción (Borbón y Cabanillas, 2010).

El procedimiento estándar para medir el flujo de calor se describe en la norma ASTM C 177-4 "Método estándar de prueba para las mediciones del flujo de calor en estado estable por medio del aparato de placa caliente protegida". Este método requiere que la temperatura alcance el estado estacionario para determinar la conductividad térmica de los materiales (Stempihar et al., 2012).

Distintas normas indican que el coeficiente de conductividad térmica puede ser obtenido mediante la utilización de un aparato de la placa caliente, que consiste esencialmente en una fuente caliente constituida por una placa calefactora que comprende una parte central y un anillo de guarda separados por un espacio no mayor de 3mm.

Esta fuente está ubicada en el centro del equipo. La fuente caliente se alimenta por medio de conductores eléctricos. Estos conductores se conectan a variadores de tensión que permiten una alimentación progresiva de la corriente eléctrica que calienta paulatinamente la placa caliente. De este circuito eléctrico se miden permanentemente la tensión y la corriente. A la placa caliente se coloca una placa de material conductor (preferentemente cobre, pudiendo utilizarse aluminio u otros) con el objeto de formar una superficie homogénea de transmisión del calor.

Superpuestas a las placas conductoras, se ubican las muestras del material a experimentar, y a continuación las planchas metálicas correspondientes a la fuente

fría. Estas fuentes están compuestas por serpentines que permiten la circulación del aqua de la red a efectos de mantener constante la temperatura. En ambas caras de la probeta a ensayar deben colocarse termopares en número suficiente para registrar permanentemente las temperaturas de la superficie fría y caliente. El conjunto se rodea de un material aislante para impedir pérdidas de calor al exterior como se muestra en la figura 2.1. (Aeberhard et al., 2016).

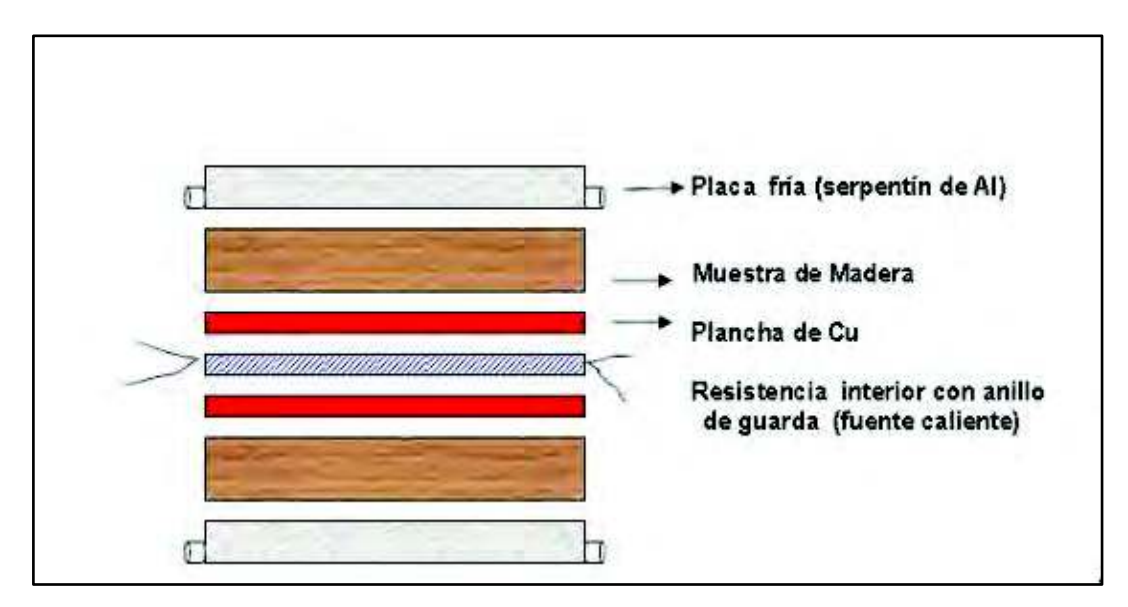

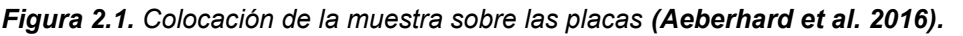

Entre las especificaciones más importantes a considerarse para materiales homogéneos se enlistan las siguientes (Coral et al., 2006):

- 1. El método se aplica a materiales cuya conductividad no exceda de 0,62 W/m °C (watt/metro\* grado Celsius).
- 2. Las temperaturas del ensayo estarán comprendidas entre 45 °C y 760 °C El aislamiento exterior que rodea al anillo de guarda debe tener una resistencia de, por lo menos, el doble de la resistencia térmica de la placa del material que se ensaya.
- 3. Los termopares serán de alambre cuyo diámetro no exceda de 0,57 mm.
- 4. El termopar tendrá una sensibilidad mínima de 5 milésimas de voltio.
- 5. La diferencia de temperaturas entre la cara caliente y la cara fría debe ser como mínimo de 22 °C.

6. La atmósfera que rodea al ensayo debe tener como mínimo un punto de rocío superior a la temperatura más baja del aparato (para ambiente de la sala de laboratorio de 20 °C y 50% de humedad relativa, el punto de rocío es de 9 °C aproximadamente).

## 2.1.2. Trabajos con la norma ASTM C177-4

Carlson et. al. (2010) usarón la norma ASTM C177-4 con el objetivo de desarollar un método de prueba que sirva para medir con precisión la conductividad térmica de materiales de pavimento usando una geometría de muestra cilíndrica comúnmente utilizada para pruebas mecánicas de materiales de pavimentación. Este nuevo método experimental permitirá que las propiedades térmicas y mecánicas se determinen a partir de una geometría de material idéntica con una preparación adicional mínima.

Por su parte Mazo et al. (2011) realizaron pruebas para obtener la conductividad térmica para una nueva espuma rígida de poliuretano obtenida a partir de aceite de castor y poliglicerol empleando calentamiento por microondas, con el objetivo de comparar las propiedades de esta nueva esponja con las ya existentes.

Coral et. al. (2006) hacen mención que los materiales usados para aislamiento térmico no son eficientes al cien por ciento. Esto depende de sus características físico-químicas que en general varían según la zona geográfica de donde proceden. Provocando que muchos de los fabricantes en una zona geográfica reportan propiedades de aislamientos térmicos basados en datos tabulados para materiales de otras regiones del mundo. En base en lo anterior realizaron un aparato de medición de la conductividad térmica para caracterizar los materiales propios de la región muy usados en la fabricación de vivienda.

El modelo físico que se ha considerado es el de un flujo de calor unidimensional que pasa a través de una lámina del material, cuyas caras se han sometido a un gradiente de temperatura que favorece el flujo térmico de acuerdo a la ley de Fourier.

La fuente consistió en un calentador eléctrico fabricado con alambre de kanthal A1, un aislante térmico y una lámina de cobre que se ubican dentro de un cuerpo cilíndrico el cual se desplaza verticalmente mediante la rotacional de un tornillo. La temperatura de trabajo es de 100 °C y se mide con un sensor LM35 que, junto al sistema de control electrónico desarrollado en este proyecto, mantendrán la temperatura constante. Entre el calentador y la muestra se coloca un termopar tipo T para medir la temperatura T1 en la cara superior de la placa y dentro del bloque de cobre que actúa como calorímetro va otro termopar tipo J para medir la temperatura T2 de la cara inferior de la muestra.

El calentador se desplaza verticalmente gracias a la conversión del movimiento rotacional del motor a través de un tornillo de rosca fina y de una tuerca soldada a su cuerpo. El posicionamiento preciso de esta pieza se logra controlando un motor de pasos acoplado al tornillo mediante un microcontrolador de PIC 16F873.

La medida de la diferencia de temperaturas se hace indirectamente con mediciones de voltaje. Los termopares, al estar sometidos a gradientes de temperatura, generan diferencias de potencial muy pequeñas por lo cual se requiere una etapa de amplificación. La señal amplificada se mide con un voltímetro digital con conexión al puerto paralelo de un PC. El software que controla el voltímetro se encarga de hacer registrar una tabla de datos de voltaje cada segundo. Mediante estos datos y con el programa Origen o Excel se analizan los datos para obtener el valor del coeficiente de conductividad térmica.

#### 2.2. Sistemas de control

El termino sistema se emplea para describir un conjunto de componentes que interactúan, encargados de administrar, dirigir o regular el comportamiento de otro sistema, con el fin de reducir las probabilidades de fallo y obtener los resultados teóricamente verdaderos (Bolton, 2016).

Existen dos formas básicas de sistemas de control, una es la denominada en lazo abierto y la otra en lazo cerrado (Kuo, 2010).

## **2.2.1. Sistema de lazo abierto**

Los sistemas en los cuales la salida no tiene efecto sobre la acción de control se denominan sistemas de control en lazo abierto (Figura 2.2). En otras palabras, en un sistema de control en lazo abierto no se mide la salida ni se realimenta para compararla con la entrada (Bolton, 2011). Proporcionan un mejor sistema de gestión cuando no existe información proveniente de la salida del sistema. Implicando que solo una función de control tiene que ser elegida desde el inicio del modelado (Kogan, 2009). Dentro de este ciclo, la información fluye unidireccionalmente y la salida del sistema no influye en la entrada (Sun et al., 2013).

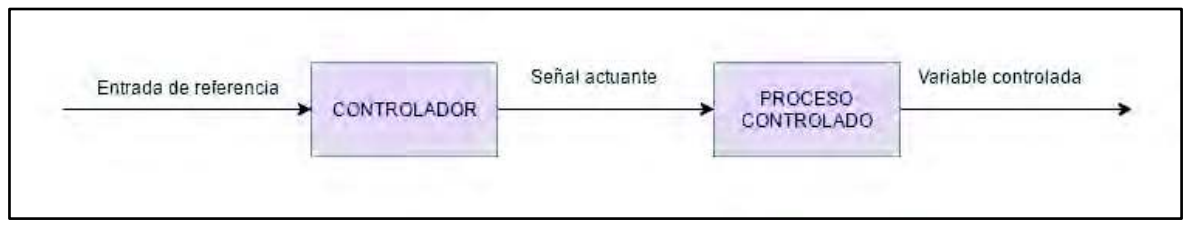

*Figura 2.2.* Sistema de lazo abierto (Kuo 2010).

Las ventajas fundamentales de los sistemas de control en lazo abierto son las siquientes:

1. Construcción simple y facilidad de mantenimiento.

2. No hay problemas de estabilidad.

3. Convenientes cuando la salida es difícil de medir o cuando medir la salida de manera precisa no es económicamente viable.

Las desventajas fundamentales de los sistemas de control en lazo abierto son las siguientes:

1. Las perturbaciones y los cambios en la calibración originan errores, y la salida puede ser diferente de lo que se desea.

2. Para mantener la calidad requerida en la salida, es necesaria la re calibración de vez en cuando (Ogata, 2003).

## **2.2.2. Sistema de lazo cerrado**

Lo faltante en un sistema de control en lazo abierto para que sea más exacto y más adaptable es una conexión o retroalimentación desde la salida hacia la entrada del sistema. Para obtener un control más exacto, la señal controlada debe ser realimentada y comparada con la entrada de referencia, y se debe enviar una señal actuante proporcional a la diferencia de la entrada y la salida a través del sistema para corregir el error, un sistema con una o más trayectorias de retroalimentación como el que se acaba de describir se denomina sistema de lazo cerrado (figura 2.3), (Kuo, 2010).

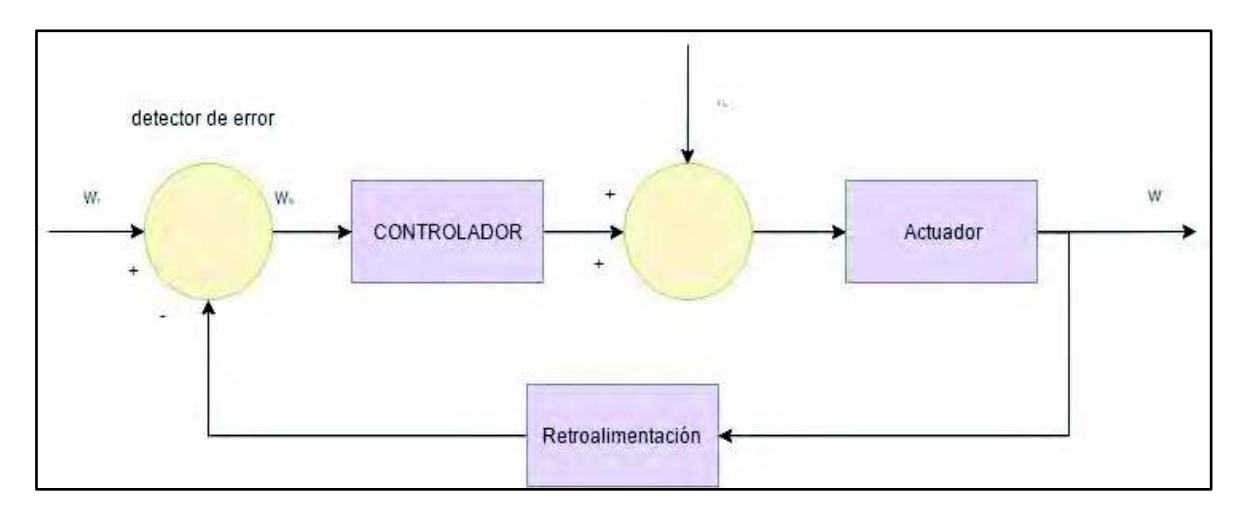

*Figura 2.3.* Diagrama de bloque de un sistema de control en lazo cerrado (Kuo 2010). Un ejemplo sería el sistema de control de temperatura de una habitación. Midiendo la temperatura real y comparándola con la temperatura de referencia (temperatura deseada), el termostato activa o desactiva el equipo de calefacción o de enfriamiento para asegurar que la temperatura de la habitación se mantiene en un nivel confortable independientemente de las condiciones externas (Bolton, 2016).

## **2.2.3. Modelado de sistema mecánico**

Para analizar los sistemas de control se necesitan modelos matemáticos de los elementos que se emplean en dichos sistemas. Estos modelos son ecuaciones que representan la relación entre la entrada y salida del sistema. Las bases de cualquier modelo matemático provienen de las leyes físicas fundamentales que gobiernan el comportamiento de un elemento (Bolton, 2016).

Los modelos son expresados en forma de bloques, La forma básica de bloques funcionales de sistemas mecánicos son resorte, amortiguadores y masa. Los resortes representan la rigidez del sistema; los amortiguadores, la fuerza de oposición al movimiento, es decir, efectos de amortiguamiento y fricción, y la masa, la inercia o resistencia a la aceleración.

#### 2.2.4. Modelo masa resorte

Una masa sujeta al extremo de un resorte, con la masa moviéndose libremente sobre una superficie horizontal sin fricción o verticalmente en el aire, oscilará si se la aparta de su posición de equilibrio  $x = 0$  donde el resorte se encuentra sin deformar, con un movimiento armónico simple. En la figura 2.4. Se observa un esquema para una masa que oscila sobre una superficie horizontal sin fricción. Cuando la masa se desplaza una pequeña distancia x desde su posición de equilibrio, el resorte ejerce una fuerza dada por la Ley de Hooke

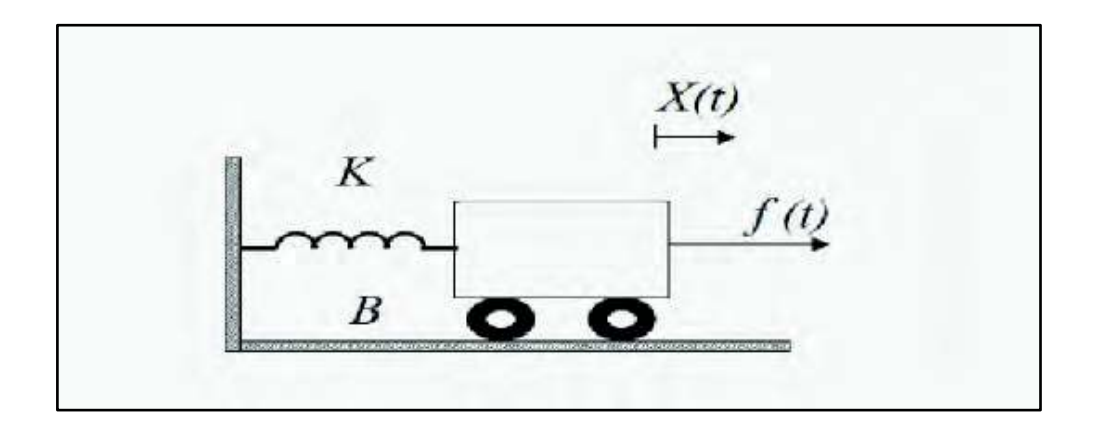

Figura 2.4. Sistema masa resorte (Ogata 2003).

$$
F = -kx \tag{2.1}
$$

Se sabe que esta fuerza siempre es opuesta al movimiento. Aplicando la segunda ley de Newton, suponiendo que esta es la única fuerza que actúa sobre la masa m. se obtiene

$$
F = -kx = ma
$$
  
\n
$$
a = -\frac{k}{m}x
$$
 (2.2)

Esto es, la aceleración de m es proporcional al desplazamiento desde su posición de equilibrio y en dirección opuesta. Como la aceleración es la segunda derivada de la posición, y definiendo el cociente  $\frac{k}{m} = \omega^2 k$ , se puede escribir:

$$
\frac{d^2x}{dt^2} = -\omega^2 x \tag{2.3}
$$

La solución de la ecuación diferencial x.y es la que describe el movimiento armónico simple.

$$
X = \text{acos}(\omega t + \delta) \tag{2.4}
$$

Esto se puede generalizar para afirmar que cualquier fuerza que actúe sobre una partícula, que sea linealmente proporcional al desplazamiento y de dirección opuesta, le producirá a la partícula un movimiento armónico simple.

#### 2.2.5. Modelado de sistema eléctrico

Las leves fundamentales que gobiernan los circuitos eléctricos son las leves de corrientes y voltajes de Kirchhoff. La ley de corrientes de Kirchhoff (la ley de nodos) plantea que la suma algebraica de todas las corrientes que entran y salen de un nodo es cero. (Esta ley también puede plantearse del modo siguiente: la suma de las corrientes que entran a un nodo es igual a la suma de las corrientes que salen del mismo.) La ley de voltajes de Kirchhoff (la ley de mallas) establece que en cualquier instante determinado la suma algebraica de los voltajes alrededor de cualquier malla en un circuito eléctrico es cero. (Esta ley también se plantea del

modo siguiente: la suma de las caídas de voltaje es igual a la suma de las elevaciones de voltaje alrededor de una malla). Un modelo matemático de un circuito eléctrico se obtiene aplicando una o ambas leyes de Kirchhoff (Ogata, 2003).

Los bloques funcionales básicos de sistemas eléctricos pasivos son inductores, capacitores y resistores, para el inductor, la diferencia de potencial y, a través de este en cualquier instante depende de la tasa de corriente que fluye sobre él, donde L es la inductancia. La dirección de la diferencia de potencial empleada para hacer fluir la corriente por el inductor, denominada fuerza electromotriz. Para el capacitor, la diferencia de potencial a través de éste depende del cambio de carga q, entre las placas del capacitor en el instante considerado. Donde C es la capacitancia. Donde un resistor la diferencias de potencial v, a través de éste en cualquier instante depende de la corriente i, que fluye por el dónde R es la resistencia (Bolton, 2016).

La tabla 2.1, resume las ecuaciones que definen las características de los bloques funcionales eléctricos cuando a) la entrada es corriente y la salida es una diferencial de potencial y b) cuando la entrada es una diferencial de potencial y la salida en una corriente (Kuo, 2010).

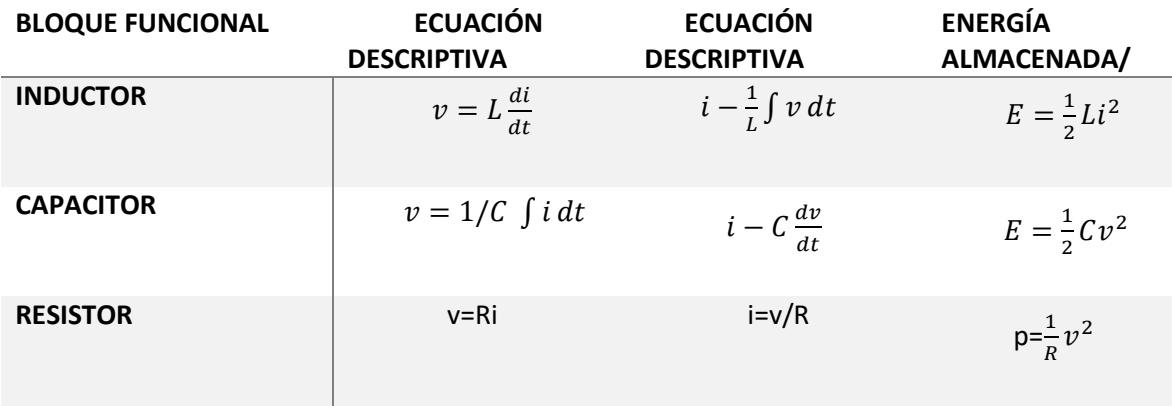

Tabla 2.1. Ecuaciones de las características de bloque eléctricos (Kuo 2010).

### 2.3. Elementos de control

En este apartado se hablará del hardware a utilizar para resolver la problemática planteada.

## 2.3.1. Controlador lógico programable

Antes de la aparición del controlador lógico programable (PLC), los sistemas de automatización se controlaban por una combinación de relés, temporizadores, secuenciadores y controladores de lazo cerrado o por una computadora personalizada para controlar el sistema de automatización. Se dice que el primer PLC fue desarrollado por Bedford Associates en respuesta a una solicitud de sustitución eléctrica para los sistemas de cableados (Sakakura y Shiba, 2016).

Los PLC son sistemas de control que son utilizados principalmente en la automatización de fábricas o industrias con procesos electromecánicos. Estos sistemas son programados con lenguajes específicos el cual la IEC por sus siglas en inglés, The International Electrotechnical Committee, desarrollo un estándar Ilamado IEC 61131-3, el cual define los elementos básicos de la programación, reglas sintácticas y semánticas para lenguajes de programación basados en texto gráfico o visual para los PLC. El estándar IEC 61131-3 define como un lenguaje grafico los diagramas de escalera (LD) y los diagramas de bloques de funciones (FB) y como lenguaje de texto como estructura texto (ST) y lista de instrucciones (IL). Estos tipos de lenguajes están especializados solamente en una aplicación particular (Kumar et al., 2016).

Bañó et. al. (2014) señalan que estos sistemas se han convertido en los principales equipos de control en las industrias y varias razones fuertes han favorecido esta tendencia, por ejemplo: utilizar un hardware estándar asegura el prototipado rápido, piezas de calidad a un razonable costo, soporte de mantenimiento especializado, disponibilidad de programadores expertos, mejoramiento a un hardware más potente que puede aumentar el rendimiento de la máquina o añadir nuevas capacidades. El éxito de los sistemas PLC ha dado lugar a la presencia en el mercado de una amplia gama de marcas y modelos, cada uno con sus propias características. Las marcas más reconocidas como Siemens, Telemecanique, Allen-Bradley, ABB, entre otros, tienen una parte significativa de este mercado.

## **2.3.2. Adquisición de datos**

Según Avendaño et. Al. (2011), el propósito de la adquisición de datos es medir un fenómeno físico como voltaje, corriente, temperatura, entre otros. La adquisición de datos basada en PC utiliza una combinación de hardware modular y software de aplicación. Cada sistema comparte una meta en común de adquirir, analizar y presentar información.

Por su parte González (2011) menciona que la adquisición de datos es el primer paso esencial para el análisis de un fenómeno. Para que los datos sean los adecuados estos deberán ser obtenidos en condiciones justas para la correcta interpretación. Los pasos que se requieren para adquisición de datos para un proceso son:

- 1. Determinación de las características de diseño y funcionamiento del proceso.
- 2. Determinación de la finalidad de la medición: una verificación periódica rápida de las condiciones del proceso, identificación y eliminación de un problema del cual se sospecha la existencia, adquisición de datos para establecer la línea base, etc.
- 3. Selección del parámetro o parámetros de medición: desplazamiento, velocidad, aceleración, temperatura, entre otros.
- 4. Selección de los instrumentos de medición.
- 5. Selección de los transductores para la medición.
- 6. Determinación del tipo específico de datos requeridos.
- 7. Toma de mediciones: hay que determinar el orden más eficiente para la toma de mediciones, vigilar la aparición de resultados inesperados, estar preparado para tomar mediciones adicionales, revisar los datos obtenidos para asegurar su validez.

## 2.3.3. Data logging

El data logging se considera un caso especial dentro de la adquisición de datos, el "data logger", siendo usado comúnmente como un dispositivo de adquisición de datos independiente, ya que no requiere necesariamente de la intervención de conexión o en tiempo real, para realizar las mediciones (Judd, 2013).

Lin et. Al. (2001) llevaron a cabo un estudio utilizando un data logger para la recolección de temperatura de 11 termopares y transductores de presión, el registro de datos tomados ayudó a crear un banco de datos, los cuales sirvieron en el estudio de transferencia de calor y flujo de presión en un pequeño tubo de diámetro de 1mm, la finalidad del estudio era ver la ebullición en canales pequeños.

## 2.3.4. Interfaz gráfica del usuario

La interfaz de usuario es la parte del programa que permite al usuario interaccionar con los procesos de una maquina o computador. Las GUI-s (Graphical User Interface, por sus siglas en inglés) que es como normalmente se conocen, son habitualmente programadas en Java, ya que tiene la enorme ventaja de funcionar en cualquier máquina, sin embargo, Java resulta muy lenta para hacer cálculos eficientemente, siendo Matlab más poderoso. Por otro lado, las GUI-s creadas con MATLAB pueden ser entregadas a la computadora del cliente (quien posiblemente no tenga más que un navegador) y ser ejecutadas en el ordenador de quien creó la interfaz en MATLAB, de modo que la ventaja relativa de Java está parcialmente ofertada también por MATLAB. Las GUI-s son herramientas muy útiles para entregar aplicaciones a aquellas personas que no saben lo suficiente de programación y que quieren beneficiarse de las ventajas de un programa (Fernández, 2007).

#### 2.4. Conceptos de componentes

Dentro de este apartado se verán los componentes que se encuentran dentro de la planta, que son necesarios para su funcionamiento, los cuales deben ser analizados para entender la funcionalidad y limitantes de cada uno de estos.

## 2.4.1. Calentadores térmicos

Existen varios tipos de calentadores térmicos, entre ellos los calentadores flexibles, que pueden ser de dos tipos de materiales; el primero consta de caucho de silicona que es de material resistente a la humedad y a productos químicos, estas pueden unirse fácilmente a cualquier superficie para la transferencia de calor, soportando temperaturas de hasta 260 °C, y el segundo son de material de poliamida que consta de un material transparente delgado y ligero. Diseñado para las necesidades de calefacción precisas que van desde -319 hasta 392 ° F (-195 a 200 ° C). Es ideal para aplicaciones que requieren baja desgasificación al vacío o resistencia a la radiación, hongos y sustancias químicas.

El calentador de caucho de silicona esta reforzado con fibra de vidrio, la cual proporciona estabilidad dimensional sin sacrificar la flexibilidad, debido a su construcción delgada la transferencia de calor es rápida y eficiente, permitiendo que puedan ser utilizadas en aplicaciones donde el espacio es limitado. Los calentadores se construyen con un elemento de alambre enrollado o con un elemento de papel de aluminio grabado figura 2.5. (Watlow, 2008).

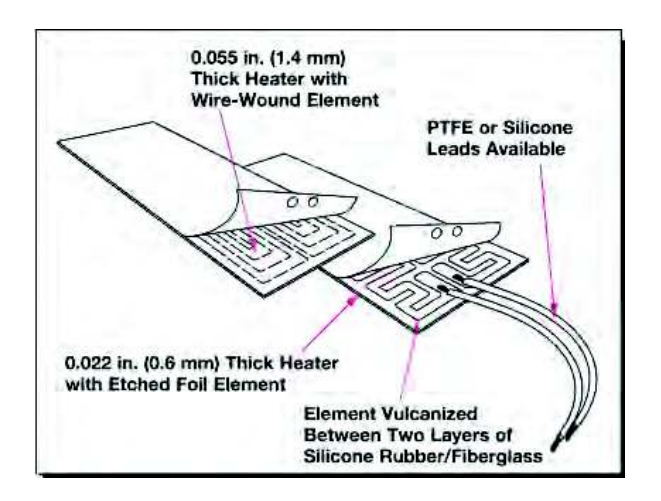

Figura 2.5. Resistencia de silicona (Watlow 2008).

La temperatura alcanzada por un calentador de caucho de silicona tiene un tiempo para llegar a estabilizarse; el siguiente grafico indica el tiempo que tarda en estabilizarse con una temperatura ambiente de 70 °F y con una densidad de potencia menor de 5  $w/in^2$  (figura 2.6).

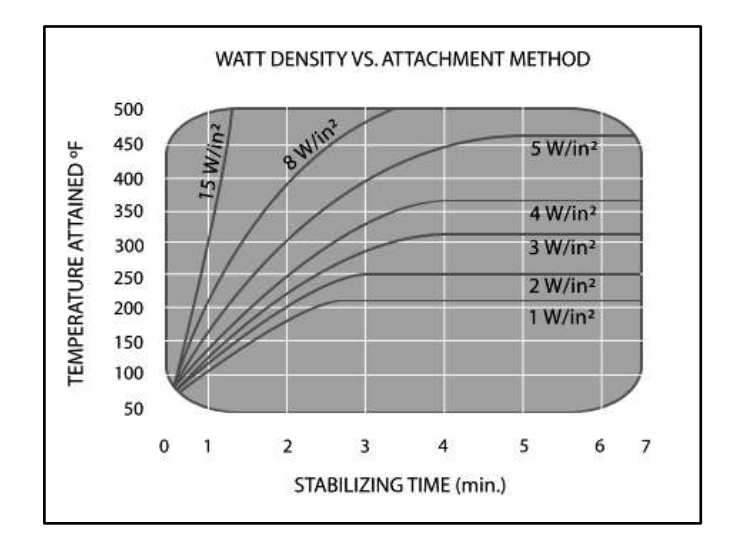

Figura 2.6. Respuesta de sensores (Watlow 2008).

#### 2.4.2. Sensores de temperatura

En la actualidad hay muchas formas de medir la temperatura con todo tipo de sensores de diversas naturalezas. La ingeniería de control de procesos ha inventado, perfeccionado e innovado a la hora de disponer de sensores que les ayuden a controlar los cambios de temperatura en procesos industriales, sí se podría centrar en hablar de los que se encuentran extendidos en la industria, y en especial, de los que se pueden usar en circuitos electrónicos junto con microcontroladores y otros sistemas electrónicos digitales, se tomarían en cuenta los siguientes sensores (tablas 2.2.).

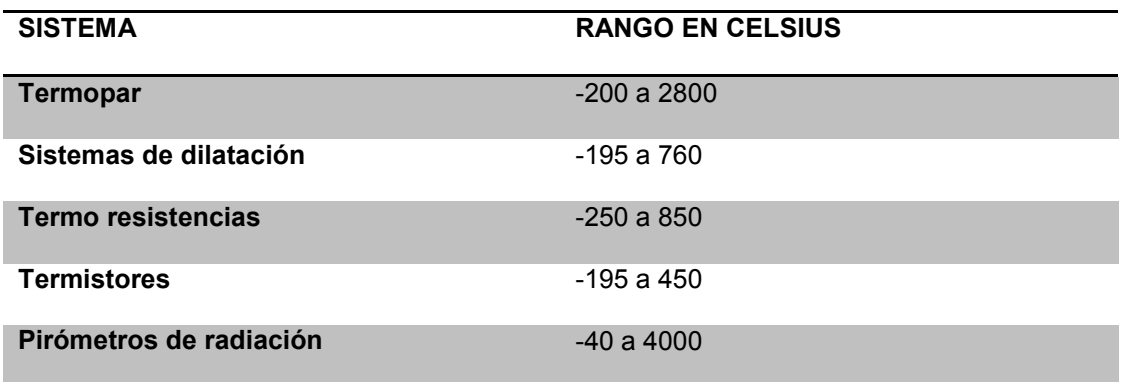

Tabla 2.2. Sensores de temperatura (Bausà et al. 2014).

Sin duda los sensores de tipo eléctrico como los termopares son los que más uso tiene hoy día en la medición de temperatura (Bausà et al., 2014).

## 2.4.3. Termopares

Para poder llevar acabo las mediciones se necesitarán sensores para medir los cambios de temperatura como los termopares, los cuales son los dispositivos más comunes para medir la temperatura debido que se pueden usar fácilmente para la medición y control de temperatura, siendo útil como sensor de contacto para medición de temperatura por transferencia de calor (Pert et al., 2001).

Los termopares tienen un rango de temperatura de hasta 600 °C, algunos termopares especiales son capaces de registrar temperaturas más elevadas (tungsteno-renio, oro-platino o platino-paladio).

El principio básico de funcionamiento del termopar consta de dos filamentos de materiales diferentes, unidos en un extremo para formar un termopar, constituvendo el nodo de unión el punto de medición. Al calentarse el punto de medición, se mide en los extremos de los filamentos (zona fría) una tensión que es aproximadamente proporcional a la temperatura del punto de medición.

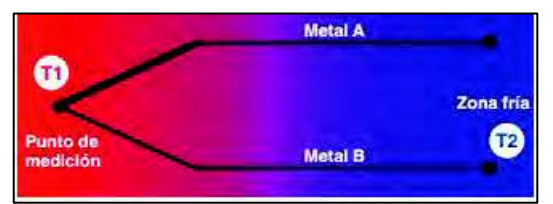

Figura 2.7. Termopar (WIKA 2014).

Esto significa que un termopar no mide la temperatura absoluta, sino la temperatura diferencial entre el T1: punto de medición (hot junction) y la T2: zona fría (cold junction) figura 2.7. (WIKA, 2014).

## 2.5 Perturbaciones y evaluación de la planta

Dentro de este apartado se especifican los factores de perturbación que se desean evaluar y las pruebas específicas para cada uno de estos.

## 2.5.1. Perturbaciones de vibración

Una perturbación es una señal que tiende a afectar adversamente el valor de la salida del sistema. Si una perturbación es generada dentro del sistema, ésta es llamada interna, mientras que una perturbación fuera del sistema es llamada externa y ésta es una entrada (Vives, 2010).

El análisis de la vibración es un procedimiento de dos etapas que involucra la adquisición y la interpretación de los datos relacionados con la vibración de la maguinaria. Su finalidad es determinar las condiciones mecánicas de un aparato y señalar con precisión los eventuales defectos específicos. Generalmente, la causa de la vibración reside en problemas mecánicos como son: desequilibrio de elementos rotativos, desalineación en acoplamientos, engranajes desgastados o dañados, rodamientos deteriorados, fuerzas aerodinámicas o hidráulicas, y problemas eléctricos. Estas causas son fuerzas que cambian de dirección o de intensidad, y son debidas al movimiento rotativo de las piezas de la máquina, aunque cada uno de los problemas se detecta estudiando las características de vibración. La frecuencia de la vibración es la medida de la cantidad de ciclos completos que acontecen en un periodo de tiempo específico (Gonzáles, 2011).

## 2.5.2. Evaluación del sistema de control

Para la evaluación de la planta se deberán realizar pruebas específicas, según Bru et al. (2009), para el diseño de pruebas se han tomado en cuenta tres fases, las cuales son:

- 1. Preparación. El plan, el diseño y la construcción de la prueba.
- 2. Ejecución. Puesta en marcha de la prueba o aplicación.
- 3. Verificación. Comparar los resultados obtenidos con la respuesta esperada.

Una forma de evaluar el rendimiento de los sistemas de control es por medio del cálculo de una función basado en su error; en otras palabras, la diferencia entre el valor deseado (set-point) y el valor actual de la variable de control (system's output),

cabe destacar, que cuanto más grande y más largo es el error, el rendimiento del sistema será peor (Martinez et al., 2016).

#### 2.5.3. Robustez y confiabilidad

La robustez es el grado al cual un sistema o componente puede trabajar correctamente en la presencia de entradas inválidas o condiciones ambientales de estrés. La robustez de un hardware y software se define como la habilidad del mismo para comportarse aceptablemente, expresado en términos de robustez, a pesar de las condiciones extrañas o imprevistas. La idea principal de las pruebas de robustez es investigar cómo el sistema reacciona ante diferentes tipos de problemas, los cuales pueden ser definidos como eventos inexplicables del ambiente o situaciones estresantes.

La confiabilidad y la confiabilidad en ingeniería pueden diferenciarse

- 1. La confiabilidad es la ausencia de fallas
- 2. La confiabilidad en ingeniería es la disciplina de gestión e ingeniería que previene la creación de fallas

Estas definiciones implican que un proceso es confiable si este carece de fallas y que esto puede ser conseguido si las fallas son prevenidas. Por esto, es importante el conocimiento por medio de la literatura y trabajo en campo, para el entendimiento del mecanismo de las fallas y la gestión de mitigación o eliminación de estas. Esta definición implica que las fallas son creadas, principalmente por errores cometidos por personas encargadas de diseño y producción (Montoya, 2015).

Metodología

## 3. METODOLOGÍA

En este capítulo se mostrará la metodología a utilizar para la resolución del problema que se ha planteado. Dado el tipo de investigación que se tiene, se optará por un análisis del tipo cuantitativo por medio de un diseño experimental.

La metodología que se empleará para esta investigación se observa en la figura 3.1, la cual está compuesta de una serie de fases que ayudarán a alcanzar los objetivos propuestos. Se distinguirán cuáles son las especificaciones generales y se ordenarán por diferentes elementos tales como mecánicos, de control y eléctricos, para posteriormente realizar un análisis y estudio de cada uno de ellos; después se presentará la propuesta de integración para cada elemento con el fin de que se pueda integrar una propuesta de automatización que, si es factible, se implementará y evaluará, y finalmente, se realizarán las conclusiones y documentación correspondiente.

Esta metodología es de diseño propio, pero está separado en las especificaciones normales que se utilizan en un proyecto mecatrónico que son:

- 1. Materiales, tomando en cuenta la resistencia y duración necesaria para la maquina
- 2. Mecánica, los desplazamientos y giros que deberá realizar la máguina y tipo de accionamiento de movimiento.
- 3. Control electrónico, se determinará los sensores y circuitos que permitirán la configuración y control de precisión de los movimientos.
- 4. Control manual, se diseñará y agregará las interfaces permitiendo el control manual de la maguina (Ortega, 2015).

El tipo de necesidades que se va a estudiar está inspirado en el tipo fases que se utilizó en el trabajo del diseño y fabricación de un dispositivo semiautomatico para medición de propiedades térmicas en sistemas constructivos realizado por Alamea  $(2014).$ 

La metodología, que se aplicará, es la de un ciclo PHVA, mostrando las cuatro fases secuenciales que son planear, hacer, verificar y actuar; los cuales se deben llevar a cabo consecutivamente.

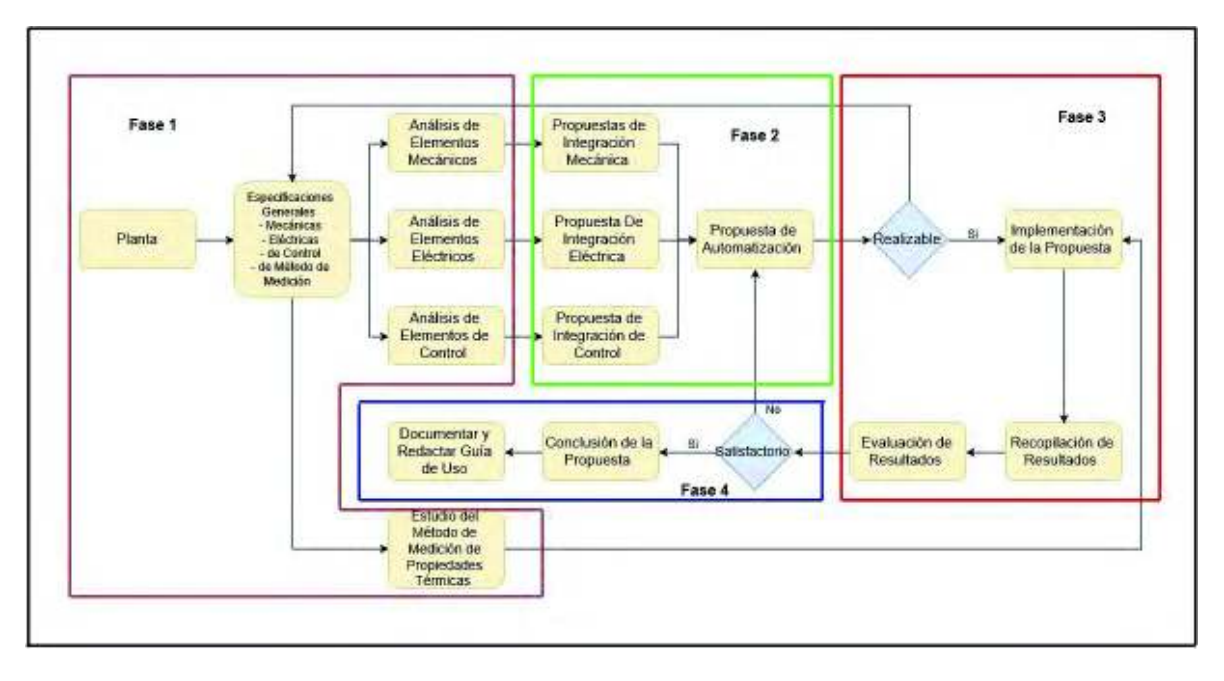

Figura 3.1. Representación de la metodología (Elaboración propia).

## 3.1. Fase 1: Análisis del sistema general que se encuentra en la planta

Dentro de esta fase se realizará la revisión de estado actual de la planta, para tener conocimiento de cuáles son las especificaciones necesarias para su funcionamiento; es importante comprender perfectamente la problemática presente y a su vez también tener presente las restricciones que se tendrán en el proyecto.

En esta fase se llevará a cabo la revisión de marco teórico, tomando en cuenta todos los componentes, software y hardware que componen a la planta, estudiar todo lo referente a las propiedades térmicas desde la parte teórica hasta la práctica. En esta fase se definirá qué tipo de elementos mecánicos, eléctricos y de control existen para tomar en cuenta en el momento de realizar la propuesta de automatización (figura 3.2.), con ayuda de la literatura y expertos en el tema.
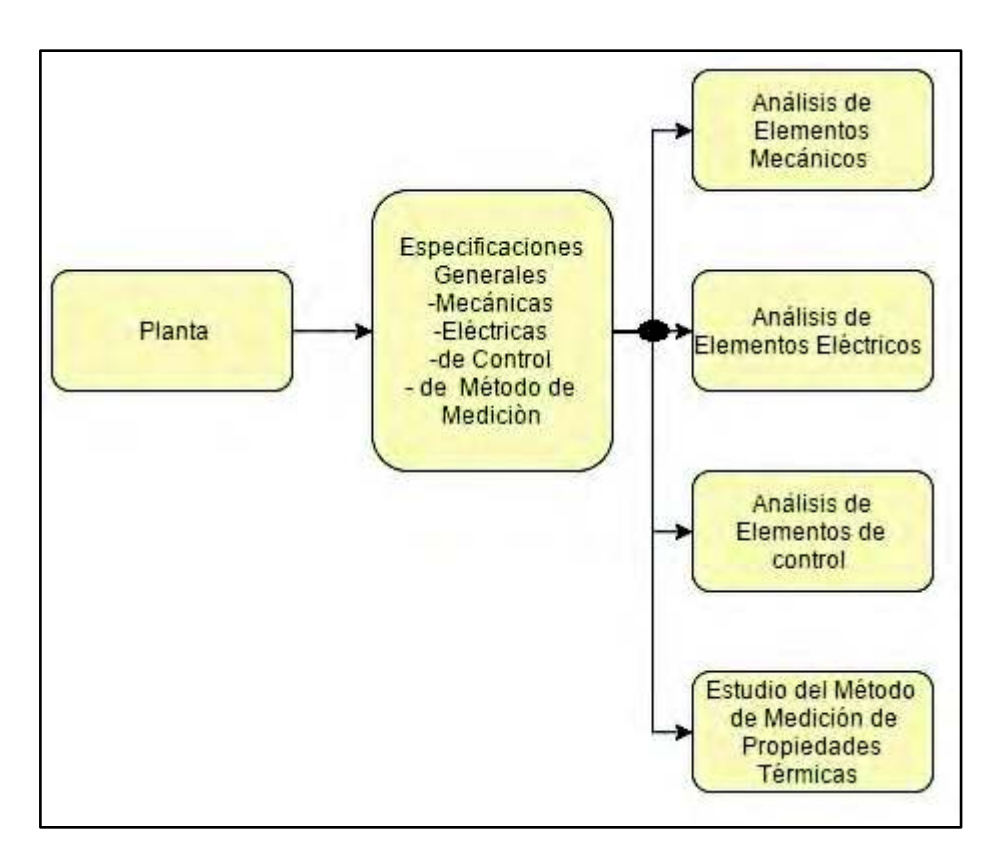

**Figura 3.2.** Fase 1 de la metodología (Elaboración propia).

# **3.2. Fase 2: propuestas de integración y propuesta de automatización**

El diseño de una propuesta es una fase relevante en la realización de cualquier proyecto, ya que su finalidad es buscar el camino más adecuado a la solución del problema.

El objetivo de esta fase es diseñar propuestas de integración para cada uno de los elementos que conforman la planta, para la formación de una propuesta de automatización (figura 3.3), la toma de selección se debe realizar bajo el criterio si es factible su implementación (diseño, costo-beneficio, tiempo) y si cumplen especificaciones generales que se estudiarán en la fase 1, que cumplan el funcionamiento esperado en la planta.

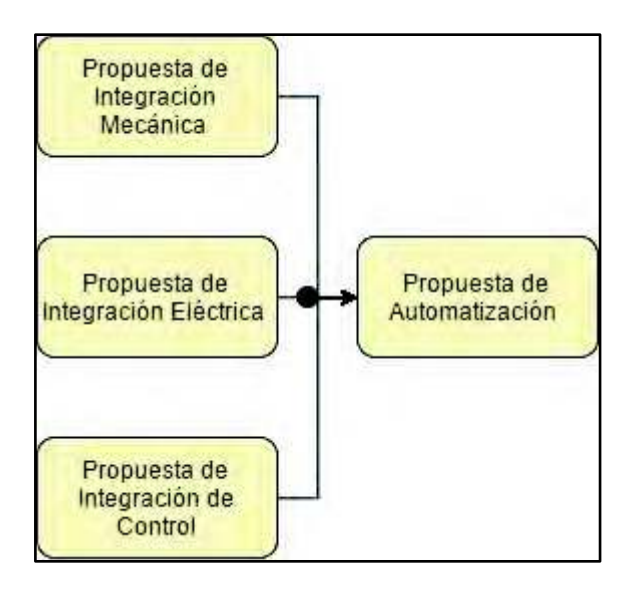

**Figura 3.3**. Fase 2 de la metodología (Elaboración propia).

# **3.2.1. Propuesta de integración mecánica y eléctrica**

Para la generación de una propuesta de integración mecánica y eléctrica, se contemplarán las tecnologías que se requieren para el funcionamiento de la planta y se seleccionarán las más confiables, robustas y económicas.

Estas tecnologías son los tipos de componentes tanto eléctricos como mecánicos que se han integrado en trabajos similares documentados en el capítulo 2 y en recomendaciones de expertos.

# **3.2.2. Elementos mecánicos**

En esta parte primeramente se deberá estudiar los sensores y proponer aquel que mejor se adapte a las necesidades que tenga el cliente, posteriormente se tendrá que seleccionar un controlador y método de control que tenga la respuesta más rápida y que sea compatible a los demás componentes. Una buena selección ayudará a tener un nivel bajo de errores y perturbaciones por vibración, para este apartado se debe hacer un estudio de las especificaciones del fabricante para cada uno de los componentes a estudiar y trabajos donde se halla aplicado.

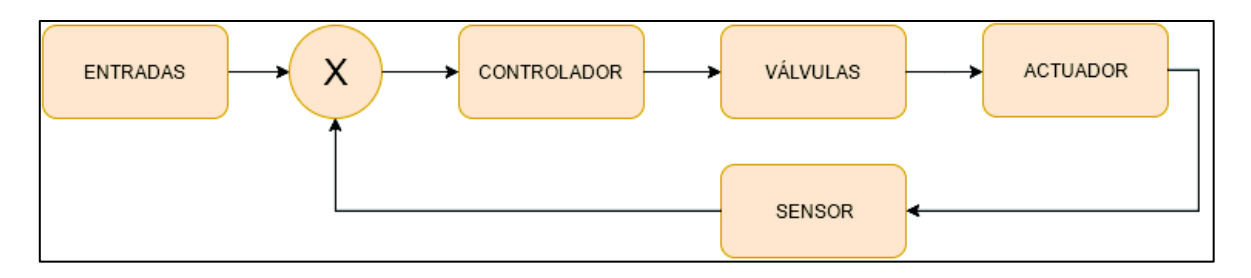

Figura 3.4. Control de elementos mecánicos (Elaboración propia).

# 3.2.3. Monitoreo de la temperatura

El monitoreo de temperatura (ver figura 3.5.) consiste en seleccionar el tipo de sensores que se utilizarán para medir cambios de temperatura, los cuales se conectarán al sistema de adquisición de datos (DAQ). El DAQ tiene como objetivo recolectar los cambios de voltaje que se presenta en los sensores y convertirlos en valores de grados Celsius. El resultado de esta fase es recopilar los datos de las mediciones de los sensores, hasta que la temperatura del sistema llegue a un estado estacionario, como lo marca la norma ASTM C177-04.

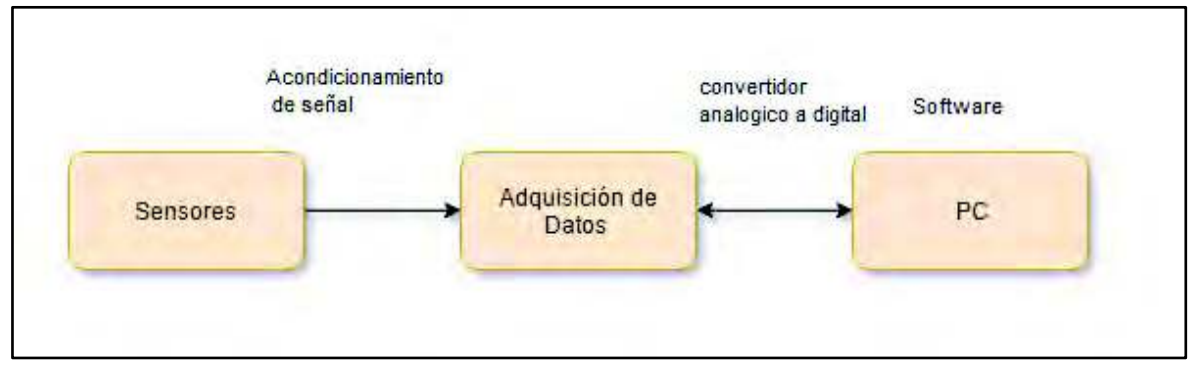

Figura 3.5. Monitoreo de sensores de temperatura (Elaboración propia).

# 3.2.4. Interfaz gráfica del usuario

La interfaz gráfica (ver figura 3.6), es una tarea secuencial a la de monitoreo, en esta fase se propondrá un método para el análisis de datos, dicho análisis es importante ya que la mayoría del tiempo, existen datos que no son importantes y es indispensable reducirlos a la cantidad que sean únicamente útiles.

La interfaz gráfica del usuario es de las etapas más importante de la metodología ya que con ella el usuario podrá visualizar los resultados en forma de reporte, es

importante proponer el uso un paquete computacional de desarrollo en donde se puede genera una interfaz que sea amigable para cualquier usuario.

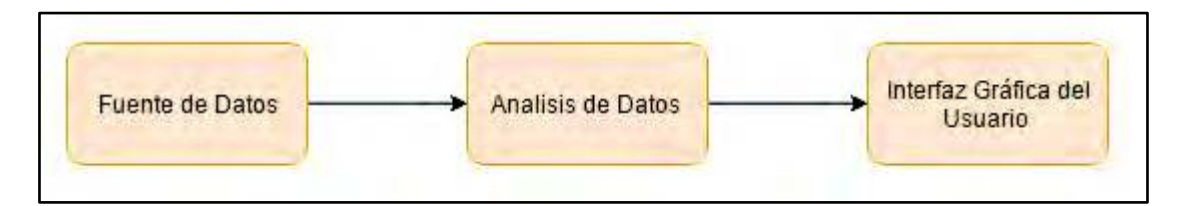

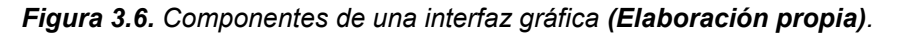

#### **3.3. Fase 3: Implementación y evaluación de la propuesta**

Esta fase de la metodología, figura 3.7., se dará inicio una vez que la propuesta se demuestre que es realizable y sea aprobada por los encargados del proyecto, de lo contrario se deberá regresar a la fase uno para evaluar nuevamente las especificaciones de que se requiere. Deben implementarse pruebas y evaluar los resultados obtenidos de la aplicación de la propuesta aprobada.

Para esto se deben diseñar pruebas en base a las entradas y salidas de la planta, sistemas de control, adquisición de datos, entre otros, el diseño y aplicaciones de pruebas es relevante en cualquier validación de funcionamiento de un sistema, con eso se podrá conocer el comportamiento del mismo bajo diferentes escenarios.

Una vez aplicada las pruebas, se deberá recopilar los resultados para dar inicio a la fase de evaluación, la fase de evaluación es una etapa crucial en la metodología, ya que es aquí donde se comprueba la eficiencia del sistema.

Terminada la fase se podrá conocer si el sistema es confiable, y concluir si se alcanza el nivel satisfactorio

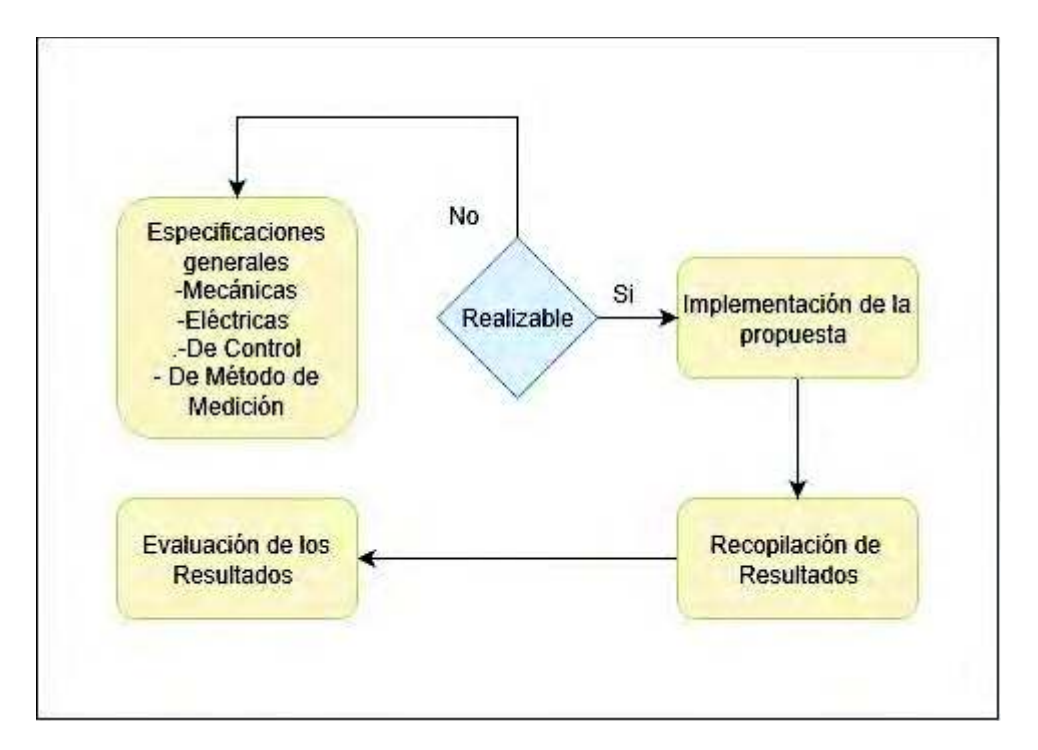

**Figura 3.7.** Fase 3 de la metodología (Elaboración propia).

### **3.4. Fase 4: Conclusión y desarrollo de la documentación**

En la fase 4 y ultima de la metodología, y una vez obtenido resultados que sean satisfactorios tras la evaluación y la planta esté en funcionamiento, se deberán realizar conclusiones sobre la eficiencia de la propuesta planteada y presentar la documentación correspondiente, de lo contrario se deberá regresar a la etapa de propuesta de automatización, para los cambios correspondientes (figura 3.8.).

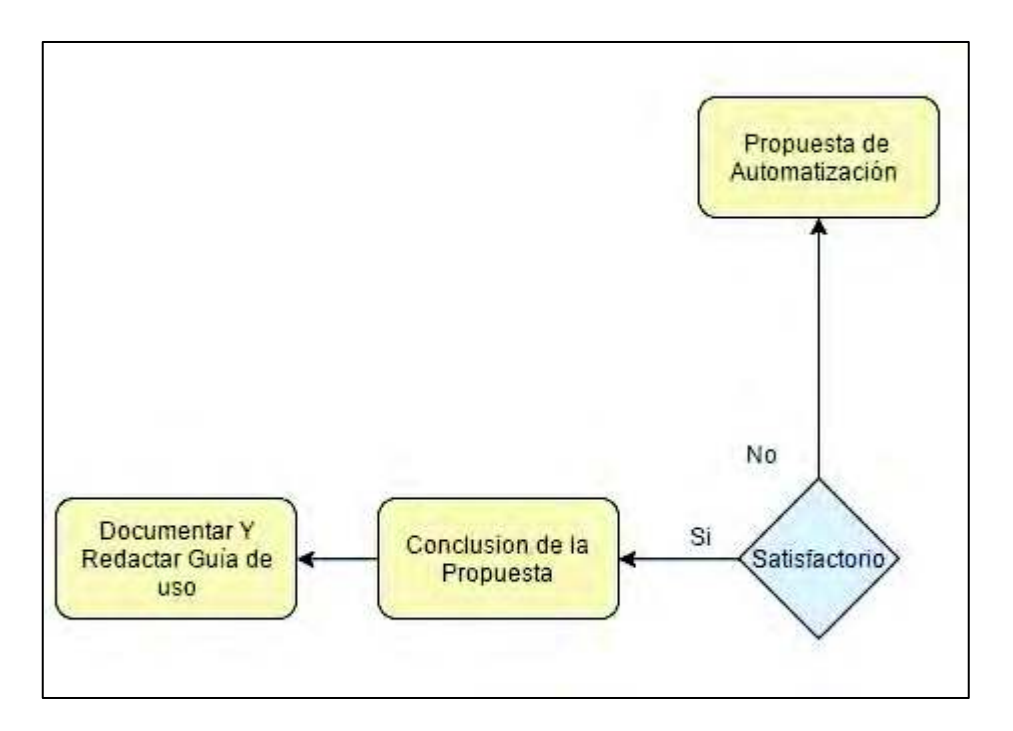

Figura 3.8. Fase 4 de la metodología (Elaboración propia).

Las conclusiones se harán en base a los resultados obtenidos en la evaluación, el objetivo es demostrar el nivel de mejora que se obtuvo con respecto al estado inicial de la planta, de esa manera se podrá justificar la implementación de la propuesta de automatización y a su vez se podrá dar respuestas a los puntos planteados en los objetivos específicos del capítulo 1.

Todo proyecto realizado, desde su inicio hasta obtener los resultados esperados se deberá documentar, la documentación es una parte relevante porque de esa manera queda un registro de lo que se ha llevado a cabo permitiendo que otra persona pueda implementar la metodología en un futuro o en su caso mejorarlo y la guía de uso es para ayudar a cualquier persona que quiera hacer uso de planta pueda hacerlo, en esta se debe detallar tanto como se debe hacer uso y contemplar las correcciones que se tenga que hacer si tiene un problema a la hora de llevarse la medición

# 4. IMPLEMENTACIÓN

En este capítulo se llevará a cabo la fase de implementación o desarrollo de la propuesta modelo planteada.

# 4.1. Revisión del estado de la planta

Como primera etapa del modelo se deberá conocer el estado actual de la planta y cada uno de sus componentes, para esto, se tomó un periodo aproximado de 1 mes en donde se realizaron actividades para conocer a fondo cada uno de los componentes principales y en algunos casos la ausencia de uno de ellos se analizó a fondo el proceso de medición de la planta y adquisición de resultados (tabla 4.1.).

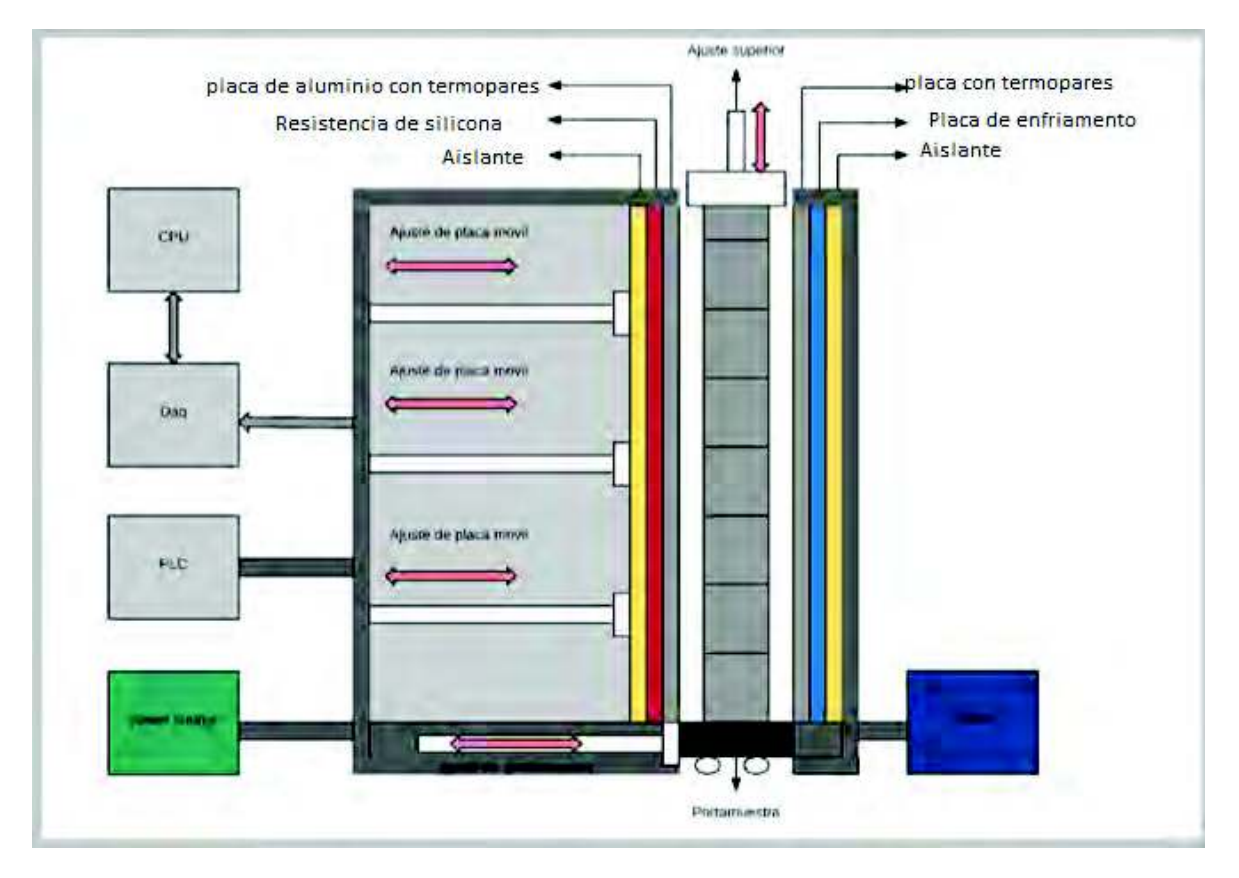

Figura 4.1. Diagrama de la planta (Elaboración propia).

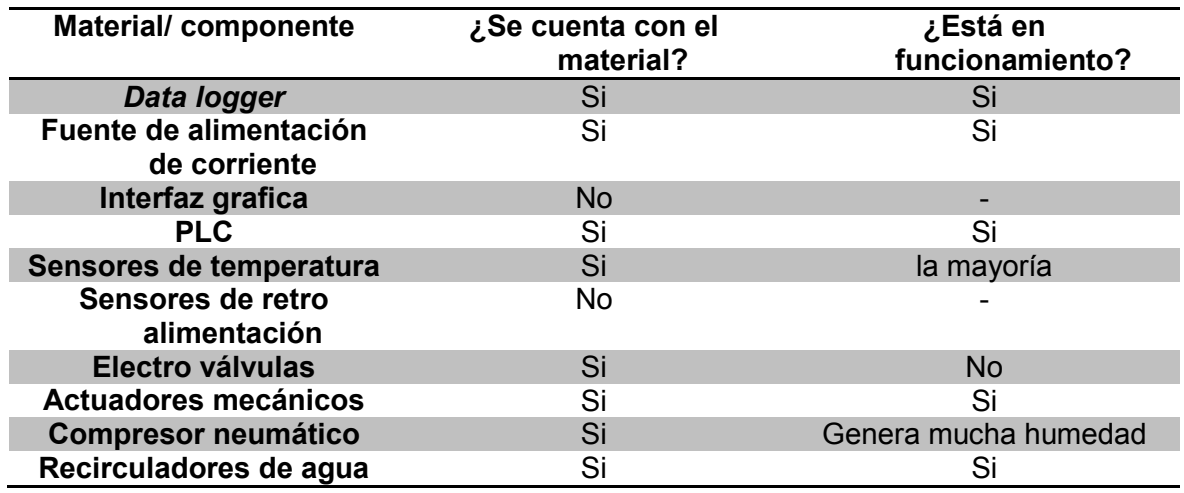

Tabla 4.1. Revisión de estado actual de la planta (Elaboración propia).

### **4.1.1. Estudio de las placas**

Una de las partes más importantes que compone la planta son la placa fría y placa caliente, dado que estos son los que suministrarán las diferentes temperaturas al sistema constructivo, que servirán para generar el flujo de calor en el sistema constructivo, sobre las placas también se encuentran alojados los sensores que tomarán los cambios de temperatura, por eso es importante tener claro el cómo están diseñada las placas dentro de la planta.

#### **4.1.1A. Placa caliente**

El diseño para calentar la placa caliente dentro de la planta consiste en una placa de aluminio con dimensiones de 1.2\*2.0 m con un grosor de  $\frac{1}{4}$  de pulgada, la cual contiene 12 resistencia de silicona de 26 ohm con un tamaño de 3 ft x 6 in cada una, distribuidas en 4 grupos de 3 resistencias sobre la placa, las cuales son alimentadas con una conexión en paralelo a una fuente de poder (ver figura 4.2 y  $figura 4.3.$ ).

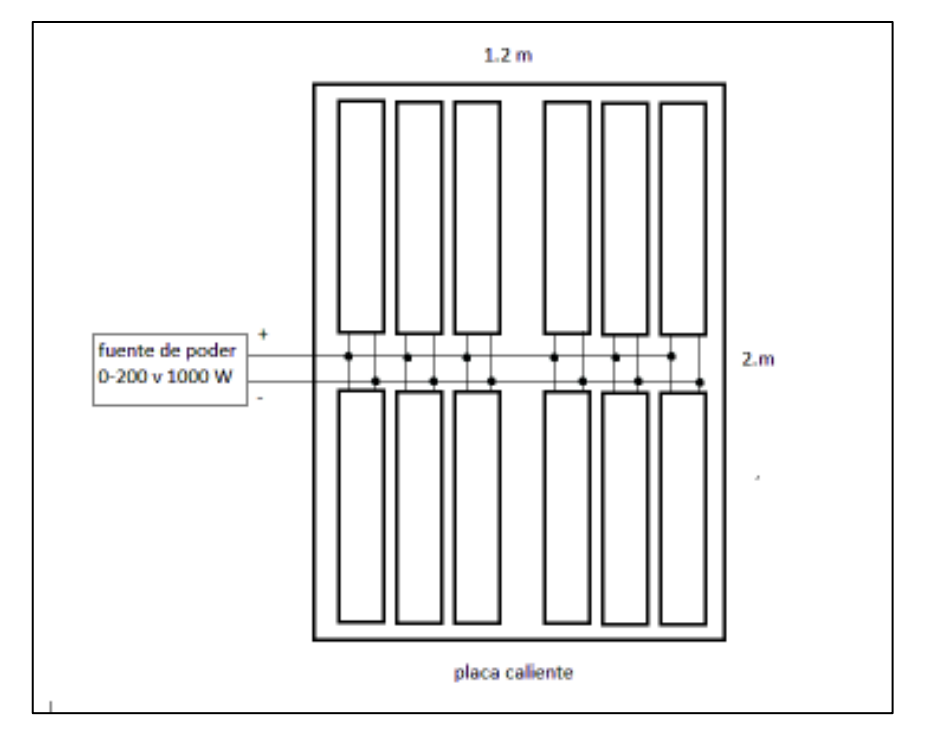

Figura 4.2. Distribución de las resistencias (Elaboración propia).

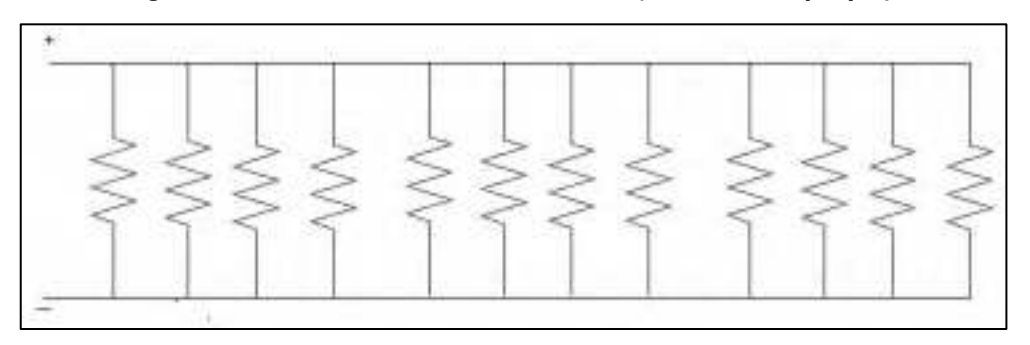

Figura 4.3. Arreglo eléctrico de las resistencias (Elaboración propia).

Con base en el valor obtenido por un multímetro, la conexión de la resistencia es de 2.29 ohm, junto con las especificaciones de la fuente de poder que se utilizará para alimentación de corriente, las cuales son 0-100 Volts y de 0-17 amperes (figura 4.4.) y haciendo uso de la ley de ohm V=I\*R, se sustituye V=2.29\*17, se obtiene un igual V=38.93 Volts que es el máximo voltaje que se podrá suministrar a la fuente sin provocar daños al equipo.

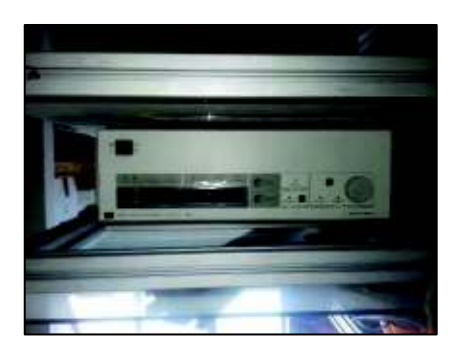

*Figura 4.4.* Fuente electrica (laboratorio).

#### **4.1.1B. Placa fría**

Por su parte el diseño de enfriamiento de la placa fría está formada de 4 placas que cuenta con dos orificios uno a un costado en la parte superior y otro diagonalmente en la parte inferior, las 4 placas están divididas en 2 grupo de 2 placas, cada grupo tiene una placa inferior y otra superior donde cada grupo es alimentado por su propio recirculador de agua, el cual utiliza anticongelante, el anticongelante entra por la parte de arriba de la placa superior, baja por la placa que está conectada a la placa inferior mediante una manguera, el anticongelante circula entre ellas y sale por la parte debajo de la segunda placa hacia el chiller (figura 4.5.).

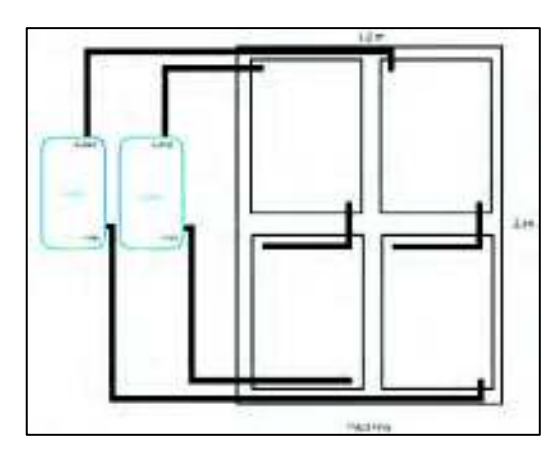

**Figura 4.5.** Distribución de placas frías (Elaboración propia).

El recirculado del anticongelante es generado por los Chiller (figura 4.6.), el cual permitirá que la placa principal que hace contacto al sistema constructivo se enfrié a la temperatura deseada, en este caso se buscan temperaturas desde los 0 grados Celsius a los 15 grados Celsius.

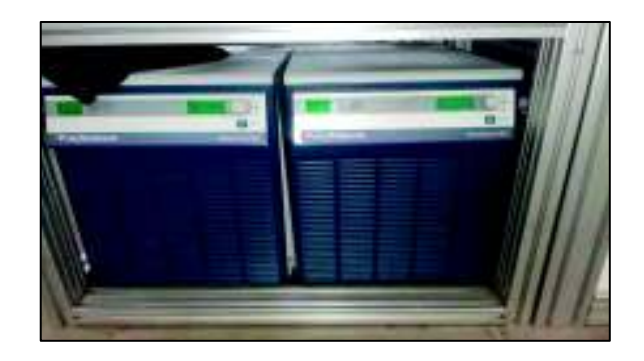

**Figura 4.6.** Recirculador de aqua (Laboratorio).

# **4.1.1C. Termopares sobre la placa**

Debido al diseño de la planta los termopares van incrustados en las placas por medio de un amortiguador que se contrae al tocar con el sistema constructivo, donde la punta del termopar hace contacto con el sistema constructivo, este diseño difiere a lo que normalmente se había visto donde el termopar es conectado directamente a la muestra a medir (figura 4.7.).

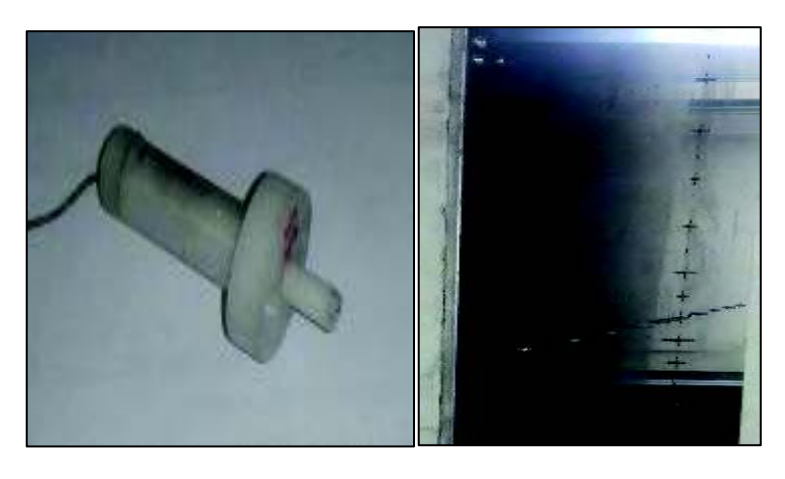

**Figura 4.7.** Amortiguador con termopar (Laboratorio).

El arreglo que tiene los termopares es en forma de una cruz como se puede mostrar en la figura 4.8., esto es debido al diseño que tiene la placa fría la cual impide realizar perforación en la zona por donde circula el agua.

La placa caliente contiene un total de 30 termopares, mientras la placa fría un total de 33 termopares, la distribución de los termopares en la cruz de la placa caliente tiene una forma de 5 a la derecha y 5 a la izquierda, y de arriba y abajo 10 cada uno, mientras la placa fría son 1 termopar al centro 7 en la parte derecha y 7 a la izquierda mientras la parte de arriba y de abajo 9 cada uno.

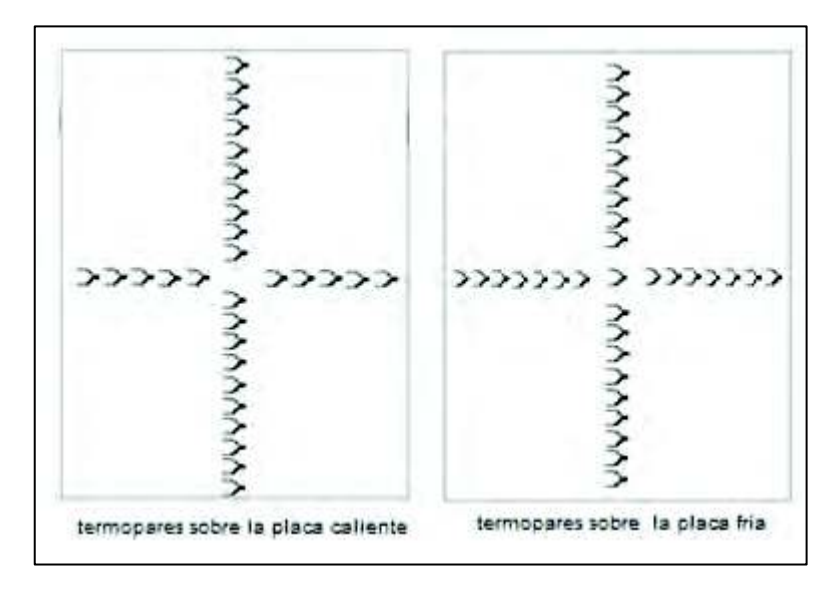

Figura 4.8. Distribución de los termopares.

### 4.1.2. Estudio del adquisidor de datos

La funcionalidad del adquisidor de datos dentro de la planta es tomar las lecturas de señal que mandaran los termopares durante la medición de la muestra. Dentro de los laboratorios se encuentran dos dispositivos diferentes, la Dag Agilent 34970 A y el data logger Campbell Scientific Cr7 (Figura 4.9.), a pesar de la DAQ Agilent es de modelo más reciente esta solo tiene la capacidad de hacer 30 lecturas diferentes divididas en tres diferentes tarjetas, mientras que el Cr7 cuenta con 5 tarjetas con 14 entradas teniendo así un total de 70 entradas para lectura de sensores haciendo que este sea el adecuado para la planta.

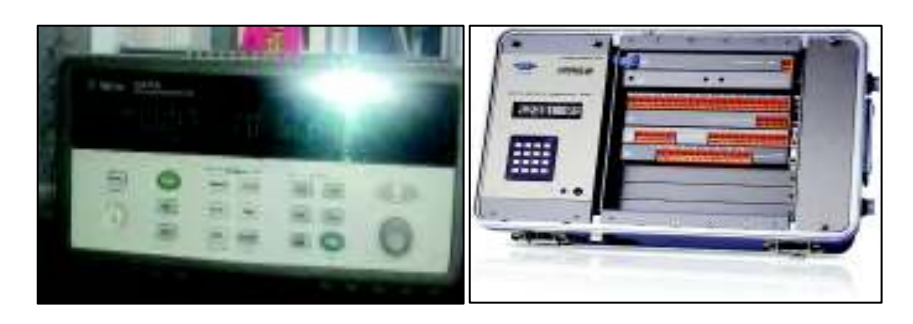

Figura 4.9. Adquisidores de datos.

Para comprobar la funcionalidad del *data logger* con los sensores de temperatura y para ser considerado para ser utilizado como propuesta o en su defecto tomar en cuenta otro tipo de adquisidor de datos, se generó un código, parte de este código aparece en el apartado de anexo al final de la tesis, para esto se hizo uso de un solo sensor (figura 4.7.) el cual se fue conectando en cada una de las entradas del data logger y de esta manera comprobar que estén funcionando.

#### **4.1.3 . Distribución de los pistones**

La planta por diseño tiene tres movimiento secuenciales para la colocación de los sistemas constructivos, estos se predende que sean realizados por un grupo de pistones que se encuentran actualmente instalados dentro de la planta, el primer movimiento consiste en mover el porta muestra en direccion hacia la placa caliente usando tres pistones, el segundo de colocar la placa en contacto con el sistema constructivo para este movimiento se tiene instalado 6 pistones, y el ultimo es la de compactar al sistema por la parte superior para evitar fugas de calor por arriba, esta parte tiene instalados 4 pistones (figura 4.10.).

Este diseño actualmente no cuenta con un control que manipule los pistones y los módulos de electro valvulas se encuentran descompuesta por humedad (figura 4.11.), el problema de la humedad en el aire se origina por la instalacion que se tiene ya que el compresor se encuentra en un cuarto sin ventilacion, y la salida solo cuenta con un filtro (figura  $4.12$ .).

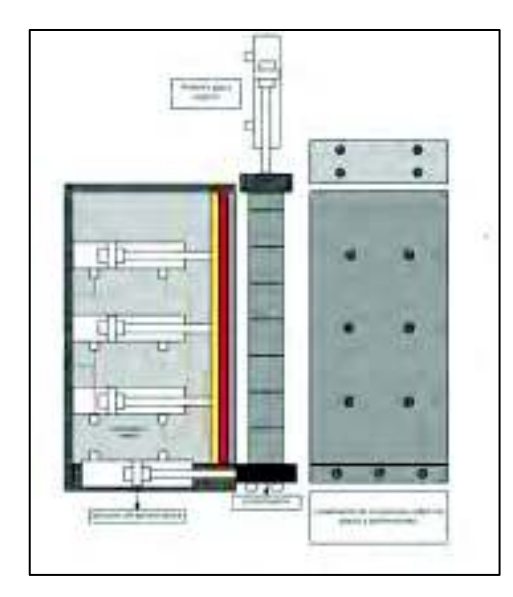

*Figura 4.10. Pistones dentro de la planta (Elaboracion propia).* 

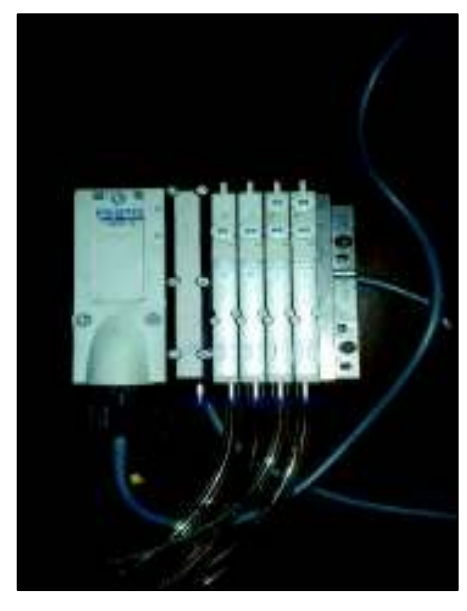

*Figura 4.11.0RGXORGHHOHFWURYDOYXODV(Laboratorio).*

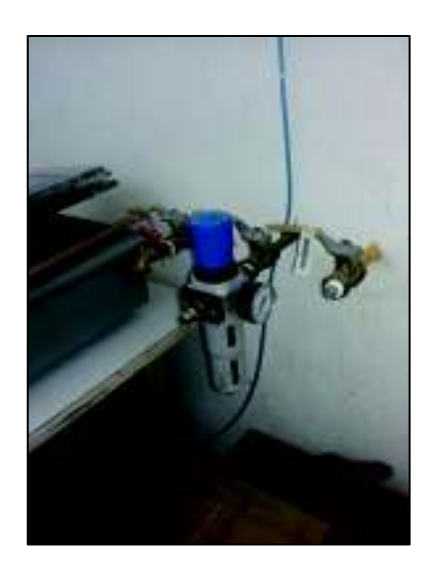

**Figura 4.12.** Salida del compresor del aire (Laboratorio).

#### **4.1.4. Manejo de datos**

Dentro de laboratorio el manejo de información para obtener las propiedades térmicas consiste en adquirir los cambios de temperatura de los sensores mediante un adquisidor de datos y una vez terminado la lectura se guarda la información en un archivo dat, estos valores posteriormente se exportan a un Excel donde se grafican los datos y de ahí se calculan sus propiedades térmicas esos valores se pasan a un documento de Word para formar un reporte de medición.

#### **4.2. Propuestas**

Basado en la estructura presente en la planta, las principales propuestas para mejora de la operación son, un control neumático automatizado para mejorar la colocación de las placas, mejoramiento de la instalación neumática actual para disminuir la humedad del aire y de esa manera prolongar la vida de los componentes neumáticos, sustituir los elementos que mostraron fallas durante los estudios previos, y una interfaz para un rápido manejo de datos.

#### 4.2.1. Propuesta de Control electro neumático

Con la finalidad de presentar la propuesta esta fue simulada en el paquete computacional Automation Studio. Para probar su funcionalidad, la propuesta consistirá en hacer uso de un sistema de control a lazo abierto, donde se utilizarán tres electrovalvulas 5/3 con centro cerrado, una para cada grupo de pistones que cuentan la planta, también se necesitarán de tres botones uno para empezar la marcha o salida de los pistones en manera secuencial, un segundo para el regreso de estos y el ultimo como botón de paro (figura 4.13.).

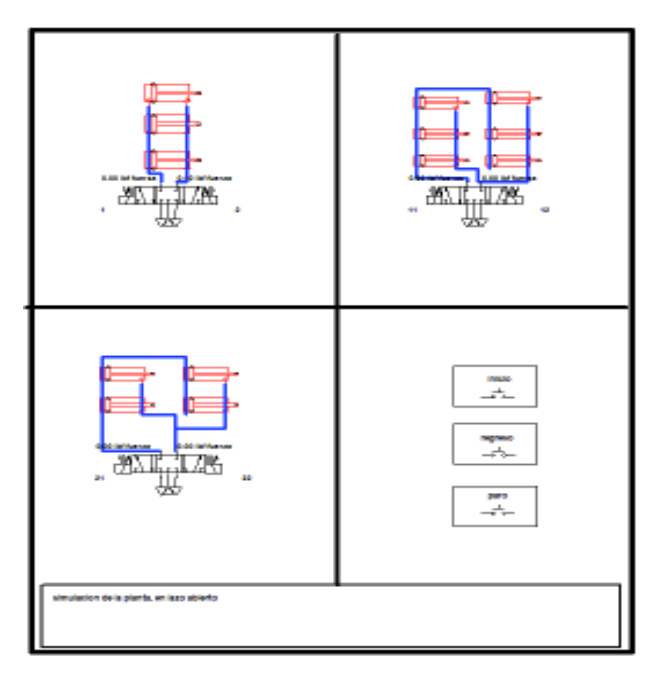

Figura 4.13. Simulación de conexión de los pistones (Elaboración propia).

Para activar la secuencia de salida y retorno de los pistones se hará uso de un PLC, donde se realizará la programación y crear la secuencia de cómo entrarán y saldrán los pistones (figura 4.14.).

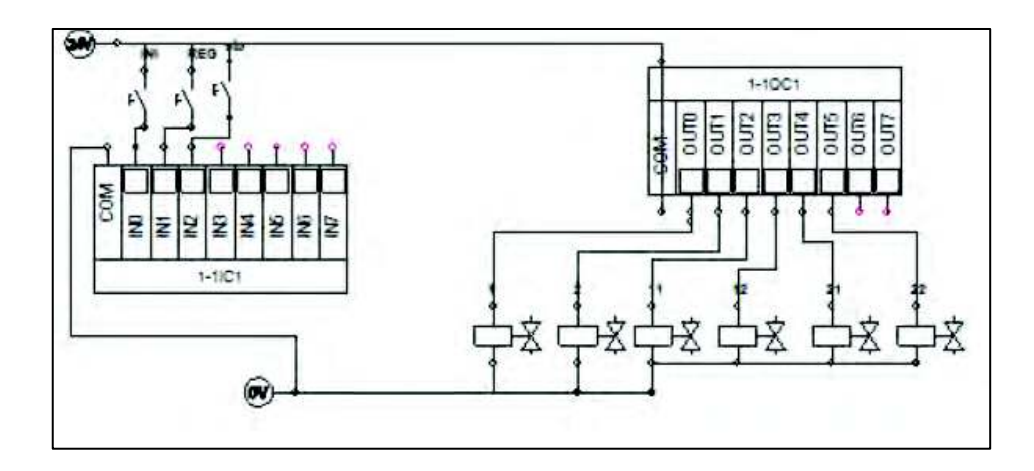

**Figura 4.14.** Conexión del PLC (Elaboración propia)..

#### **4.2.2. Sistema neumático**

Con la finalidad de poder eliminar la humedad que se presenta en la conexión que suministra el aire que alimenta a los módulos de electroválvulas lo cual provoca que estas se descompongan, se propone mejorar el tipo de conexión que se encuentra actualmente, por algo más robusto que puede ser integrar un secador, purgar automática o unidades de mantenimiento (figura 4.15.).

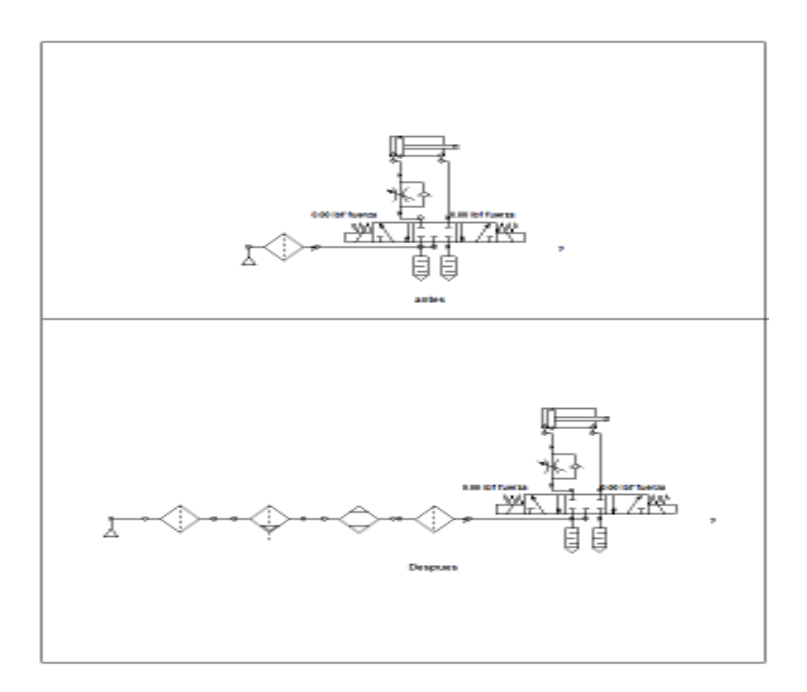

Figura 4.15. Conexión neumática actual y conexión neumática propuesta (Elaboración propia).

# **4.2.3. Control de datos e interfaz**

Dado los resultado sastifactorios mostrados por el data logger, se propondrá seguir utilizandolo para la adquisicion de datos, con respecto al manejo de los datos obtenidos por el data logger, para obtener las propiedades térmicas con mayor faclidad, se propone mejorarlo usando una interfaz implementado con el paquete computacional Matlab el cual es un programa que permite importar y analizar datos, además de permitir diseñar un interfaz que sea amigable para un operador para Ilevar acabo las mediciones de propiedades térmicas (figura 4.16.).

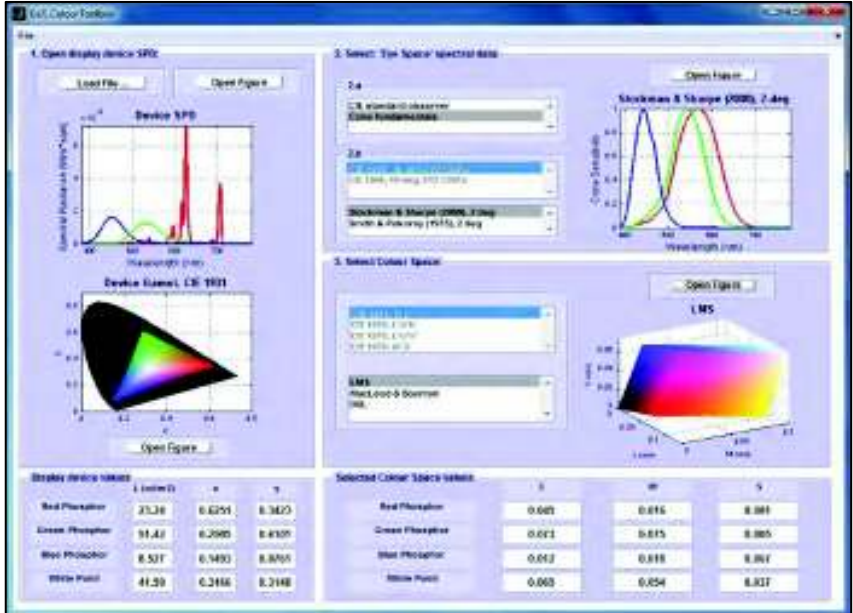

**Figura 4.16***.* Ejemplo de interfaz.

# **4.3. Implementación de propuesta**

Dentro de este apartado se llevará a cabo cada una de las propuestas, que van del control mecánico, la programación del data logger y el diseño de la interfaz gráfica.

# **4.3.1. Control mecánico**

En esta parte se llevará a cabo el control para los movimientos mecánicos que realiza la planta para sellar la muestra y evitar las fugas de calor, y proceder a inicializar la medición y adquisición de datos de la muestra, para esto se contará con un PLC el cual servirá como controlador para el sistema neumático y de esa manera poder generar los movimientos de sellado y liberación de la muestra.

La medición de sistemas constructivo puede dividirse en tres diferentes fases. Las cuales son:

- 1. Inicial, donde cada uno de los componentes y dispositivos son conectado y verifica que estén funcionando, además de la colocación de la muestra dentro de la planta.
- 2. Operación, este se inicializará al oprimir el botón de inicio en esta parte la muestra es sellada y se lleva a cabo la adquisición de datos.
- 3. Finalizado, se liberará la muestra para ser retirada de la planta, una vez que se esté liberada, se hace la recolección de datos para su análisis y de esta manera obtener las propiedades térmicas.

En el caso de que exista algún tipo de anomalía durante la segunda y tercera fase se tiene un botón de para para regresar a la primera fase (figura 4.17.).

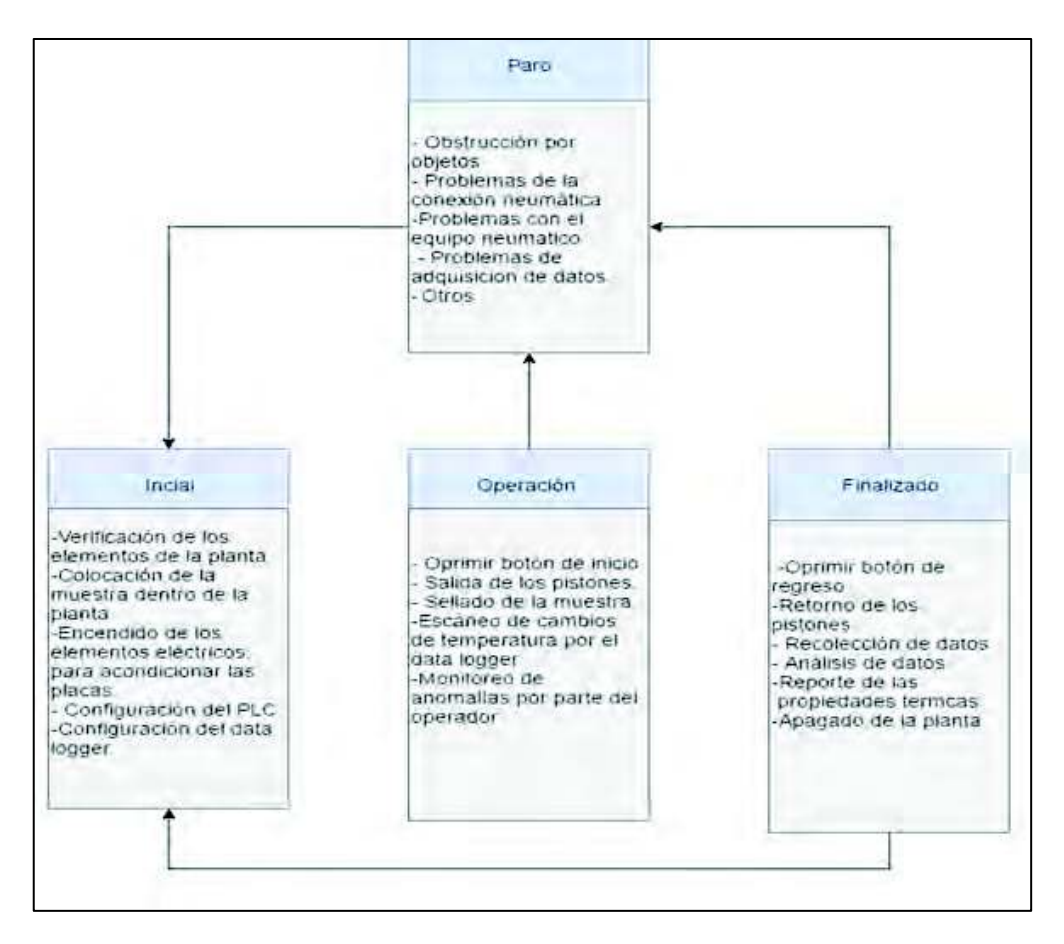

Figura 4.17. Proceso de medición (Elaboración propia).

Primeramente, se llevará a cabo la tarea de reducir la humedad del aire dentro de la conexión neumática y evitar poner en riesgo los componentes neumáticos al cual suministrará aire. Para lograr el objetivo de la reducción de humedad dentro del suministro del aire en base a las recomendaciones de los proveedores, se adquirió una purga automática y secador de humedad, el cual fue instaló dentro de las instalaciones del laboratorio antes de la conexión a la planta, con el propósito de que solo el suministro del aire se proporcione a la planta (ver figura 4.18).

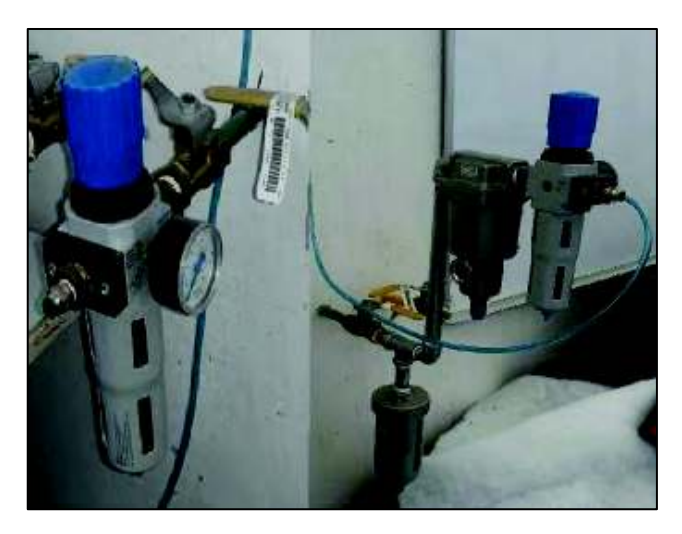

Figura 4.18. Sistema neumático (Laboratorio).

Posteriormente se llevó a cabo la programación del PLC, con lo cual se utilizó el software CoDeSys, ya que este es compatible para la comunicación del modelo del PLC que se va a utilizar dentro de la planta. El tipo de programación que se utiliza es a base de diagrama de contactos, el cual consiste en programar a base de contactos abiertos y cerrados y otros componentes como contadores y timers, que según la lógica que se utilice, mandara una señal de salida representada por el icono de una bobina (Anexo 7.2).

El uso del PLC es esencial para las fases de operación y de finalizado ya que es el controlador quien enviará la señal para que los pistones se muevan y ajusten el sistema constructivo para su medición o para que se liberen una vez terminada la medición, la planta cuenta con tres partes móviles las cuales son:

- 1. Porta muestras, el cual sirve para acercar la muestra a la placa fría al inicio de la medición y se separa de la placa fría como último movimiento.
- 2. Placa caliente, este sirve para colocar la placa caliente sobre la muestra una vez que esta esté colocada en la placa fría y se separa una vez terminada la medición
- 3. Sellado superior, este evita que existan fugas de calor por la parte superior de la planta, este es el último movimiento para iniciar la medición y primero cuando se retroceden.

Una vez realizada la programación del PLC se necesitó de realizar pruebas para verificar su funcionalidad y el tiempo que era necesario para el llenado del cilindro del pistón, se necesitó de realizar pruebas con los pistones por afuera de la estructura de la planta para evitar que estos dañaran algún dispositivo de la planta por un error (figura 4.19.), una vez terminadas las pruebas se asignaron los tiempos necesarios para cada uno de los movimiento según su fase, los tiempo se muestran en la tablas 4.2.

| Tiempo de sellado de la muestra [(*) secuencia de movimiento] |                  |                     |  |  |  |
|---------------------------------------------------------------|------------------|---------------------|--|--|--|
| Tipo de                                                       | Salida de pistón | Retroceso de pistón |  |  |  |
| movimiento                                                    |                  |                     |  |  |  |
| <b>Portamuestra</b>                                           | 20 s(1)          | 15 s(6)             |  |  |  |
| <b>Placa caliente</b>                                         | 20 s (2)         | 20s(5)              |  |  |  |
| <b>Sellado superior</b>                                       | 20 s (3)         | 15 s(4)             |  |  |  |

**Tabla 4.2** Tiempos de entrada y salida de pistones.

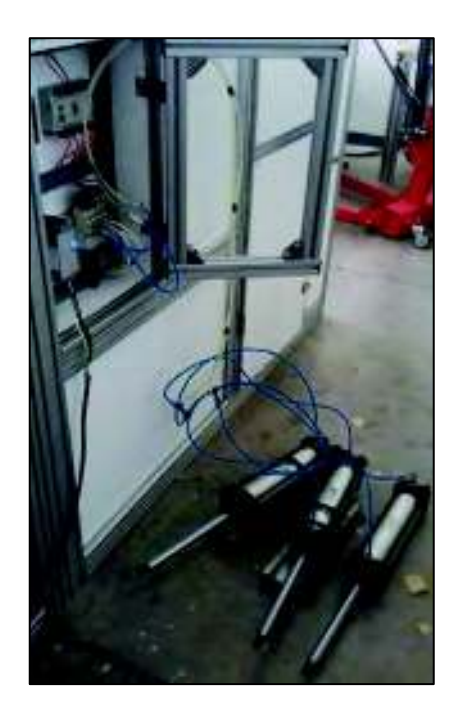

**Figura 4.19.** Pruebas de pistones (Laboratorio).

Para la colocación del hardware (PLC, fuente, electroválvulas y botoneras), se diseñó un gabinete para poder albergar y proteger cada uno de los dispositivos. además que facilitara las actividades de cablear, programar, y activar el arranque y retorno de los pistones (figura 4.20.).

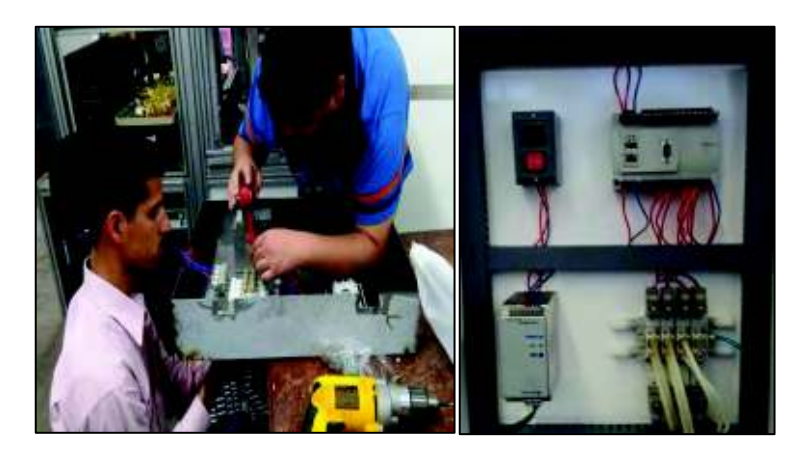

Figura 4.20. Diseño y montaje del gabinete (Laboratorio)

#### 4.3.2. Programación del data logger

La programación del *data logger* es una parte crucial en el proyecto ya que en base a los datos adquiridos de los cambios de temperatura se obtendrán las propiedades térmicas, por lo tanto, es importante contar con un programa que nos asegure una correcta adquisición de datos.

Uno de los problemas que se tenía en anteriores mediciones era que el código usado no tomaba medición de todos los sensores. Por eso se debió realizar un código que cumpliera con la medición de todos ellos.

Para llevar a cabo la programación del data logger, primeramente se deberá abrir el programa LoggerNet y dar click en la parte "Edlog" que es el apartado donde se puede programar (figura 4.21.).

| Elle<br>ooks    | LoggerNet 3.1.2<br><b>Cotions</b> | Help    |        |           |                  |         |             |      |                 |  |
|-----------------|-----------------------------------|---------|--------|-----------|------------------|---------|-------------|------|-----------------|--|
| E2 4<br>EZSelup | --<br>Setup                       | Connect | Status | 画<br>Edog | <b>Short Cut</b> | CRBasic | 冒出品<br>Sple | View | RTMCDev Sig Mod |  |

Figura 4.21. Menú plataforma LoggerNet

El tipo de programación que se utiliza para el data logger es en base a instrucciones, las desventaja que se tiene en este tipo de programación es que no permite colocar comentarios lo cual es muy importante cuando una persona ajena necesita hacer uso del programa (Anexo 7.1.).

Terminado el código se debe guardar y compilar para verificar que no existan errores, una vez hecho esto se deberá cargar el código al data logger, el archivo a seleccionar es el tipo. dld (figura 4.22.).

| <b>Buene en La Escritario</b>                                    |                                                                                                    |                                                                                                    | + 画音图<br>ᅱ                                                                                                    |          | FIRE Connectionments (ERIO<br>THE FINI TIGHT DUIS THE<br><b>Stalions</b> | Data Collection                                                                                                    | <b>Clocks</b>                                                                                                    |
|------------------------------------------------------------------|----------------------------------------------------------------------------------------------------|----------------------------------------------------------------------------------------------------|----------------------------------------------------------------------------------------------------|----------|--------------------------------------------------------------------------|----------------------------------------------------------------------------------------------------|----------------------------------------------------------------------------------------------------|
| <b>TOURISTS</b><br><b>HENTED</b><br>Exterio<br><b>Quodinento</b> | IMs documentos<br><b>MPC</b><br>Mis stos de red<br>ACERO<br>14.00<br>jAntovirus LEB<br>Warva narpata<br>Pruebie<br>* angulopru did<br><b>BICANALESA, did</b> | COLECTA DATOS TR-01<br>Impressores en partiala PROCESO LOGGERMET<br>3Laboratorio 2012-2<br>Nueva carpeta (2) | Mo.3.3divisory M<br>Bramstric dd<br>bb.tk.towangong<br>blb. Jankard Md<br>Ele.Szdeuvil<br>bb.tadarajla<br><b>MITOTALCANALES UNI</b><br>al buseral dd |          | EHAN<br>CHANGE<br>P UnAbhabelcalk                                        | <b>Collect Now</b><br>Euston.<br><b>Program</b><br>masstria <sup>25</sup> did<br>Becaus.<br>Send.<br><b>Data Displays</b><br><b>Sudat</b><br>Numerico | Selve Date/Tale<br>17/04/2017 14:32:35<br>Station Date/Time<br>23/04/1997 0:37:35<br><b>Quick Dallis</b><br>Set Stellen Clock<br><sup>P</sup> eure Dock Update<br>Elapsed Time: |
| HF.<br><b>AM GET</b>                                             | al CANALESB did<br>$\blacksquare$<br>Norstere:                                                                                                    | meethin25 de                                                                                                 |                                                                                                    | 卫<br>Abw | Z<br><b>Departed</b><br>Bend a program file to the current station       | IT Paula<br>Pote and Flags.)                                                                                                    | 0 00:37:31                                                                                                    |

Figura 4.22. Proceso de cargar el programa a Data logger.

Después de cargar el programa se deja correr para que este vaya capturando los datos de los cambios de temperatura, después de transcurrido el tiempo y que la medición de la muestra este realizada se deberán guardar las mediciones (figura  $4.23.$ ).

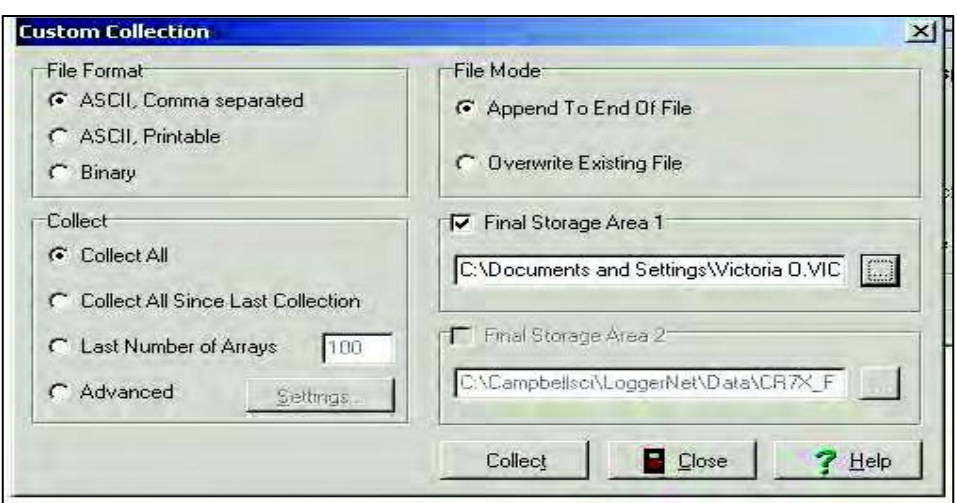

Figura 4.23. Recolección de datos.

Para la conexión de los sensores al data logger, primero se necesitó identificar cada uno de los sensores y de esa manera etiquetarlos con una matrícula propia (figura 4.24.) y posteriormente conectarlos a la data logger para adquirir datos (figura  $4.25.$ ).

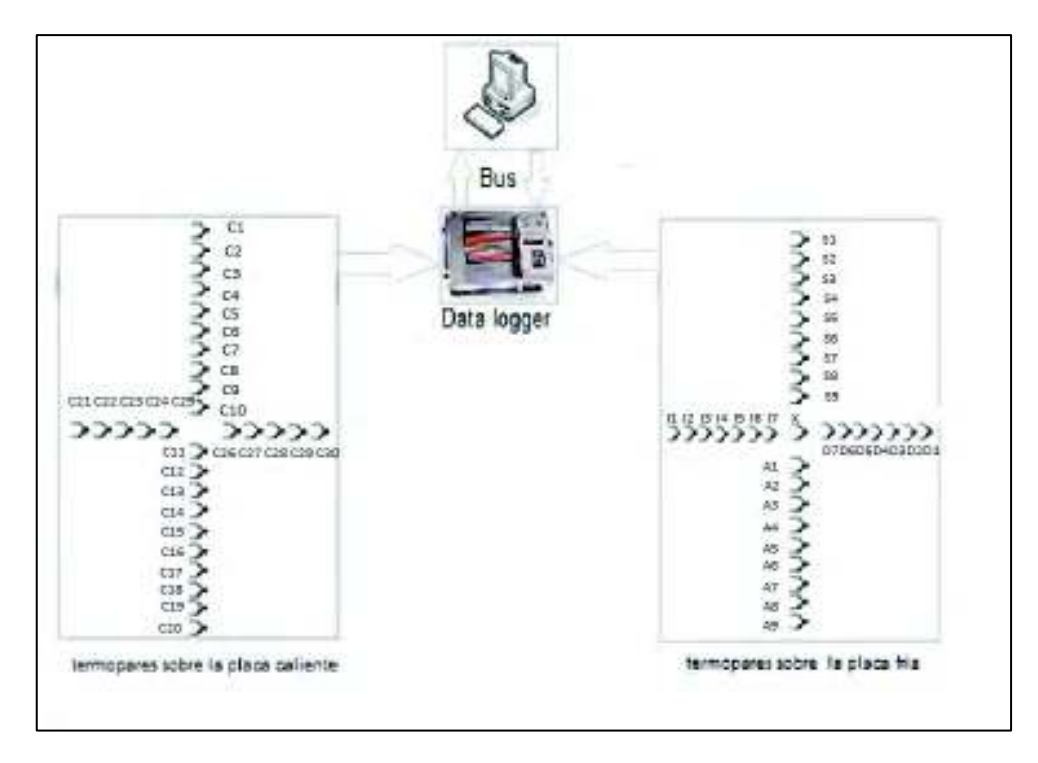

Figura 4.24. Posición de los sensores en las placas.

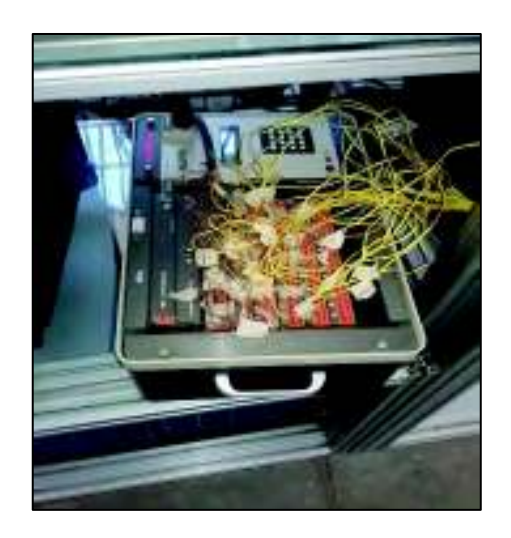

Figura 4.25. Conexión de data logger

# 4.3.2. Evaluación de los cambios de temperatura en los **sensores**

La medición de los cambios de temperatura adquiridos por el data logger es la parte principal de la fase de operación, así que para medir la magnitud de la mejora propuesta, se llevó a cabo una evaluación para visualizar la mejora. Los datos adquiridos en la evaluación son tres: una prueba de los sensores a medio ambiente (figura 4.26.), otra con las placas colocadas a la muestra de manera manual (figura 4.28.) y una última suministrando aire a los pistones con el sistema automatizado (figura 4.30.).

Implementación

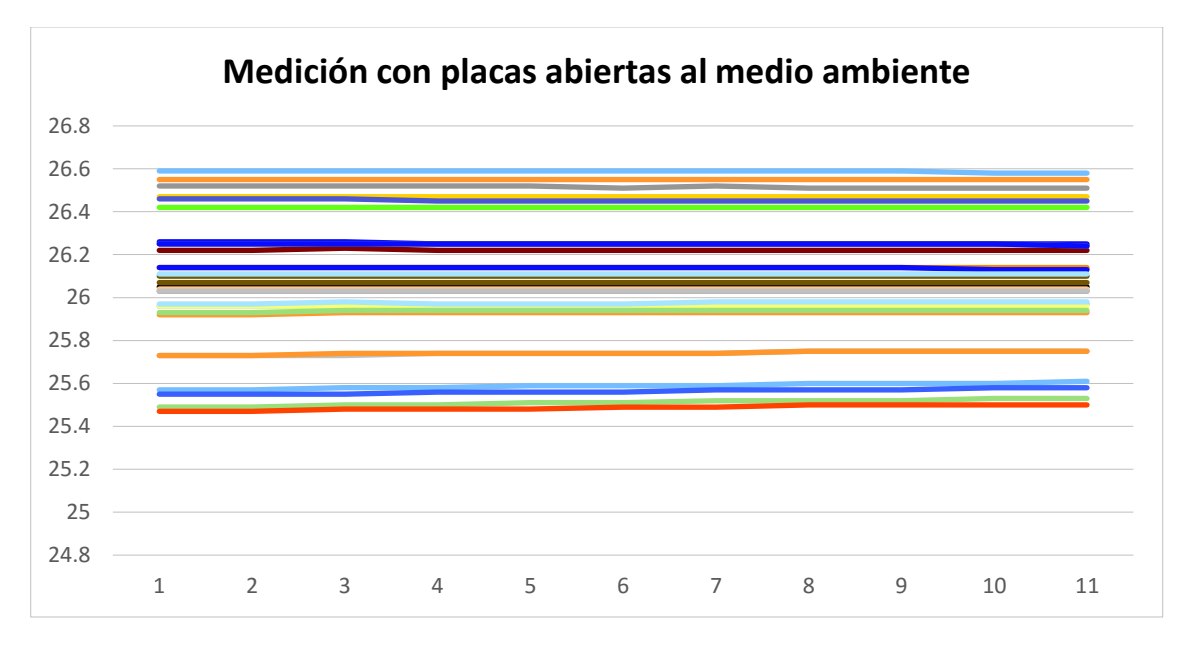

Figura 4.26. Respuesta de sensores (pruebas en el laboratorio).

En la primera prueba realizada a medio ambientente, se realizo para comprobar que no existia problemas en los sensores o tarjetas del data logger, en la figura 4.26 se puede visualizar los ultimos 11 minutos de esa medición.

Para la segunda prueba se colocó la placa caliente de manera manual sobre la muestra, este tipo de colocación deja una cavidad de alrededor de 0.5 cm entre placa y muestra (figura 4.27), la grafica que muestra este tipo de colocación no es uniforme, mostrando caidas de temperatura durante las 8 horas que duro el estudio de medición. Esto se debe a la perdida de temperatura provocada a la fuga de calor que existen en este tipo de colocacion. Además se presentaron problemas con sensores que se desconetaron durante intervalos de tiempo que se prolongó la medición (figura 4.29).

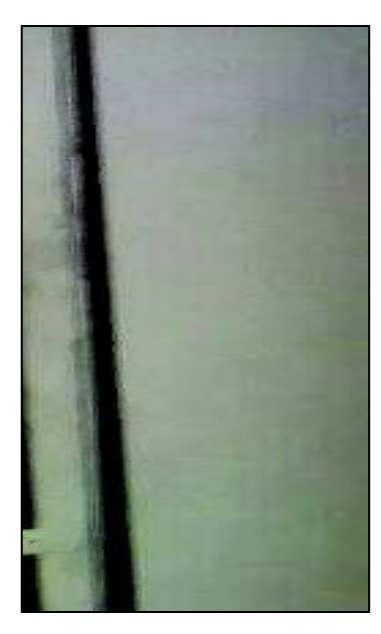

Figura 4.27. Colocación de la placa de manera manual a la muestra (Laboratorio).

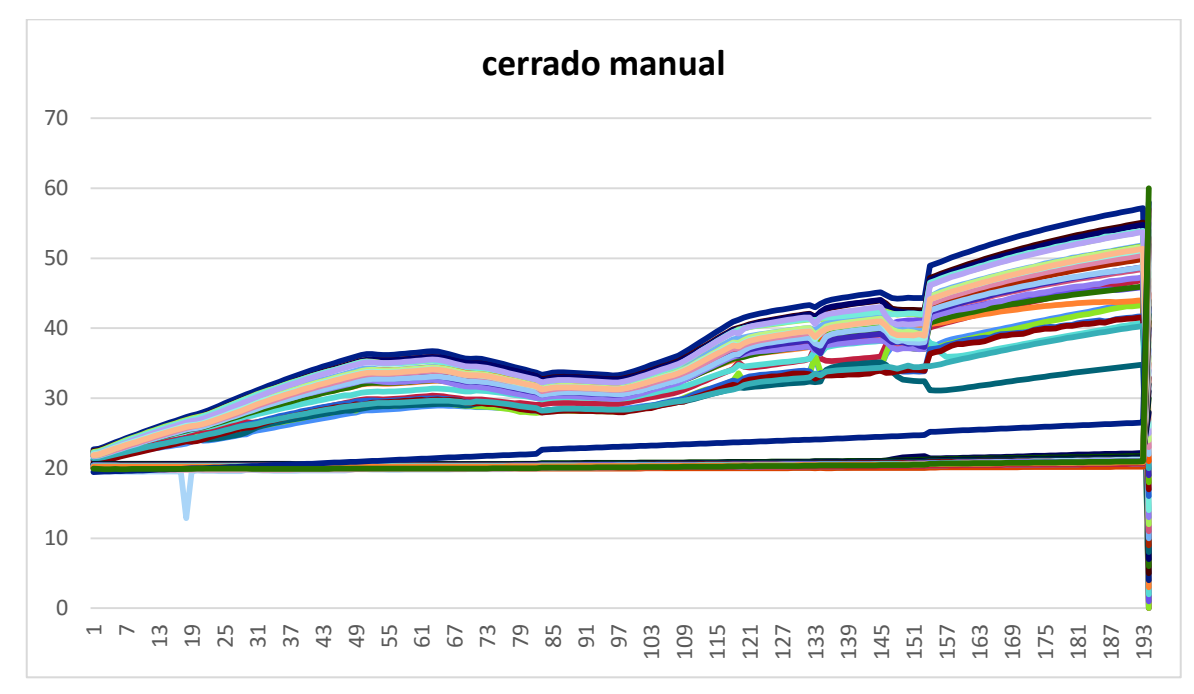

Figura 4.28. Respuesta de sensores colocación manual (pruebas en el laboratorio).

Para una tercera muestra se utilizo el sistema automatizado de los pistones que se encuentran en la estructura de la planta, con la presión de los pistones para compactar la placa sobre el sistema constructivo se elimina la separacion entre la muestra y placa (figura 4.29.).

#### Implementación

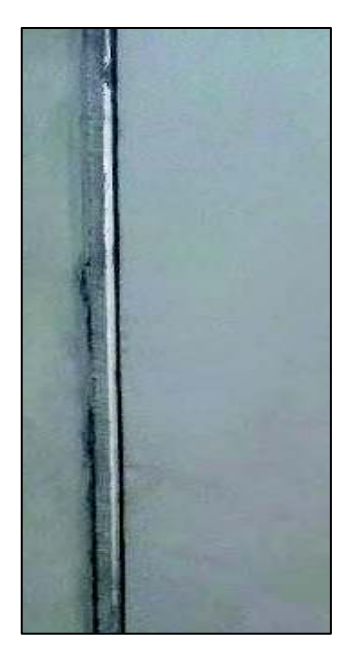

*Figura 4.29. Colocacion de la placa usando aire sobre la muestra (Laboratorio).* 

La grafica que se obtuvo matiene un crecimiento regular de aumento de temperatura y no muestra caida de temperatura como se mostraba en la colocación manual (figura 4.28), pero tras transcurrir mas de 10 horas de medición de la muestra este se mantiene elevando su temperatura, sin llegar a su maximo valor, y por tal razón no se puede llegar a un estado estacionario que es lo necesario para poder calcular la resistencia de calor. Los resultados de este estudio muestran que, las fugas de calor no solo cae en la colocacón de las placas sobre el sistema constructivo sino en el correcto aislamiento de la planta en especial en sus partes laterales (figura 4.30).

Implementación

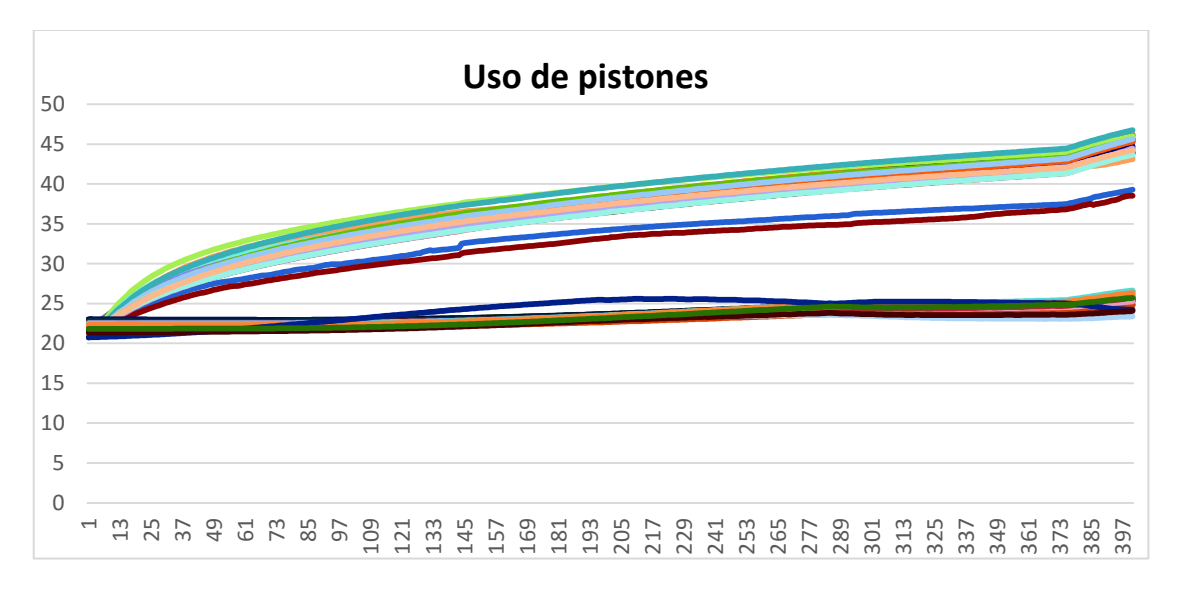

Figura 4.30. Respuesta de sensores colocación aire en los pistones (pruebas en el laboratorio).

# 4.3.3. Interfaz gráfica del usuario (GUI)

Una vez terminada las fases del proceso de medición, se debe realizar el análisis de datos para obtener las propiedades térmicas, el análisis de datos consiste en tener acceso a un banco de datos o bases de datos, en este caso el archivo Excel generado por el data logger, posteriormente en importan los datos en la GUIDE donde se obtiene las propiedades térmicas, y por ultimo un entregable en este caso un reporte que se guardara en formato .PDF (figura 4.31.).

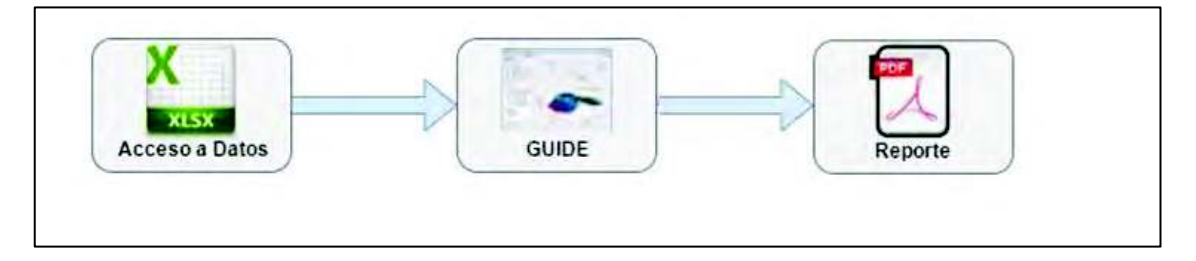

Figura 4.31. Análisis de datos (Elaboración propia).

Para realizar la interfaz gráfica se utilizó MATLAB (figura 4.32.). La decisión de usar este software es por la capacidad que tiene para importar datos tipo dat y de diseñar interfaz gráfico mediante el toolbox GUIDE.

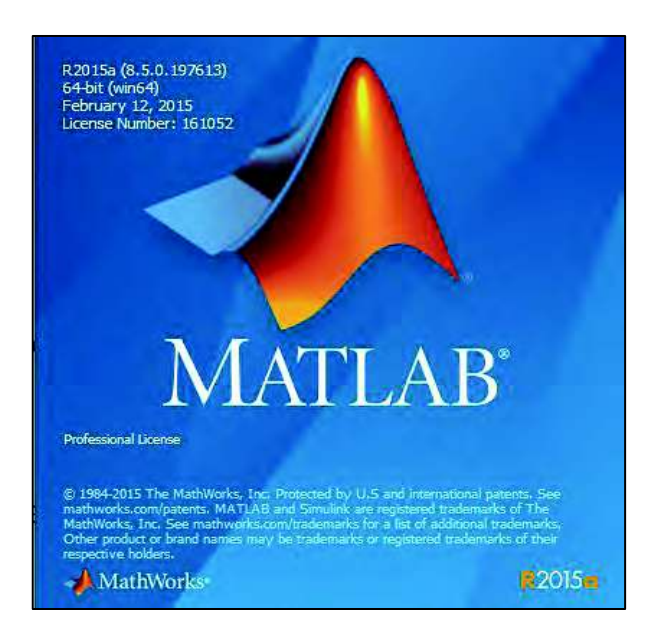

*Figura 4.32. MATLAB.* 

Para llevarse a cabo el diseño de la interfaz, principalmente se deberá seleccionar el tipo de interfaz a elegir, en este caso el Blank GUI (figura 4.33.) esta opción te ofrece dos ventanas de trabajo, una donde se colocarán los ítems y otra el editor que es el área donde se realiza el código, para cada ítem (figura 4.34.).

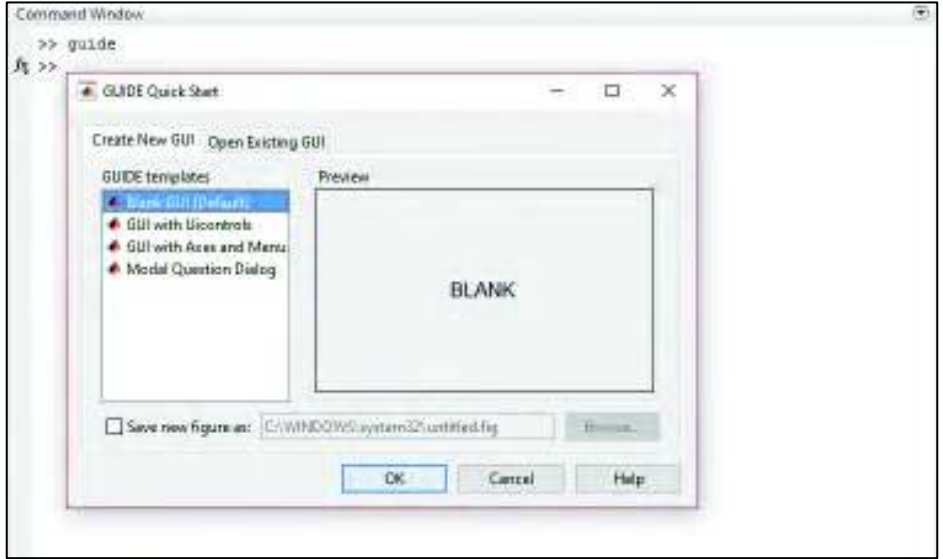

**Figura 4.33.** Toolbox guide.

Para poder llevar a cabo la programación, el toolbox Guide permite trabajar con dos ventanas, la primera corresponda a una área de diseño que cuenta con un grupo de ítems necesarios para diseñar la interfaz, la segunda ventana corresponde al

editor que es la área donde se albergar y realiza el código, que indicara que tarea o acciones llevara a cabo cada uno de los ítems que sea utilizado en la área de diseño (figura 4.34.).

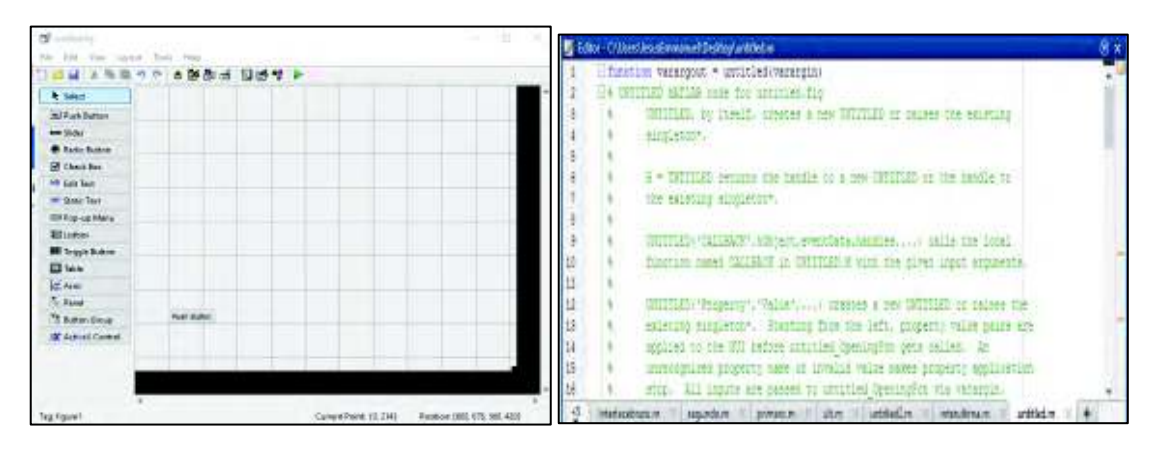

Figura 4.34. Área de programación de interfaz.

El estilo de la interfaz que se utilizará en el laboratorio es el de tipo reporte de medición, este debe llevar la siguiente información; datos generales (nombre, fecha, tipo de material), dimensión, gráfica y propiedades térmicas, la interfaz diseñada se puede apreciar en la figura 4.35.

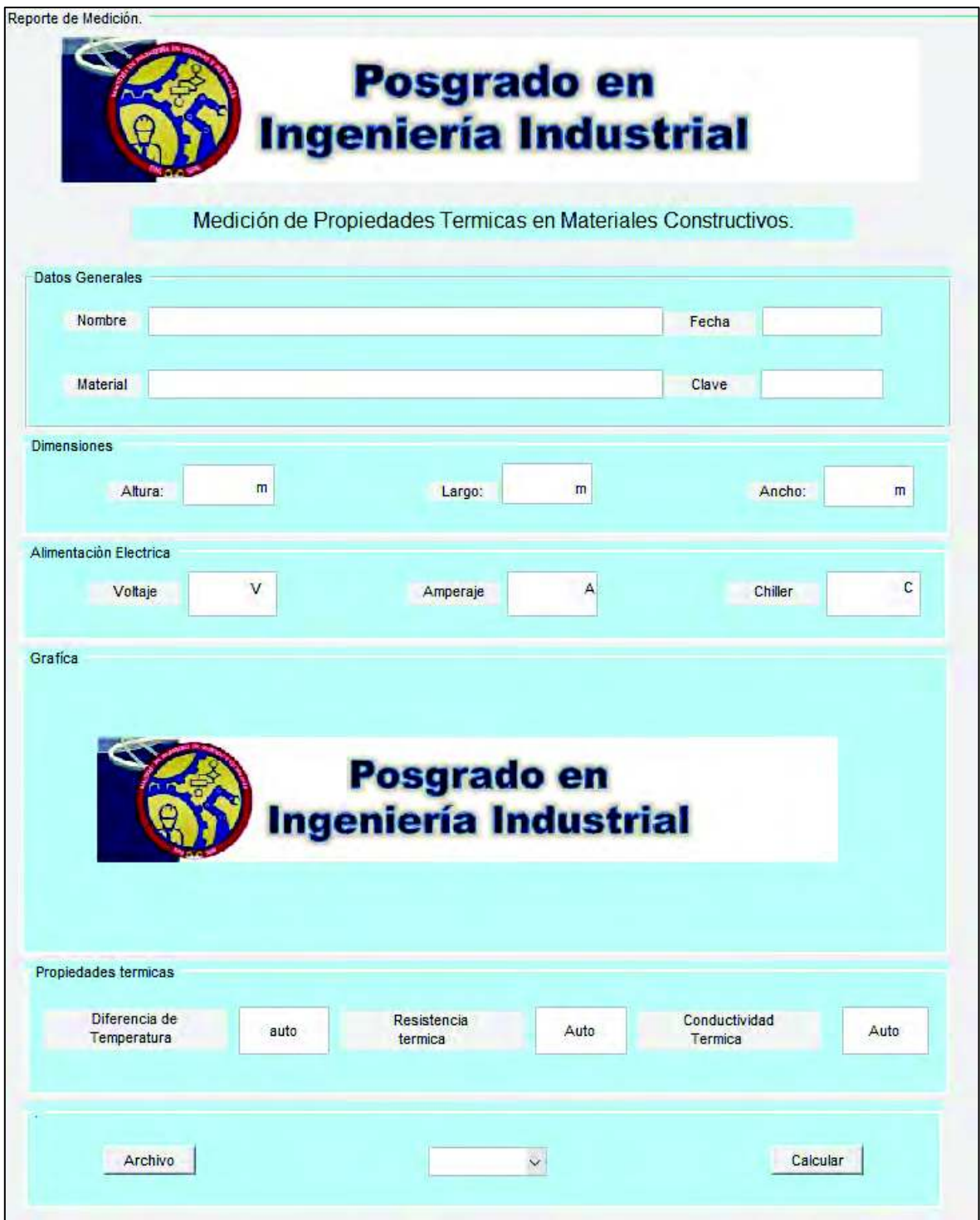

Figura 4.35. Interfaz tipo reporte.

Para poder tener acceso a la base de datos se cuenta con un botón con el título de archivo el cual al ser presionada abre una carpeta que da elegir el archivo .xls que se desea realizar el análisis, además cuenta con un popupmenú que permite seleccionar qué tipo de gráfica desea desplegar, para esta interfaz se cuenta con tres opciones gráficas de todos los sensores, gráfica de sensores de la placa caliente y gráfica de sensores de la placa fría.

El código básicamente consiste en obtener los promedios de las mediciones de los termopares tanto para la placa fría como la caliente, para sacar el diferencial de temperatura que existe en las paredes de la muestra, y en base a las características de la muestra se obtiene sus propiedades térmicas.

#### 4.4. Pruebas finales

Una vez implementadas las mejoras se decidió a realizar más evaluaciones del sistema con el método actual y el método propuesto, en este caso serán 3 mediciones de comparación (tabla 4.3).

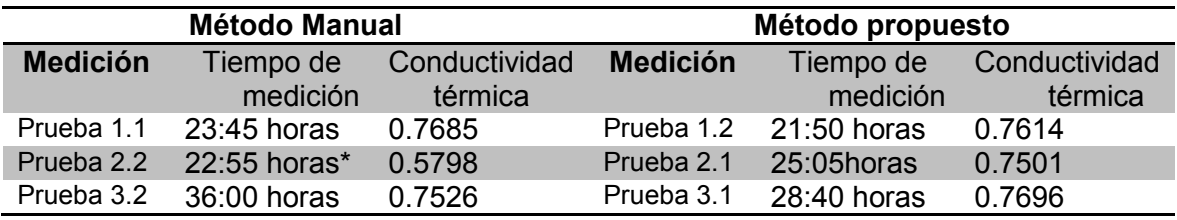

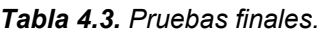

Las pruebas realizadas tienen las siguientes características:

- 1. primer par de mediciones se suministraron 30 volts para la placa caliente con una temperatura de 10 °C para la placa fría.
- 2. segundo par de medición se utilizó 26 Volts en la placa caliente y 15 °C para la placa fría
- 3. tercer par de mediciones se usará 33 Volts en la placa caliente y 12°C en la placa fría.

En la mayoría de las mediciones se tuvo una resistencia térmica similar y mejores tiempos con el método propuesto excepto en la segunda medición con el método manual donde se tuvo que suspender la medición por un mal aislamiento.

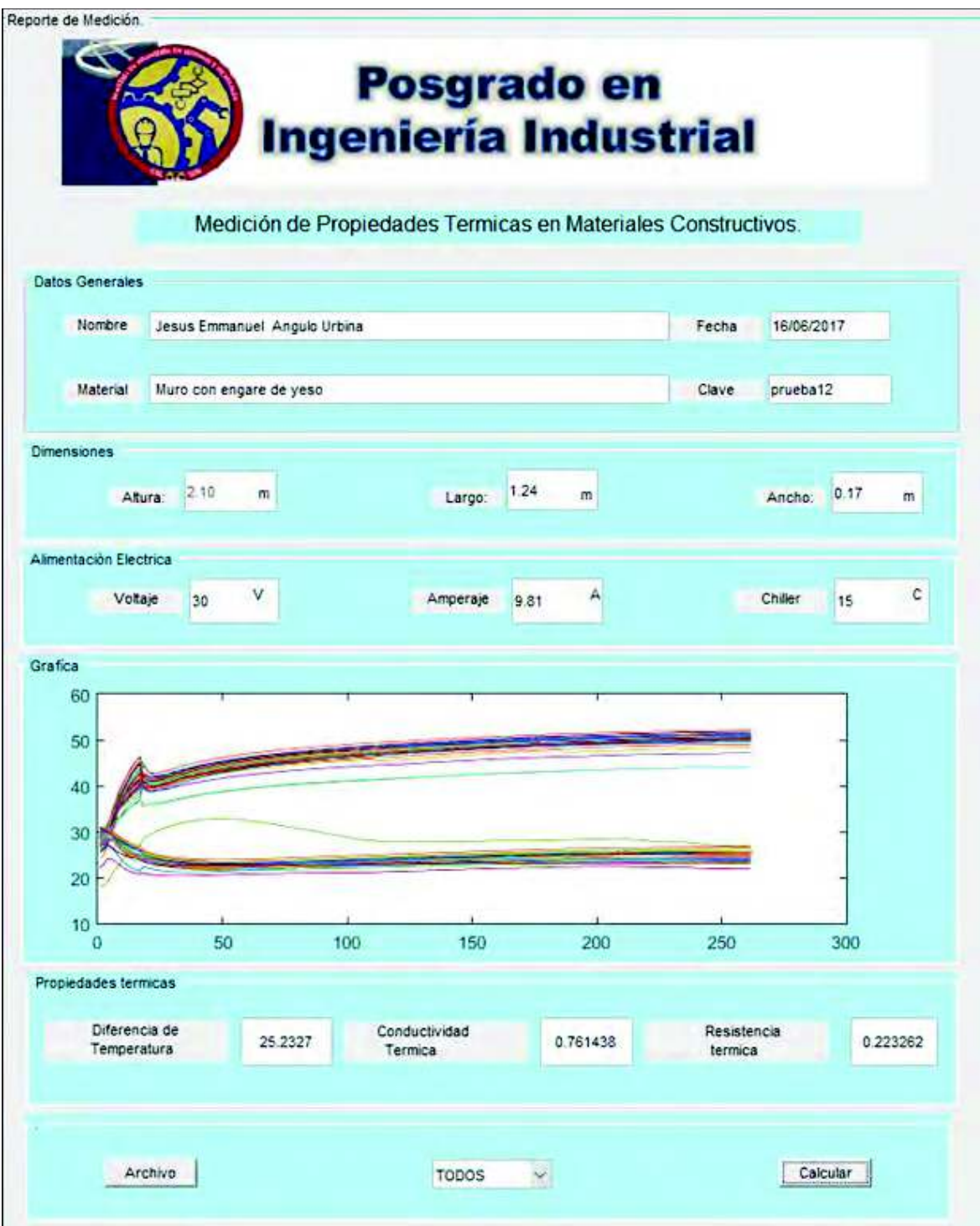

Figura 4.36. Prueba 1 de método propuesto.

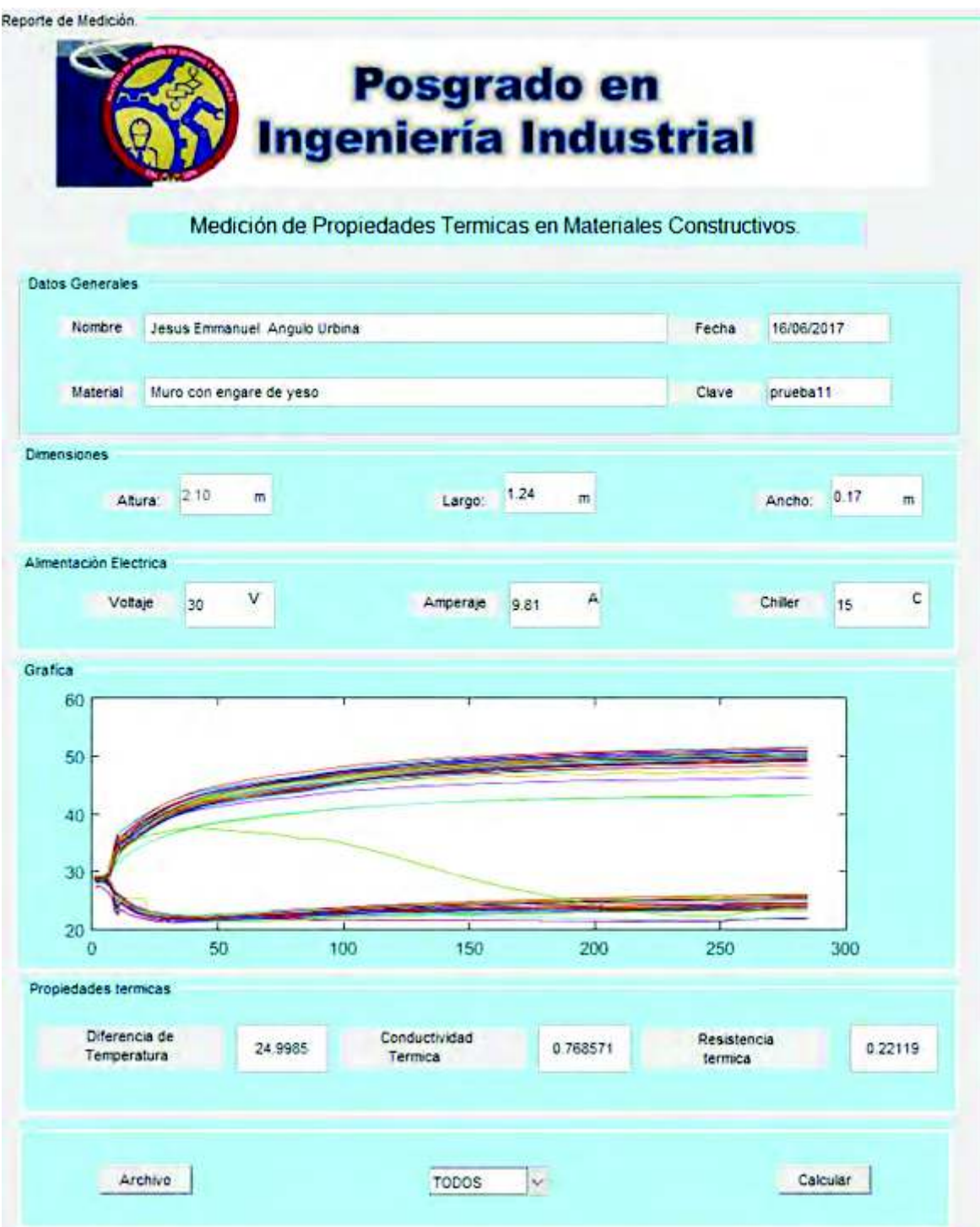

Figura 4.37. Prueba 1 de método manual.
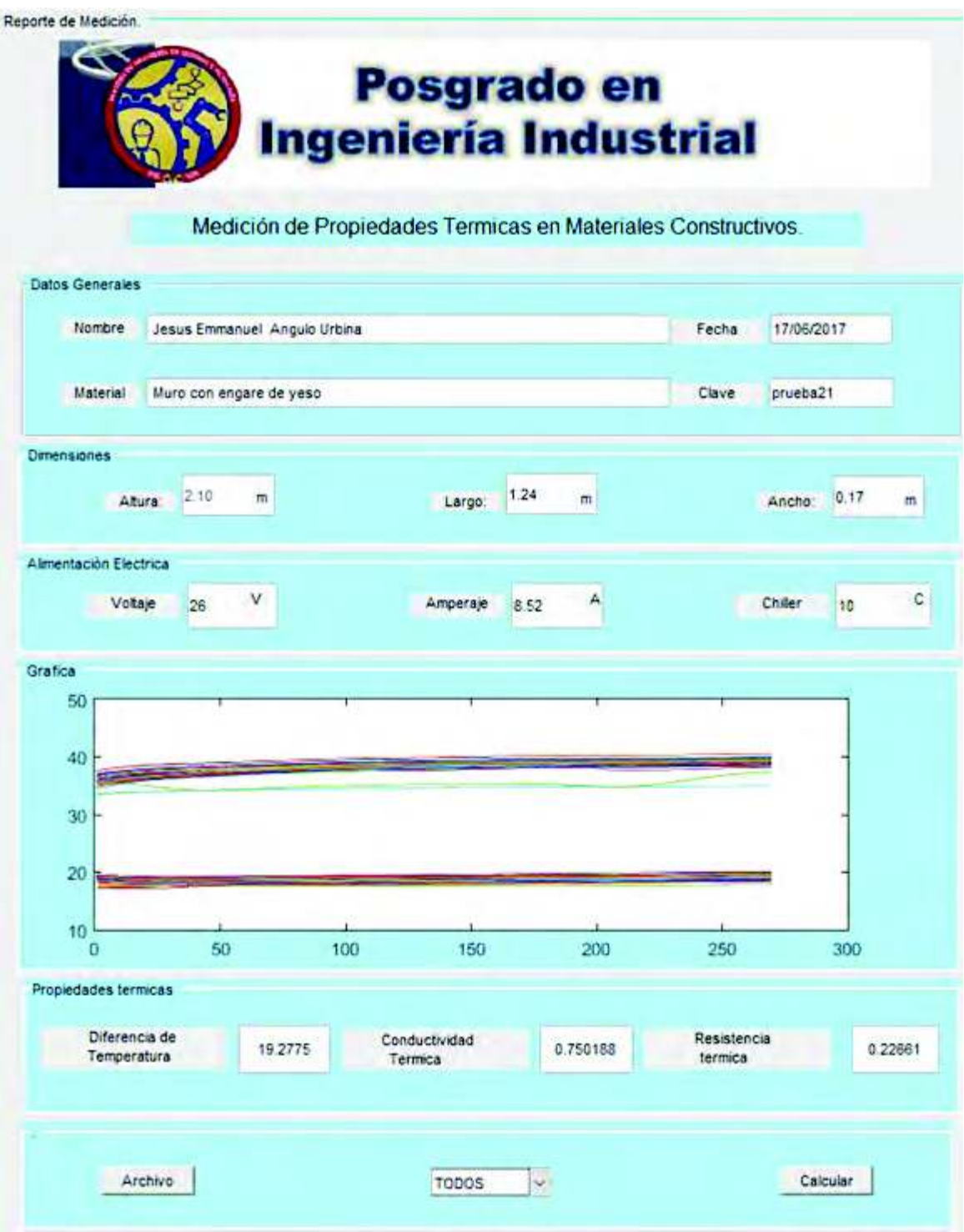

Figura 4.38. Prueba 2 de método propuesto.

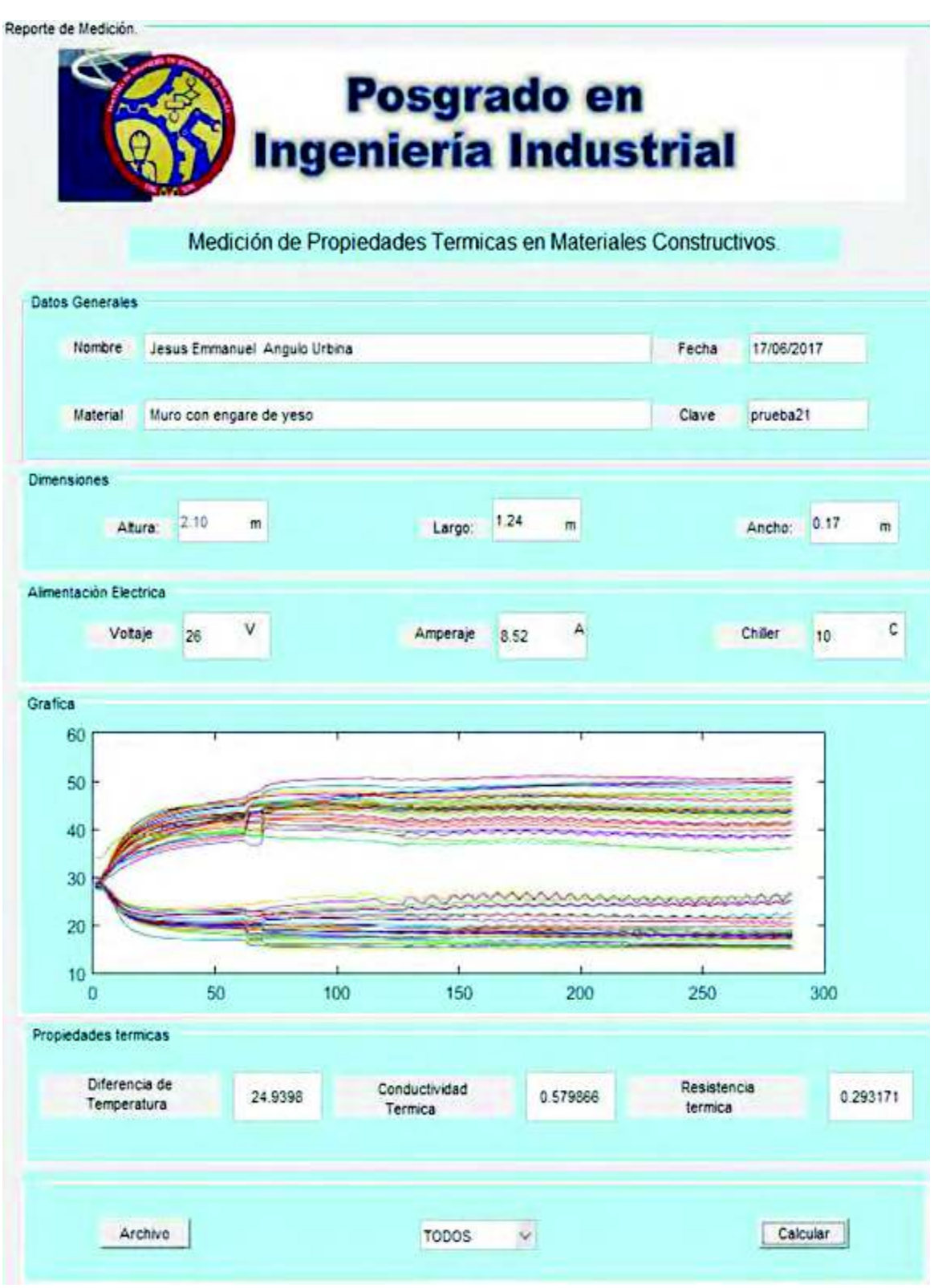

Figura 4.39. Prueba 2 de método manual.

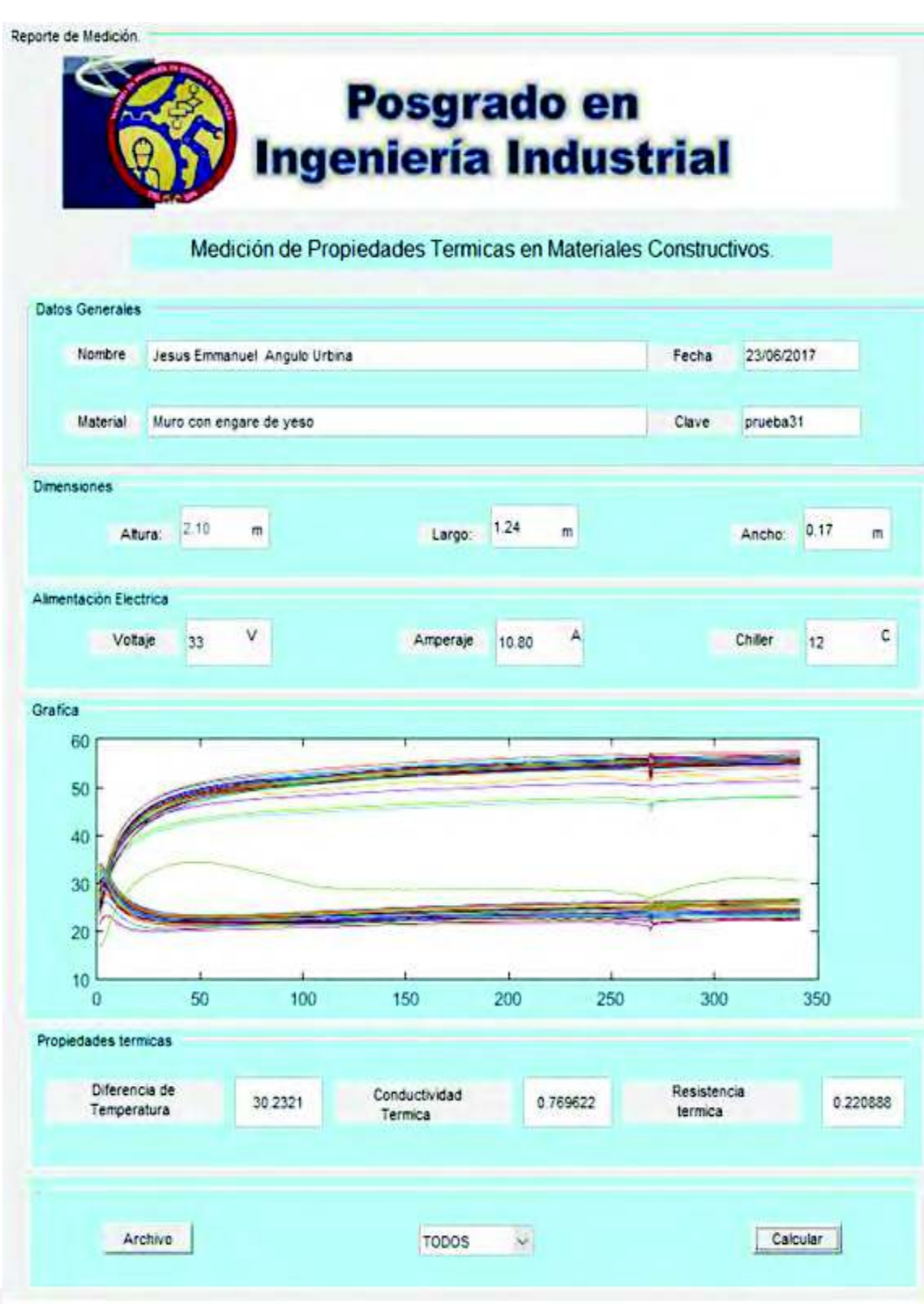

Figura 4.40. Prueba 3 de método propuesto.

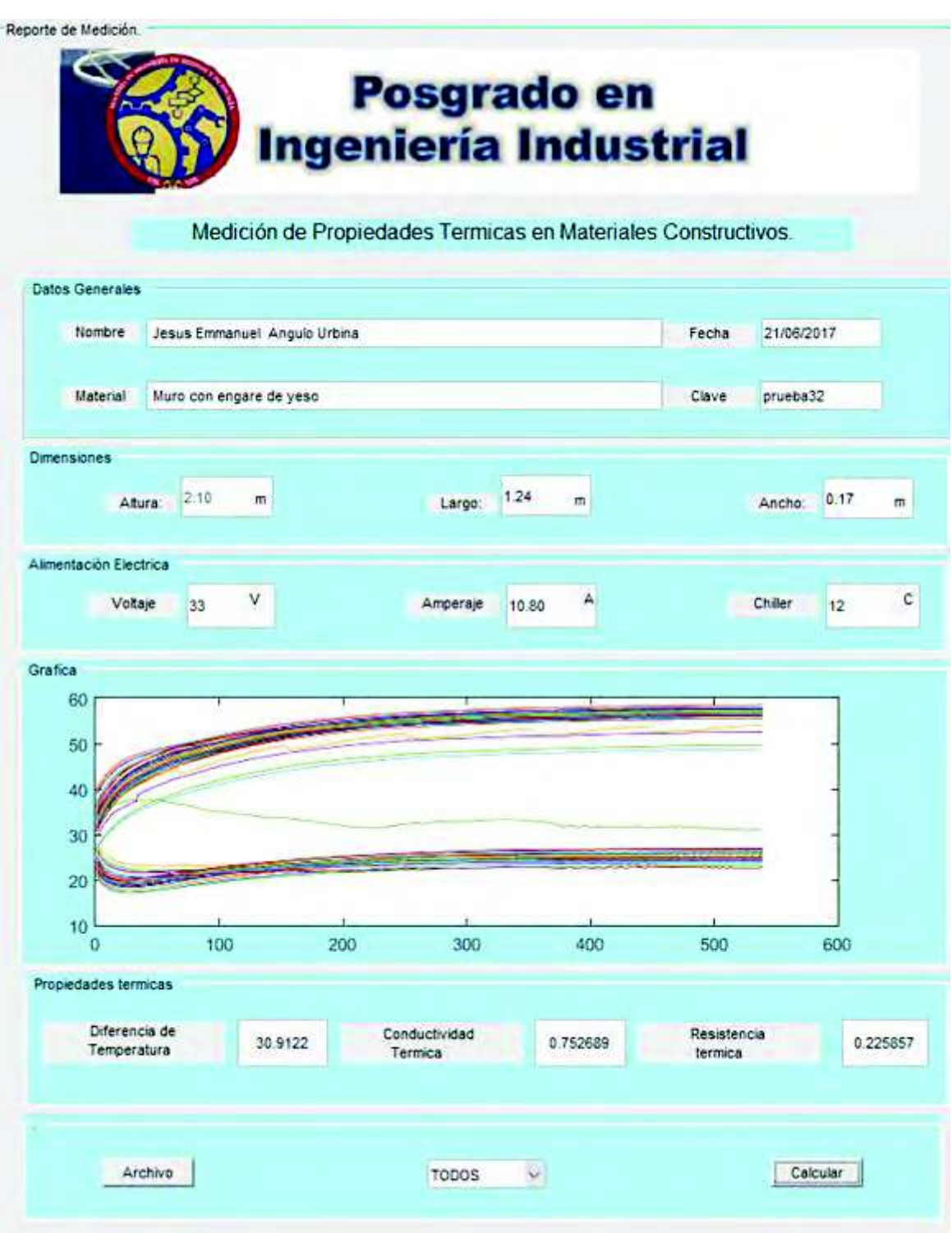

Figura 4.41. Prueba 3 de método manual.

#### **RECOMENDACIONES 5.CONCLUSIONES,** Υ **TRABAJOS FUTUROS**

Se presentarán las conclusiones a las que se llegaron una vez finalizado el proyecto; también las recomendaciones para tener el mejor provecho de la planta, así como trabajos futuros que surgieron como producto del presente proyecto.

#### 5.1. Conclusiones.

Los objetivos específicos se llevaron a cabo, ya que se implementó el control mecánico y el sistema para la recolección de datos, y al implementar las pruebas se comprobó que la hipótesis de investigación planteada al inicio de la investigación resultó ser verdadera, pues se logró que se redujeran los tiempos de la medición de los sistemas constructivos, teniendo un incremento más uniforme y rápido de la temperatura hasta llegar al estado estacionario. Se observa que el tiempo del método de medición se disminuyó de 10% hasta 20%, además de la eliminación de separación de la placa que existía usando un método manual de las placas.

#### 5.2. Recomendaciones.

Para asegurar que las mediciones de los sistemas constructivos y las mejoras propuestas resulten efectivas es necesario realizar una capacitación a los técnicos que vayan hacer uso de la planta.

Entre otras recomendaciones se deberá estandarizar un periodo de mantenimiento de los dispositivos que componen la planta, para prevenir posibles fallas mecánicas y eléctricas, además, se recomienda hacer adquisición de un nuevo equipo de cómputo ya que el actual cuenta con más de 10 años de uso.

Entre los componentes que constituyen la planta la planta, es recomendable hacer el cambio del tipo de sensor de temperatura, a pesar de que el termopar es un sensor muy utilizado dentro del mercado, este al tener que estar en regular

movimiento para hacer contacto con las diferentes muestras puede generar desgaste en la junta fría lo cual puede provocar lecturas erróneas y además de que es un componente vulnerable a la corrosión. Un sensor recomendable para mejorar el funcionamiento de la planta es el infrarrojo el cual es un sensor más estable que el termopar, que no necesita de estar en contacto directo con la muestra para dar una medición precisa.

#### 5.3. Trabajos Futuros.

De lo realizado en el presente trabajo surge la necesidad de mejorar la funcionalidad de la planta. El cual consistiría en realizar el cambio de la distribución del aislamiento para un mejor sellado de las muestras y de esa manera disminuir las fugas de calor que se presentan actualmente en la planta o un cambio a otro tipo de material aislante que selle mejor la muestra especialmente por los lados laterales o puertas que se por donde existe mayores pérdidas de calor.

## **6.REFERENCIAS**

Aeberhard, R.M., Corace, J.J., Martina, A.P., 2006. Diseño y construcción de un equipo de placa caliente para la determinación de la conductividad térmica. XI Encuentro Nacional de tecnología en ambiente construido, 7(1), pp. 11-20.

Avendaño Malvez, J., Champion Coria; A., Salgado Salgado, M., 2011. Diseño de un sistema de adquisicion de datos didáctico, utilizando matlab y microcontroladores pic. Disponible en:< http://mecatronicaitz.blogspot.mx/2011/02/articulo-de-adquisicion-dedatos.html> [Acceso 29 septiembre 2017].

Alamea Lopez. A.L.R. 2014. Diseño y fabricación de un dispositivo semiautomático para medición de propiedades térmicas en sistemas constructivos. Licenciatura. Universidad de Sonora.

Bausà, J., 2014. Sensores De Temperatura. Disponible en:< http://serverdie.alc.upv.es/asignaturas/LSED/2003-

04/0. Sens Temp/ARCHIVOS/SensoresTemperatura.pdf.> [Acceso 29 septiembre 2017].

Bolton, W.J., 2016. Ingeniería de Control. 2a Ed. México: Alfaomega.

Bolton, W.J. 2011. Mecatronica.2 a Ed. México: Alfaomega

Borbón, A.A.C., Cabanillas, L.R., 2010. Determinación Experimental y Contraste Numérico de la Resistencia Térmica de un Muro de Bloques de Concreto Hueco Experimenta [online] **Disponible**  $21(6)$  $en:$ http://www.scielo.cl/scielo.php?script=sci\_arttext&pid=S0718-07642010000600017> [Acceso 29 septiembre 2017].

Bru, F.X. et al., 2009. Software Process Improvement. Communications in Computer pp.185-200. Information Science,  $42(1)$ , **Disponible** and en: <http://www.scopus.com/inward/record.url?eid=2-s2.0 70349897064&partnerID=tZOtx3y1.> [Acceso 29 septiembre 2017].

Carlson, J.D., Bhardwaj, R., Phelan; P.E., 2010. Determining thermal conductivity of paving materials using cylindrical sample geometry. Journal of Materials in Civil Engineering,  $22(2)$ .  $P_{D}$ 186-195. Disponible  $en <$ http://ascelibrary.org/doi/abs/10.1061/(ASCE)0899-1561(2010)22:2(186) > [Acceso 29 septiembre 2017].

Coral, E., morales, I., Carrillo, E., 2016 DISEÑO Y CONSTRUCCIÓN DE UN MEDIDOR DE CONDUCTIVIDAD TÉRMICA DE MATERIALES AISLANTES, TIPO CERÁMICO.Revista colombiana de fisica, pp.1174-1177.<  $38(3)$ . http://search.ebscohost.com/login.aspx?direct=true&db=zbh&AN=34472227&lang=es &site=ehost-live >

Fernández, G., 2007. Creación de Interfaces Gráficas de Usuario (GUI) con Matlab, **Disponible**  $\leq$ en http://scholar.google.com/scholar?hl=en&btnG=Search&g=intitle:Creaci?n+de+Interfa ces+G r?ficas+de+Usuario+(GUI)+con+MatLab#0.> [Acceso 29 septiembre 2017]. Gonzalez, W.G., 2011. Análisis causa raíz mediante vibraciones a compresor aerzen de tornillo. Universidad Veracruzana, p.102.

Hernández Sampieri, R., Fernéndez Collado, C. and Baptista Lucio, P., 2006. Metodología de la investigación. México: : McGraw Hill, p.656.

Guía Usuario de Arduino. Herrador.  $R.E...$ 2009. de Available at: <http://www.uco.es/aulasoftwarelibre/wpcontent/uploads/2010/05/Arduino user manu al es.pdf>.

Kumar, L., Jetley, L., Sureka, A., 2016. Source Code Metrics for Programmable Logic Controller (PLC) Ladder Diagram (LD) Visual Programming Language. International Workshop o Emerging Trends in Software Metrics (WETSOM) co-located to International Conference on Software Engineering, (Ld).

Kuo, C.B., 2010. Sistemas de Control Automático. 7ma Ed. México: Pearson.

Lin, S., Kew, P.A., Cornwell, K., 2001. Two-phase heat transfer to a refrigerant in a 1 mm diameter tube. International Journal of Refrigeration, 24(1), pp.51–56 Disponible http://www.sciencedirect.com/science/article/pii/S0140700700000578>.  $en<$ Acceso29 septiembre 2017].

Lira-Cortés, L., González Rodríguez, O.J., Méndez-Lango, E., 2008. Medición de la Conductividad Térmica de Algunos Materiales Utilizados en Edificaciones. Simposio de Metrología 2008.  $pp.2-6$ Disponible  $(1)$  $en:$ http://www.scielo.org.co/pdf/cide/v5n1/v5n1a02.pdf>

Martinez, J.A., Arrieta, O., Vilanova, R., Rojas, J.D., 2016. Model Reference PI Controller Tuning for Second Order Inverse Response. Industrial Electronics Magazine, IEEE.

Mazo, P., Yarce, O. & Rios, L.A., 2011. Síntesis de Espumas Rígidas de Poliuretano Obtenidas a partir de Aceite de Castor y Poliglicerol Empleando Calentamiento por Microondas.Scielo polimeros.  $21(1)$ , Disponible  $en<$ http://www.scielo.br/pdf/po/2011nahead/AOP 0653.pdf> [Acceso 29 septiembre 2017].

Montoya, E.A.E., 2015. Diseño e implementación de un banco de pruebas para un sistema de control embebido de helióstatos. Maestria. Universidad de Sonora.

Monjo, C. J., 2005. La evolución de los sistemas constructivos en la edificación. Procedimientos para su industrialización. Informes de La Construcción, 57(3), pp.37-54. Available at: < http://doi.org/10.3989/ic.2005.v57.i499-500.48>> [Accessed 29 septiembre 2017].

Ogata, k., 2011. Ingeniería de control moderna, 3rd Ed. México: Pearson.

Ortega, M., 2015. Fases para hacer un proyecto mecatrónica. [online] Disponible en: <http://documents.mx/documents/fases-para-hacer-un-proyecto mecatronico.html>> [Acceso 29 septiembre 2017].

E., 2001. Temperature measurements during microwave processing: the Pert. significance of thermocouple effects. Journal of the American Ceramic Society, 84(9), pp.1981-1986. **Disponible** en: <http://onlinelibrary.wiley.com.libproxy.mit.edu/doi/10.1111/j.1151-2916.2001.tb00946.x/abstract.> > [Acceso 29 septiembre 2017].

Sakakura, T. Shiba, M., 2016. An Empirical Study of Applying a Reflective- Distributed Memory for Automation Systems. Industrial Electronics Magazine, IEEE.

Sapena Banò, A., Puche Panadero, R., Pérez Vázquez, M., 2015. Automatic translation of Programmable Logic Controllers (PLC) control programs in packaging machinery. 2014 9th International Microsystems, Packaging, Assembly and Circuits Technology Conference (IMPACT), IEEE.

Stempihar, Pourshman-Manzouri, Kaloush, R., 2012. Porous Asphalt Pavement Temperature Effects on Overall Urban Heat Island. Journal of Chemical Information and Modeling, 2293(1), pp. 123-130.

Sun, X., Ye, H. and Fei, S., 2013. A closed-loop detection and open-loop control strategy for booms of truck-mounted concrete pump. Automation in Construction, 31(0), pp.265-273.

Flexible Heaters Disponible www.watlow.com/-Watlow, 2008. en  $\prec$ /media/documents/catalogs/flexible.ashx>[ Acceso29 septiembre 2017].

WIKA. 2014. EI **USO** de termopares. **Disponible** en:  $\leq$ http://de de.wika.de/upload/DS IN0023 es es 62452.pdf.> [ Acceso 29 septiembre 2017].

Yunus, A.C., 2011. Transferencia de calor y masa. 4ta Ed. México: Mc Graw hill.

# 7. ANEXOS

## 7.1. Fragmento del código del data logger

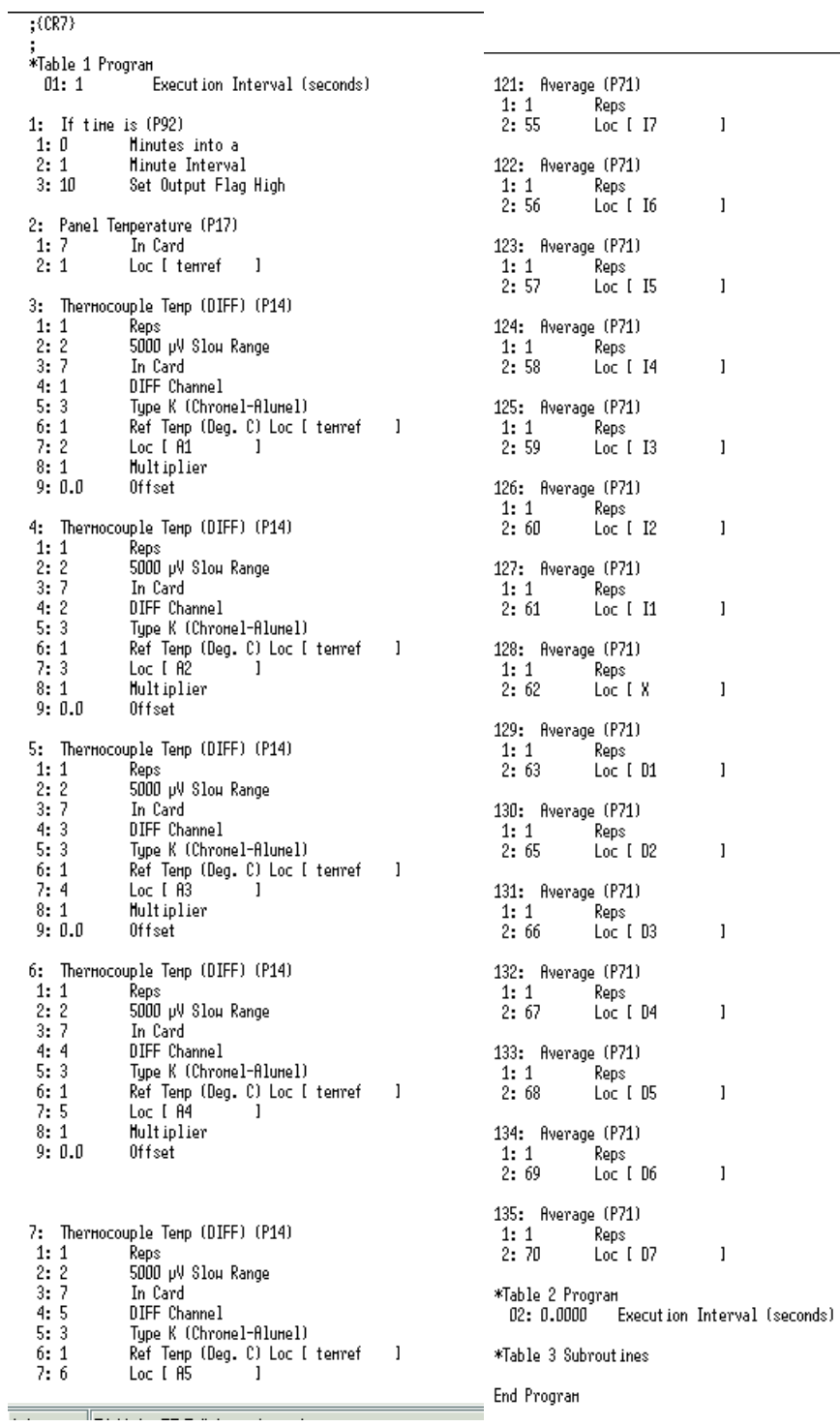

## 7.2. Código Del PLC

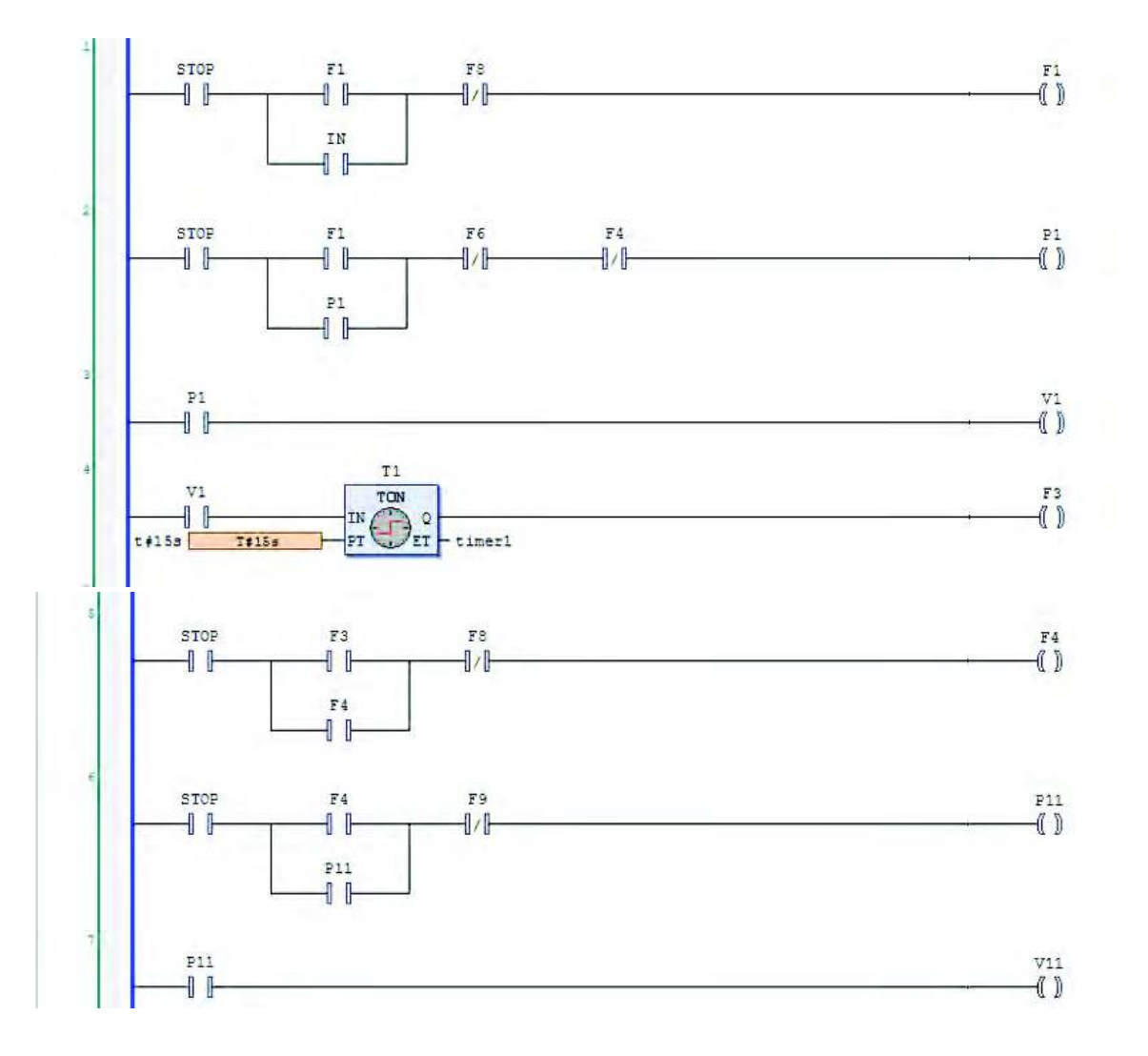

Referencias

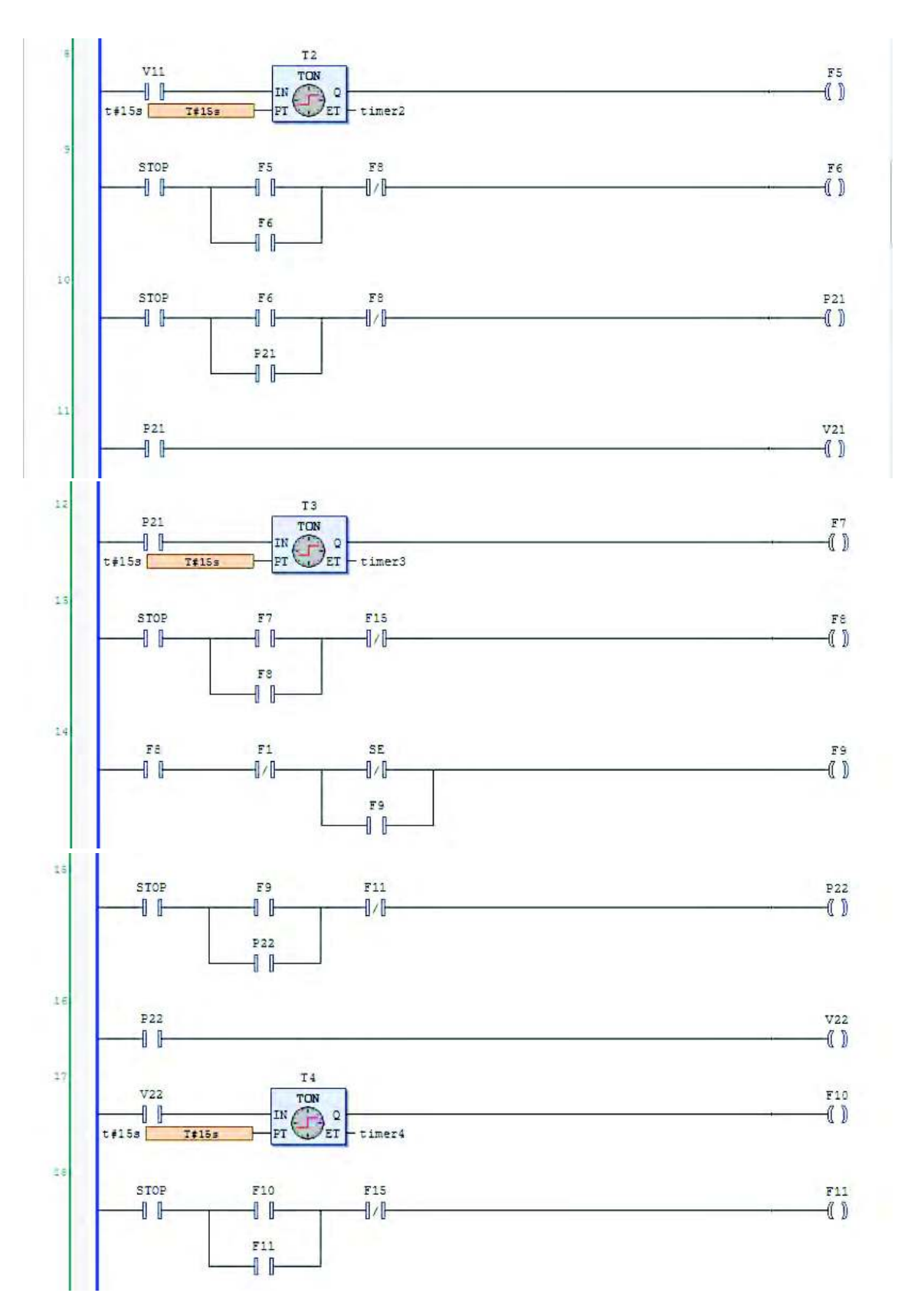

 $71$ 

Referencias

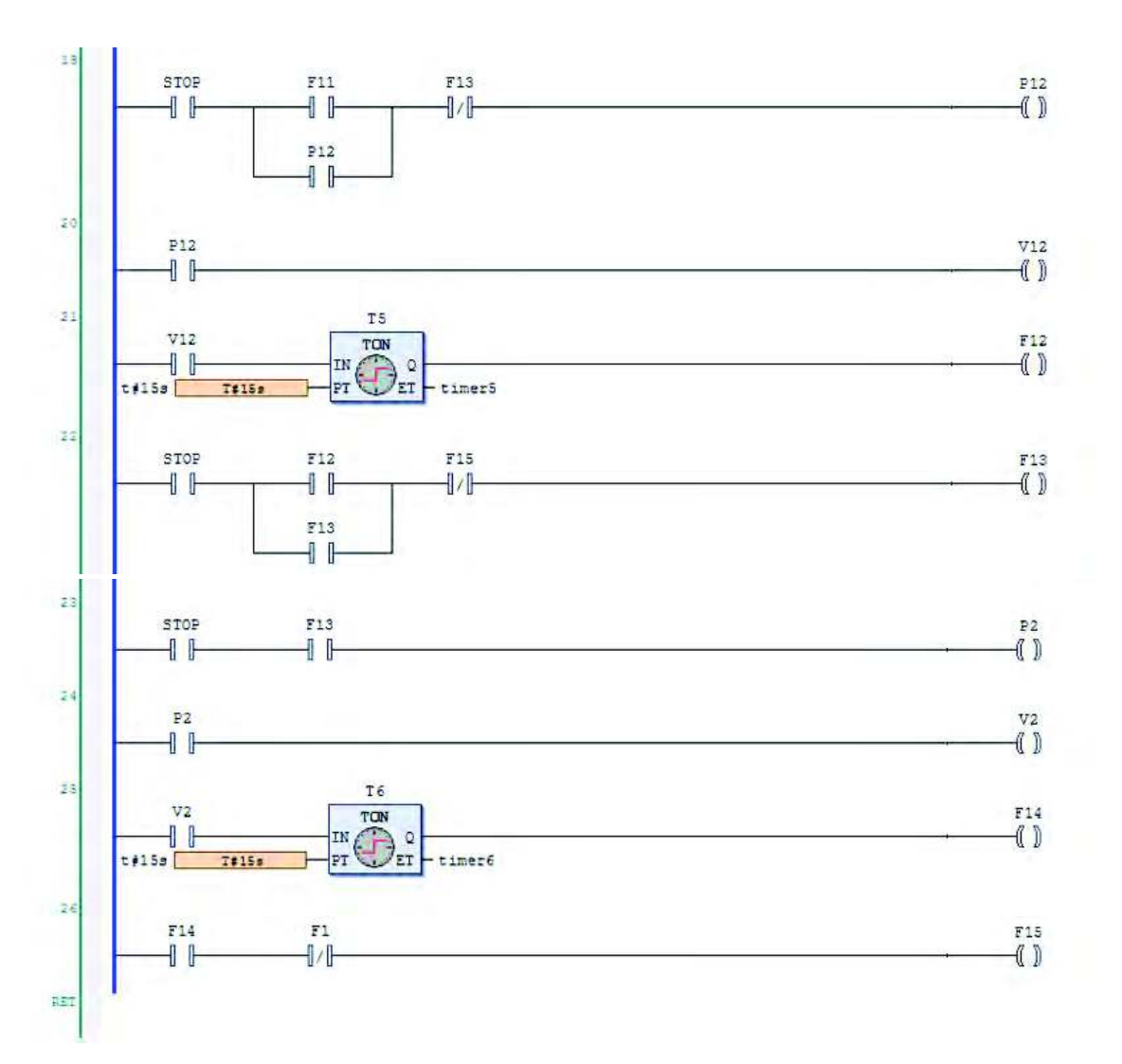

### 7.3. Código de la GUIDE en MATLAB

```
%imagenes iniciales
guidata(hObject, handles);
axes(handles.axes1)
    e=imread('dos.jpg')
    imshow(e);guidata(hObject, handles);
axes(handles.axes2)
    i=imread('dos.jpg')
    imshow(i);
% grafica de los sensores
function setPopupmenuString(hObject,eventdata,handles)
fileName = handles.fileName;
a=xlsread(fileName);
contenido=get(handles.popupmenu1,'String');
```

```
s=get(handles.popupmenu1, Value')% problema aqui falta get
switch s
  case 1 % IMAGEN
    axes(handles.axes1)
     e=imread('dos.jpg')
     imshow(e);
  case 2 % TODOS LOS SENSORES
 a=xlsread(fileName);
   x=a(.5:67)plot(handles.axes1,x);
  case 3 % SENSORES DE PLACA CALIENTE
   a=xlsread(fileName);
   x=a(.5:34)plot(handles.axes1,x);
  case 4 % SENSORES DE LA PLACA FRIA
 a=xlsread(fileName);
   x=a(:,35:67)plot(handles.axes1,x);
end
% lectura del documento excel y calculo de las propiedades térmicas
fileName = handles.fileName;
a=xlsread(fileName);% lee excel
y = size(a, 1); % cantidad de renglones
pc=a(y-12:y,5:34); % promedios de placa caliente
pcm= mean(pc);
pcmm=mean(pcm)
pf=a(y-12:y,35:67);% promedio de placa fria
pfm=mean(pf);
pfmm = mean(pfm)dife=pcmm-pfmm
set(handles.edit7,'string',dife); % diferencia de temperaturas
g=str2double(get(handles.edit4,'string')); % Voltaje
b=str2double(get(handles.edit5,'string'));% Amperaje
c=str2double(get(handles.edit2,'string'));% alto del muro
d=str2double(get(handles.edit3,'string'));% largo del muro
e=str2double(get(handles.edit1,'string'));%ancho del muro
f=str2double(get(handles.edit7,'string'));
ar = (b * q)/(c * e);
k=ar^*(d/f);r=f/ar:
set(handles.edit8,'string',k); % resistencia térmica
```

```
set(handles.edit9,'string',r);% conductividad térmica
```
Referencias